# **SAMSUNG TECHWIN**

# **СЕТЕВАЯ КАМЕРА**

# Руководство пользователя SNB-7000

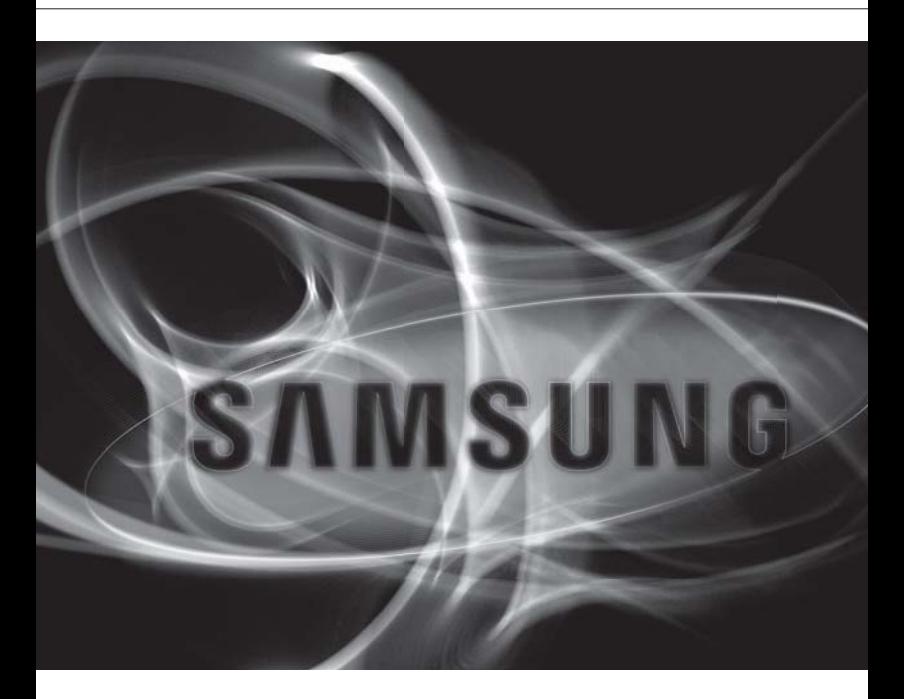

 $C \in$ 

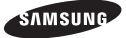

#### **Сетевая Камера**

Руководство пользователя

#### **Авторское право**

**©2011 Samsung Techwin Co., Ltd. Все права защищены.**

#### **Все права защищены.**

**«ВЛАБЕШИ»** SAMSUNG TECHWIN ЯВЛЯЕТСЯ ЗАРЕГИСТРИРОВАННЫМ ЛОГОТИПОМ КОМПАНИИ SAMSUNG Techwin Co., Ltd. Название данного устройства является зарегистрированным товарным знаком Samsung Techwin Co., Ltd. Другие товарные знаки, упомянутые в настоящем руководстве, являются зарегистрированными товарными знаками соответствующих компаний.

#### **Ограничения**

Авторское право на данный документ принадлежит Samsung Techwin Co., Ltd. При любых обстоятельствах запрещено частичное или полное воспроизведение, распространение или изменение данного документа без официального разрешения Samsung Techwin.

#### **Отказ от ответственности**

Компания Samsung Techwin тщательно проверяет достоверность и правильность содержимого данного документа, однако не несет официальной ответственности за представленную информацию. Пользователь несет полную личную ответственность за использование этого документа и за последующие результаты. Компания Samsung Techwin оставляет за собой право изменять содержание документа без предварительного уведомления.

#### **Гарантия**

Если устройство работает ненадлежащим образом в нормальных условиях, сообщите нам. Samsung Techwin решит эту проблему бесплатно. Срок гарантии составляет 3 года. Исключениями являются следующие условия:

- Неправильная работа системы из-за запуска несовместимых с ней программ. •
- Ухудшение производительности вследствие естественного износа в процессе эксплуатации •

# 0030

## ВАЖНЫЕ ПРАВИЛА ТЕХНИКИ БЕЗОПАСНОСТИ

- 1. Прочтите эти правила.
- 2. Сохраните эти правила.
- 3. Принимайте во внимание все предупреждения.
- 4. Следуйте всем правилам.
- 5. Не используйте изделие вблизи воды.
- 6. Чистите изделие только сухой салфеткой.
- 7. Не загораживайте никакие вентиляционные отверстия. Выполните установку изделия в соответствии с инструкциями изготовителя.
- 8. Не устанавливайте изделие рядом с источниками тепла, такими, как радиаторы, решетки системы отопления, или другими устройствами, которые генерируют тепло (включая усилители).
- 9. В целях безопасности не отказывайтесь от использования вилок поляризованного или заземляющего типа. Вилка поляризованного типа имеет два ножевых контакта, один из которых шире другого. Вилка заземляющего типа имеет два контакта и третий заземляющий штырь. Широкое лезвие третьего заземляющего штыря предусмотрено для вашей безопасности.

Если вилка поставляемого вместе с аппаратом шнура питания не подходит для вашей розетки, попросите опытного электрика заменить старую розетку.

- 10. Не наступайте на шнур питания и не допускайте его защемления, особенно вблизи от штепсельной вилки, в месте подключения к розетке и там, где шнур выходит из изделия.
- 11. Пользуйтесь только теми приспособлениями/ принадлежностями, которые рекомендованы изготовителем.
- 12. Используйте устройство только с тележкой, подставкой, штативом, кронштейном и столом, указанными производителем или приобретенными вместе с устройством. Во избежание травм вследствие опрокидывания тележки с устройством соблюдайте осторожность при ее передвижении.
- 13. Отсоединяйте устройство от сети во время грозы или если оно не используется в течение длительного времени.
- 14. Все работы, связанные с техническим обслуживанием изделия, должны выполняться квалифицированными специалистами по техническому обслуживанию. Обслуживание изделия требуется выполнять, когда изделие получило какоелибо повреждение, например, был поврежден его шнур питания или вилка шнура питания, внутрь изделия попала жидкость или посторонние предметы, изделие подверглось воздействию дождя или влаги, изделие не работает должным образом, а также после падения изделия.

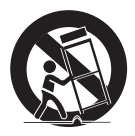

# ПРЕДУПРЕЖДЕНИЕ

ВО ИЗБЕЖАНИЕ ПОВРЕЖДЕНИЙ, СЛЕДСТВИЕМ КОТОРЫХ МОЖЕТ БЫТЬ ПОЖАР ИЛИ ПОРАЖЕНИЕ ЭЛЕКТРИЧЕСКИМ ТОКОМ, НЕ ДОПУСКАЙТЕ ПОПАДАНИЯ ДАННОГО ИЗДЕЛИЯ ПОД ДОЖДЬ ИЛИ В УСЛОВИЯ ВЫСОКО Й ВЛАЖНОСТИ. ЗАПРЕЩАЕТСЯ ВСТАВЛЯТЬ КАКИЕ-ЛИБО МЕТАЛЛИЧЕСКИЕ ПРЕДМЕТЫ В ВЕНТИЛЛЯЦИОННЫЕ РЕШЕТКИ ИЛИ ДРУГИЕ ОТВЕРСТИЯ В ОБОРУДОВАНИИ.

Не подвергайте устройство воздействию жидкостей. Не следует также ставить на него предметы, наполненные жидкостью, например вазы.

## ВНИМАНИЕ

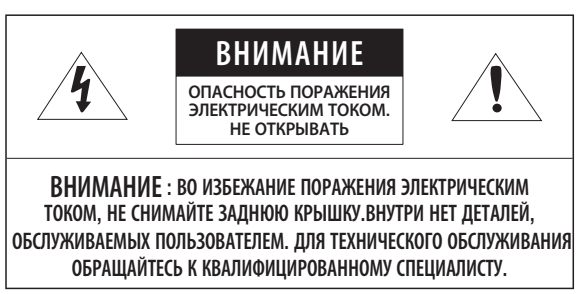

# ОПИСАНИЕ ГРАФИЧЕСКИХ ОБОЗНАЧЕНИЙ

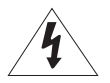

Молния со стрелкой в равностороннем треугольнике предупреждает пользователя об "опасном напряжении" в корпусе изделия, которое может представлять риск поражения электрическим током.

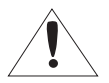

Восклицательный знак в равностороннем треугольнике предупреждает пользователя о важных инструкциях по работе и обслуживанию в руководстве, которое прилагается к устройству.

# Класс Конструкции

Устройства КЛАССА следует подключать к ЭЛЕКТРОрозетке с защитным заземлением.

## Батарея

Не подвергайте батареи (батарейный блок) чрезмерному нагреванию под воздействием солнечных лучей, огня и т.п.

## Отключение устройства

Отсоедините вилку кабеля питания от устройства в случае повреждения. Обратитесь к местному специалисту по ремонту.

#### При использовании за пределами США с соединениями одобренными соответствующим органом, может использоваться кодировка HAR.

## ВНИМАНИЕ

Настоящие инструкции по обслуживанию предназначены только для квалифицированных специалистов.

Во избежание поражения электрическим током не следует выполнять работы по обслуживанию, описанные в инструкциях по эксплуатации, если вы не обладаете соответствующей квалификацией.

Разъем продукта BNC Out предназначен для облегчения процесса установки. Его не рекомендуется использовать в целях мониторинга. Если оставить кабель BNC подключенным, то при ударе молнии во время грозы существует опасность повреждения или неправильной работы устройства.

# обзор

Внимательно прочитайте приведенные ниже правила техники безопасности.

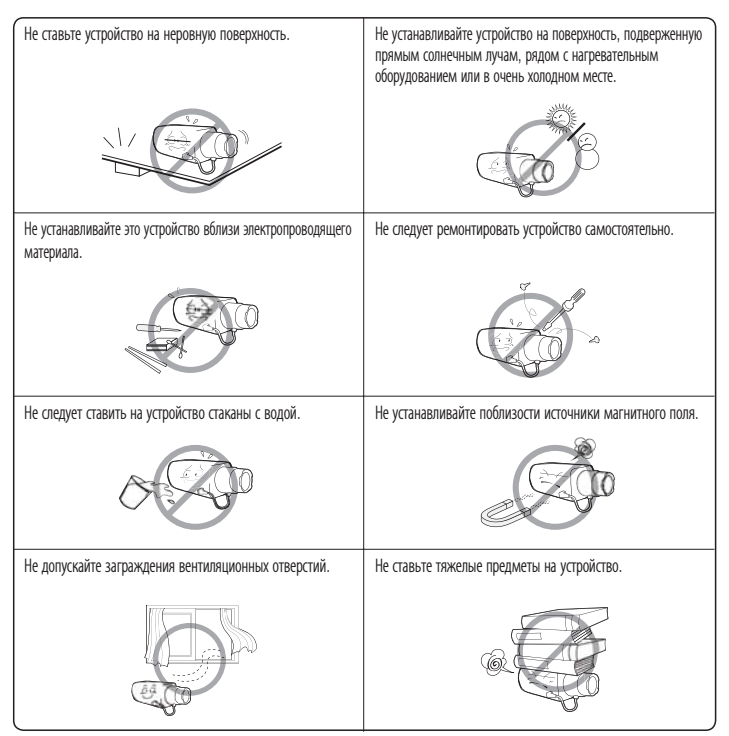

Руководство пользователя содержит инструкции по использованию продуктов

В руководстве используются следующие обозначения.

- Справка : сведения по использованию устройства y
- Примечание : На случай возможных повреждений имущества или вреда здоровью людей в результате несоблюдения инструкций
- Ú Прочтите это руководство по безопасности перед использованием устройств и сохраните его в безопасном месте.

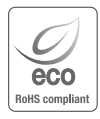

Компания Samsung Techwin заботится об окружающей среде и прилагает усилия для ее сохранения на всех этапах производства и предоставляет потребителям экологически безопасную продукцию. Знак Eco демонстрирует цель компании Samsung Techwin по созданию экологически безопасной продукции и указывает на соответствие изделия директиве ЕС RoHS.

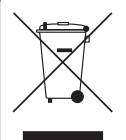

#### Правильная утилизация данного устройства (Утилизация электрического и электронного оборудования)

(Действует во всех странах Европейского Союза и других странах Европы, принявших систему разделения отходов)

Подобная маркировка на изделии, принадлежностях или в руководстве к нему предупреждает, что по истечении срока службы изделие или электронные принадлежности для него (например, зарядное устройство, наушники, кабель USB) не следует выбрасывать вместе с другим бытовым мусором. Чтобы избежать вредного воздействия на окружающую среду или на здоровье человека от неконтролируемой утилизации отходов, следует отделять маркированные подобным образом изделия от другого мусора для соответствующей переработки и повторного использования в качестве сырья.

За подробной информацией о месте и способе экологически безопасной утилизации бытовым потребителям следует обращаться к продавцу данного изделия или в органы местного самоуправления.

Промышленным потребителям необходимо обратиться к поставщику, чтобы уточнить сроки и условия договора купли-продажи. Подобные изделия и электронные принадлежности не следует утилизировать вместе с другими производственными отходами.

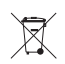

#### Правила утилизации батарей данного изделия

(Действительны в Европейском Союзе и иных европейских странах с системами раздельной утилизации.)

Данная маркировка на батарее или упаковке указывает на запрет утилизации изделия с иными бытовыми отходами по окончании срока службы. При наличии маркировки, химические символы Hg, Cd или Pb указывают на содержание в батарее ртути, кадмия или свинца выше контрольных уровней, Указанных в директиве ЕС 2006/66. При неправильной утилизации батарей, данные вещества могут нанести вред здоровью человека или окружающей среде. Для защиты природных ресурсов и поддержки повторного использования материалов рекомендуется хранить батареи отдельно от других типов отходов и утилизировать их через местную систему бесплатного возврата батарей.

Замена аккумуляторов, встроенных в данное изделие, пользователем не предусмотрена. Информация по замене аккумуляторов может быть получена у обслуживающей компании.

# обзор

## СОДЕРЖАНИЕ

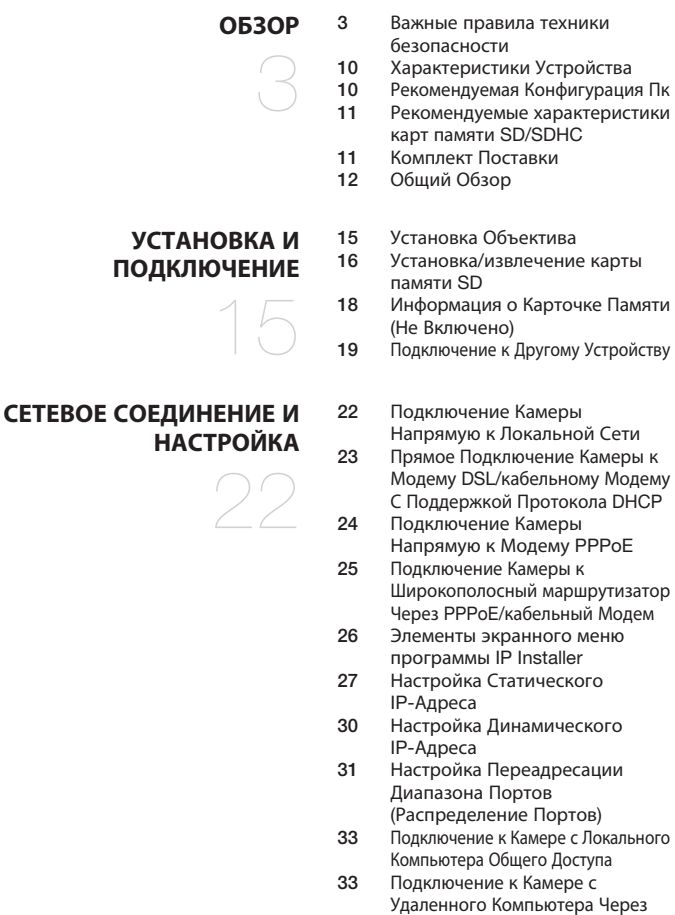

Интернет

### **ИНТЕРАКТИВНАЯ ПРОГРАММА ПРОСМОТРА**

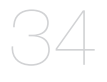

- 34 Подключение к Камере<br>35 Вход
- **35** Вход<br>36 Устан
- **36 Установка ActiveX**<br>**37 Установка Silverlig**
- **37 Установка Silverlight Runtime**<br>**39** Использование Экрана Прям
- Использование Экрана Прямой Передачи
- 42 Воспроизведение

## **ЭКРАН НАСТРОЙКИ**

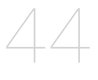

- 44 Настройка<br>44 Настройка
- 44 Настройка Параметров Аудио и Видео
- 55 Настройка Сети<br>61 Настройка Собь
- 61 Настройка Событий<br>67 Настройка Системы
- Настройка Системы

#### **ПРИЛОЖЕНИЕ**

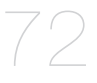

- 72 Характеристики
- 76 Вид Устройства<br>77 Поиск и Устран
- 77 Поиск и Устранение Неполадок
- 79 Open Source Announcement
- GPL/LGPL Software License

## ХАРАКТЕРИСТИКИ УСТРОЙСТВА

- Качество видео высокой четкости
- Потоковая передача данных с использованием универсального кодека •
- Эта сетевая камера может отображать видео с различным разрешением и качеством одновременно с помощью разных кодеков.
- Наблюдение с помощью веб-обозревателя •

Использование веб-обозревателя для просмотра изображений в локальной сетевой среде.

#### Тревога •

При возникновении события связанное с событием видео будет передано на адрес электронной почты, указанный пользователем или сохраненный на карте памяти SD, или же сигнал о событии будет отправлен на порт Alarm Out.

Видеодетектор движения •

Обнаружение движущегося объекта на видео перед запуском события.

#### • Распознавание лица/Smart Codec

Распознавание лица на видео, передаваемом с камеры, или передача четкого изображения указанной области.

Автоматическое обнаружение отключенной сети •

Обнаружение отключения сети перед запуском события.

Соответствие ONVIF (спецификация 1.02) • Данное устройство соответствует базовой спецификации ONVIF. 1.02. Для получения дополнительных сведений см. веб-сайт www.onvif.org.

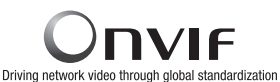

## РЕКОМЕНДУЕМАЯ КОНФИГУРАЦИЯ ПК

- Процессор: Процессор Intel Core 2 Duo 2,4 ГГЦ или выше
- Операционная система: Windows XP, Vista, 7 Mac OS
- Разрешение экрана : 1280x1024 пикселей или выше
- ОЗУ : 2ГБ или выше •
- Веб-браузер : Internet Explorer 7.0 или выше, Firefox, Chrome, Safari
	- Бета-версии (за исключением версий, предоставленных на веб-сайте компании), а также версии сторонних разработчиков не поддерживаются.
	- В браузере Firefox версии 3.5 или выше отображение предупреждающих сообщений может вызвать ошибку.
	- Подключение к IPv6 в системе Windows XP может стать причиной сбоя в работе. Подключение к IPv6 рекомендуется использовать в системе Windows 7.

ОЗУ видеокарты : 256МБ или выше •

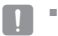

Если драйвер графического видеоадаптера установлен неправильно или не последней версии, видео может отображаться неправильно.

## РЕКОМЕНДУЕМЫЕ ХАРАКТЕРИСТИКИ КАРТ ПАМЯТИ SD/ SDHC

- 2GB ~ 32GB •
- Рекомендуется использовать карточку класса 6 со скоростью чтения/записи как минимум 10 Мб\с, чтобы гарантировать правильную запись видеоданных.

## КОМПЛЕКТ ПОСТАВКИ

Проверьте наличие всех принадлежностей в комплекте поставки камеры.

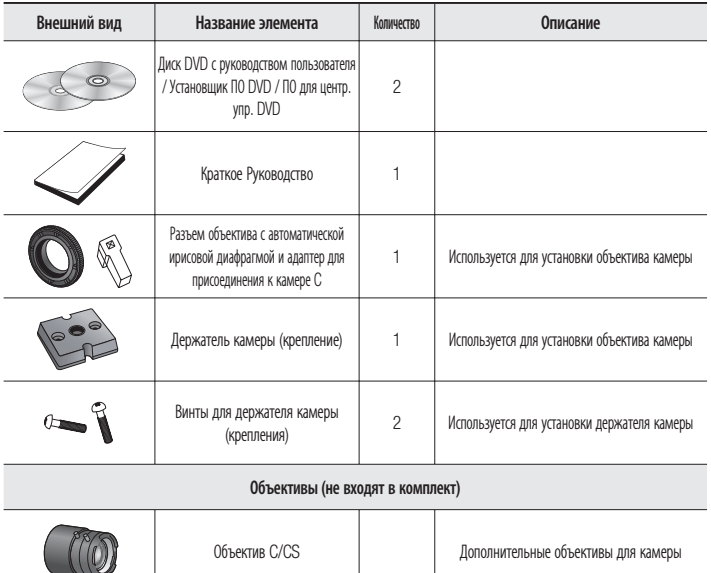

# обзор

## ОБЩИЙ ОБЗОР

### Передняя сторона

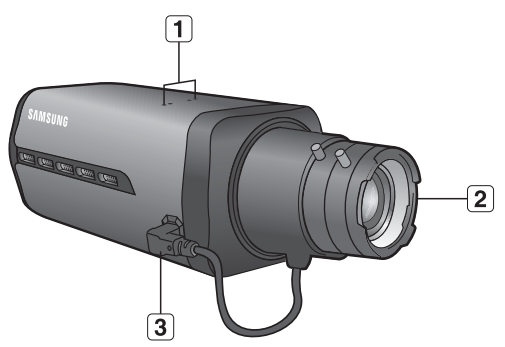

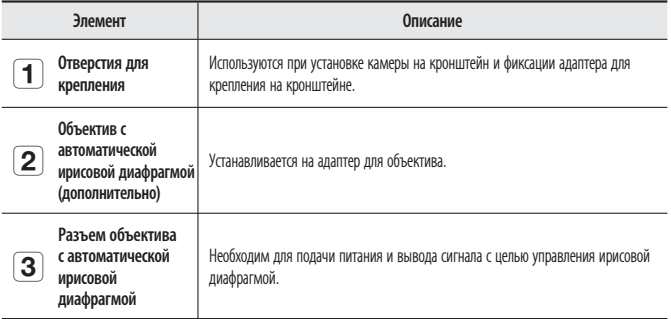

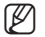

M Загрязненную поверхность объектива требуется осторожно протереть тканью, смоченной этиловым спиртом.

## Задняя сторона

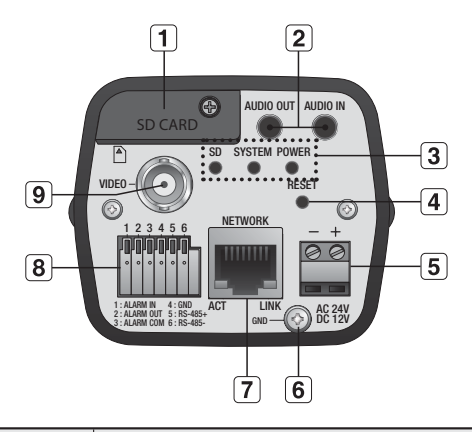

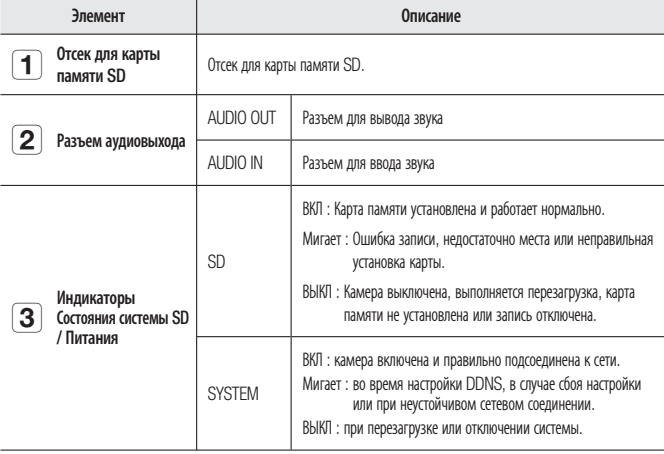

# обзор

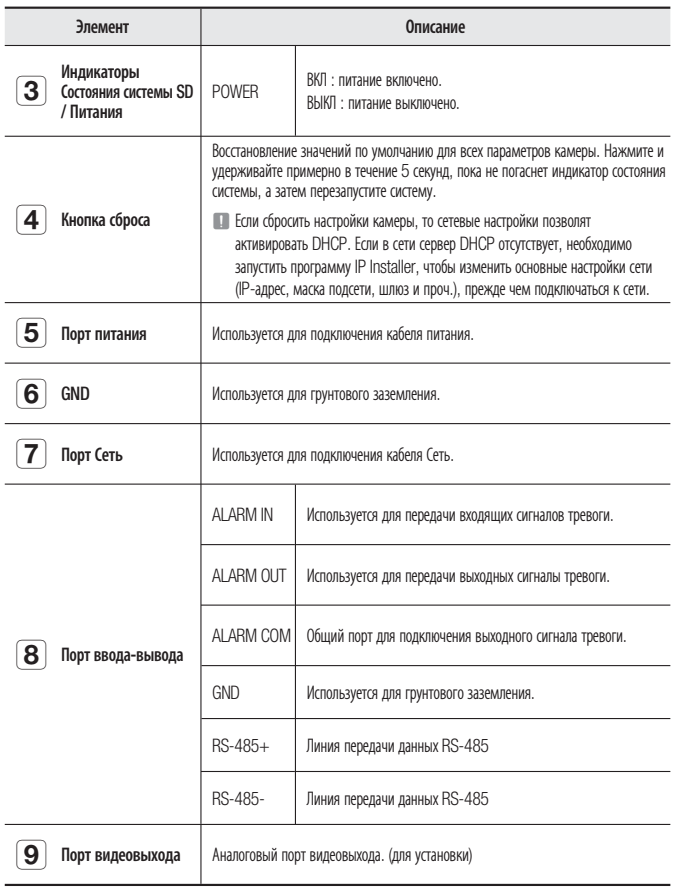

Порт RS-485 поддерживает прямое подключение с драйвером поворота/наклона, внешние подключения контроллера RS-485 не поддерживаются.

## УСТАНОВКА ОБЪЕКТИВА

Сначала отсоедините кабель питания.

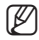

Объективы C и CS не входят в комплект поставки камеры. Для этих целей необходимо использовать только мегаобъектив.

### Установка объектива CS

Установите дополнительный объектив CS на место, повернув его по часовой стрелке.

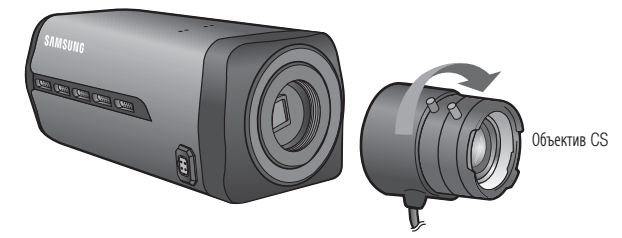

### Установка объектива C

Сначала установите адаптер для объектива, повернув его по часовой стрелке, а затем повторите то же самое с объективом C.

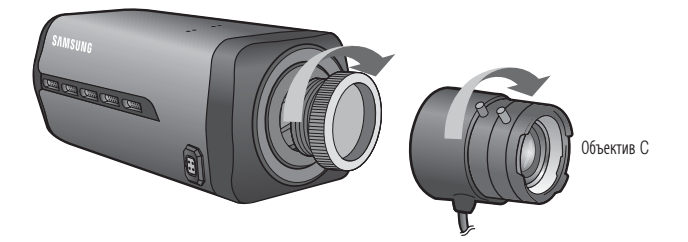

### Подсоединение разъема объектива с автоматической ирисовой диафрагмой

Вставьте разъем объектива в соответствующее гнездо камеры.

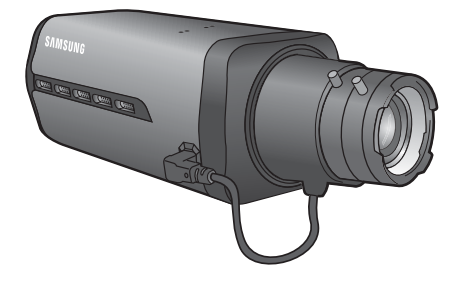

#### Фокусировка

Поверните объектив налево или направо, чтобы настроить его трансфокацию и фокус для получения четкого, ясного изображения нужного объекта.

## УСТАНОВКА/ИЗВЛЕЧЕНИЕ КАРТЫ ПАМЯТИ SD

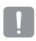

Перед установкой карты SD отключите кабель питания от камеры. J

#### Установка карты памяти SD

Отверните винт и откройте крышку отсека карты SD. Вставьте карту SD в направлении стрелки.

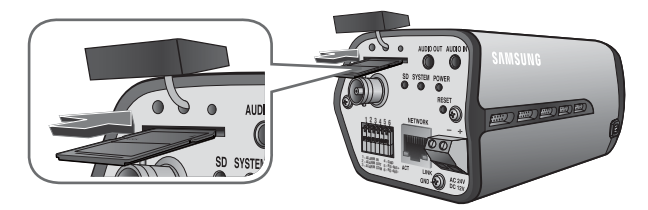

Правильно расположенная карта памяти SD вставляется без усилия. Принудительная установка карты памяти SD не той стороной может привести к ее повреждению.  $\blacksquare$ 

### Извлечение карты памяти SD

Мягко нажмите на выступающий конец карточки как показано на диаграмме, чтобы извлечь карточку из гнезда.

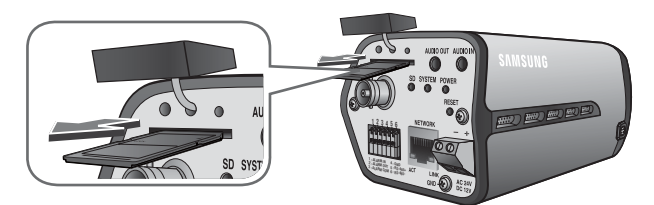

- При слишком сильном нажатии на карту памяти SD она может "выстрелить" из разъема при отпускании пальца.
	- = Чтобы извлечь карту памяти SD, для параметра <Запись> установите значение <Выкл.> в меню <Запись на SD карту> и нажмите кнопку [Применить(  $\sim$  1]. (стр. 62)
	- = Если на карте памяти SD сохранены данные, ее извлечение без установки для параметра записи значения "ВЫКЛ." приведет к повреждению данных, хранящихся на карте.
	- = Если установлена карта памяти SD, включится светодиодный индикатор SD на задней панели камеры.
	- = При возникновении проблем с картой памяти SD, светодиодный индикатор SD будет мигать.

# установка и подключение

## ИНФОРМАЦИЯ О КАРТОЧКЕ ПАМЯТИ (НЕ ВКЛЮЧЕНО)

#### Что такое карточка памяти?

Карточка памяти - это устройство для внешнего хранения данных, разработанное чтобы обеспечить совершенно новый способ записи и обмена видео, аудио и текстовой информации посредством цифровых устройств.

### Выбор наиболее подходящей карточки памяти

Данная камера поддерживает карты памяти SD/SDHC. Могут возникнуть проблемы при использовании карточек других моделей и других произволителей.

Мы рекомендуем с камерой использовать карточки следующих производителей: Карта памяти SD/SDHC: Sandisk. Transcend и Kingston

Качество воспроизведения может зависеть от скорости карточки памяти, поэтому предпочтительно использовать высокоскоростную карточку.

#### Использование карточки памяти

Карточки памяти SD и SDHC имеют переключатель, который запрещает запись данных на носитель информации.

Переключатель установленный в позицию Lock предотвратит случайное удаление сохраненных на карточке данных, но в тоже время не позволит сохранять на карточке другие данные.

#### • Компоненты карточки памяти

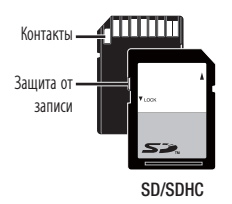

### ПОДКЛЮЧЕНИЕ К ДРУГОМУ УСТРОЙСТВУ

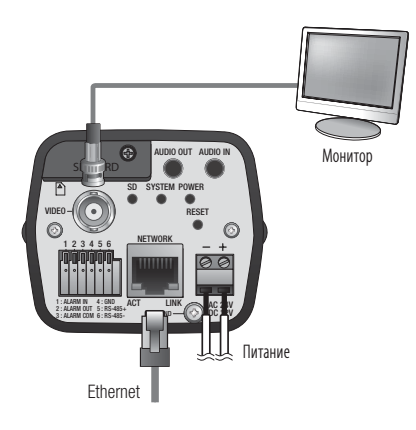

#### Подключение к монитору

Подключите порт видеовыхода камеры к порту видеовхода монитора.

- $\mathbb{Z}$  =
	- При первой установке камеры можно подключить камеру к монитору для проверки состояния подключения.
	- В качестве видеовыхода можно задать NTSC или PAL. (стр. 46).

#### Подключение к сети Ethernet

Подключите кабель Ethernet к локальной сети или к Интернету.

#### Источник питания

Подключите все провода кабеля питания (+, –) к соответствующему порту камеры с помощью отвертки.

- 
- Подключая кабель питания, будьте очень внимательны, чтобы не перепутать полярность.<br>Пре перепут витания и измере можно также испешаторать маршинизатер с полярникой и Для подачи питания к камере можно также использовать маршрутизатор с поддержкой PoE (Power over Ethernet).
	- Если применимы и PoE и 12 В перем. тока, питание для этой камеры будет поступать через PoE.
	- При выполнении подключения проверьте, выключено ли питание монитора и камеры.

#### Подсоединение звукового ввода/вывода

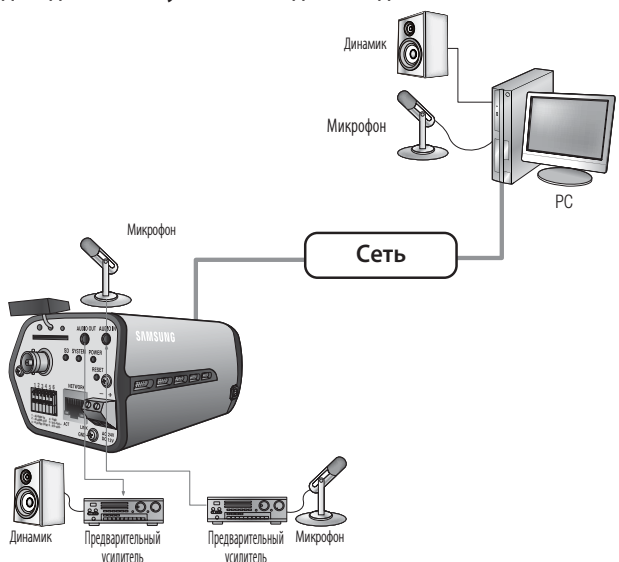

- 1. Соедините порт AUDIO IN камеры напрямую с микрофоном или же с портом LINE OUT усилителя, к которому подключен микрофон.
- 2. Соедините порт AUDIO OUT камеры и порт LINE IN динамика.
- 3. Проверьте характеристики для аудиовхода.
- Аудиокодек G.711 PCM, µ-law 64 кб/с 8 кГц
- Дуплексное аудио
- Звуковой вход Используется для входного моносигнала (макс. 2,4 В пикового напряжения)
- Звуковой выход Используется для выходного моносигнала (макс. 2,4 В пикового напряжения)
- Сопротивление выходного канала Line out 600 Ом

#### Монтажная схема сигнальных кабелей ввода-вывода тревог

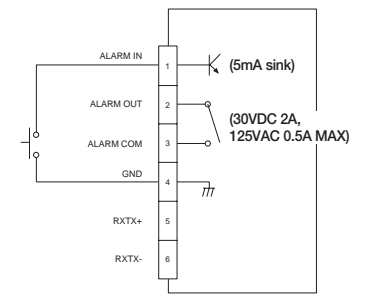

#### Подключение к блоку портов ввода-вывода

Подключите сигнальный кабель ввода-вывода тревог к соответствующему порту блока, расположенного сзади.

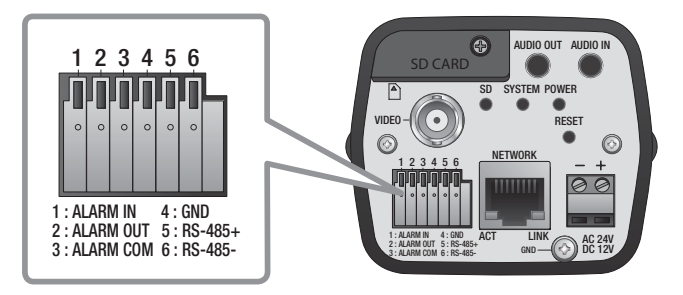

- ALARM IN : Используется для передачи входящих сигналов тревоги. •
- ALARM OUT : Используется для передачи выходных сигналы тревоги.
- ALARM COM : Общий порт для подключения выходного сигнала тревоги.
- GND : Используется для грунтового заземления. •
- RS-485+: Порт связи для ресивера RS-485 (+). •
- RS-485-: Порт связи для ресивера RS-485 (-).

#### Подключение внешнего устройства RS-485

Подключите камеру к внешнему устройству с помощью портов [RS-485 +, -]. Через интерфейс RS-485 можно управлять функциями панорамирования/наклона камеры.

# сетевое соединение и настройка

Можно выставить сетевые настройки согласно сетевой конфигурации.

## ПОДКЛЮЧЕНИЕ КАМЕРЫ НАПРЯМУЮ К ЛОКАЛЬНОЙ СЕТИ

#### Подключение к камере через локальный ПК в локальной сети

- 1. Запустите Интернет-браузер на локальном ПК.
- 2. Введите адрес IP-роутера в адресной строке браузера.

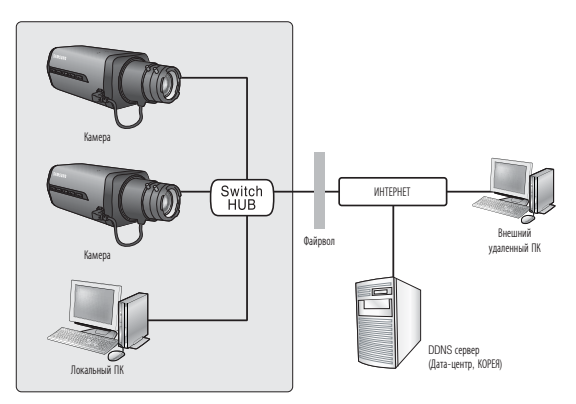

#### <Локальная сеть>

M

- Удаленный ПК во внешней сети или в Интернете не может подключиться к камере, установленной в интранет, если не задана правильная переадресация портов или установлен файрвол. В этом случае обратитесь к системному администратору для устранения проблемы.
- Согласно заводским настройкам по умолчанию, IP-адрес назначается сервером DHCP автоматически. Если сервер DHCP отсутствует, будет задан следующий IP-адрес: 192.168.1.100. Чтобы изменить IP-адрес, используйте программу IP Installer. Для получения дополнительных сведений о программе IP Installer см. раздел "Настройка статического IP-адреса". (Стр. 27)

## ПРЯМОЕ ПОДКЛЮЧЕНИЕ КАМЕРЫ К МОДЕМУ DSL/ КАБЕЛЬНОМУ МОДЕМУ С ПОДДЕРЖКОЙ ПРОТОКОЛА DHCP

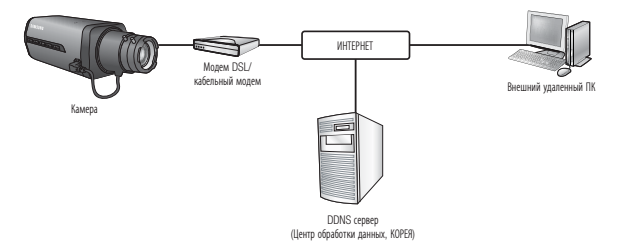

- 1. С помощью кросс-кабеля для локальной сети подсоедините сетевой кабель напрямую к ПК.
- 2. Запустите программу IP Installer и измените IP-адрес камеры, чтобы использовать веб-браузер на рабочем столе для подключения к Интернету.
- 3. Используйте интернет-браузер для подключения к камере.
- 4. Перейдите на страницу [**Настройка**].
- 5. Перейдите на страницу [Сеть] [DDNS] и настройте параметры DDNS.
- 6. Перейдите на страницу [Сеть] [Интерфейс] и установите тип сети [DHCP].
- 7. Подсоедините камеру, отключенную от ПК, непосредственно к модему.
- 8. Перезапустите камеру.

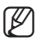

- Сведения о регистрации параметров DDNS см. в разделе "Регистрация в DDNS" (стр. 57).
- Сведения о настройке параметров DDNS см. в разделе "DDNS" (стр. 56). ٠
- Сведения о настройке типа сети см. в разделе "Интерфейс" (стр. 55).

## ПОДКЛЮЧЕНИЕ КАМЕРЫ НАПРЯМУЮ К МОДЕМУ PPPoE

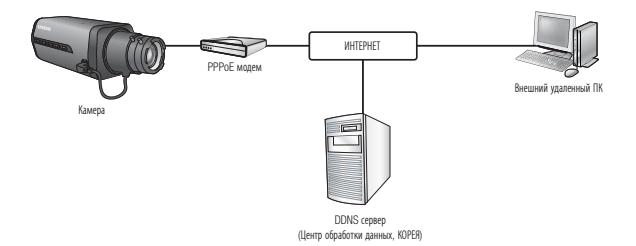

- 1. С помощью кросс-кабеля для локальной сети подсоедините сетевой кабель напрямую к ПК.
- 2. Запустите программу IP Installer и измените IP-адрес камеры, чтобы использовать веб-браузер на рабочем столе для подключения к Интернету.
- 3. Используйте интернет-браузер для подключения к камере.
- 4. Перейдите на страницу [**Настройка**].
- 5. Перейдите на страницу [Сеть] [DDNS] и настройте параметры DDNS.
- 6. Перейдите на страницу [Сеть] [Интерфейс] и установите тип сети [PPPoE].
- Подсоедините камеру, отключенную от ПК, непосредственно к модему. 7.
- 8. Перезапустите камеру.

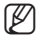

- Сведения о регистрации параметров DDNS см. в разделе "Регистрация в DDNS" (стр. 53).
- Сведения о настройке параметров DDNS см. в разделе "DDNS" (стр. 52).
- Сведения о настройке типа сети см. в разделе "Интерфейс" (стр. 51).

## ПОДКЛЮЧЕНИЕ КАМЕРЫ К ШИРОКОПОЛОСНЫЙ МАРШРУТИЗАТОР ЧЕРЕЗ PPPoE/КАБЕЛЬНЫЙ МОДЕМ

Используется в небольших сетях внутри домов, в маленьких офисах и обычных магазинах.

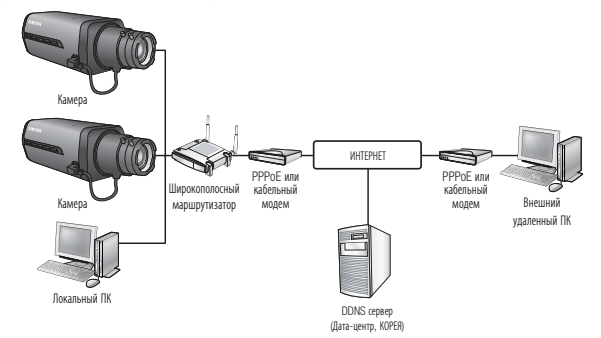

### Настройка сетевых параметров локального ПК, подключенного к Широкополосный маршрутизатор

При настройке сетевых параметров локального ПК, подключенного к Широкополосный маршрутизатор, руководствуйтесь нижеследующей инструкцией.

- Выберите : <Network Neighborhood> > <Properties> > <Local Area Connection> → <Properties> → <General> → <Internet Protocol (TCP/IP)> → <Properties>
	- $\rightarrow$  <Obtain an IP address automatically> или <Use the following IP address>.
- Следуйте данным инструкциям, если было выбрано <Use the following IP address>:

пр1) Если адрес (LAN IP) Широкополосный маршрутизатор 192.168.1.1

IP-адрес : 192.168.1.100 Маска подсети : 255.255.255.0 Основной шлюз : 192.168.1.1

- пр2) Если адрес (LAN IP) Широкополосный маршрутизатор 192.168.0.1 IP-адрес : 192.168.0.100 Маска подсети : 255.255.255.0 Основной шлюз : 192.168.0.1
- пр3) Если адрес (LAN IP) Широкополосный маршрутизатор 192.168.xxx.1 IP-адрес : 192.168.xxx.100 Маска подсети : 255.255.255.0 Основной шлюз : 192.168.xxx.1

M

- Чтобы узнать адрес Широкополосный маршрутизатор, обратитесь к документации изделия.
- Документацию по Широкополосный маршрутизатор см. в разделе "Настройка Переадресации Диапазона Портов (Распределение Портов)". (Стр. 31)

# сетевое соединение и настройка

## ЭЛЕМЕНТЫ ЭКРАННОГО МЕНЮ ПРОГРАММЫ IP INSTALLER

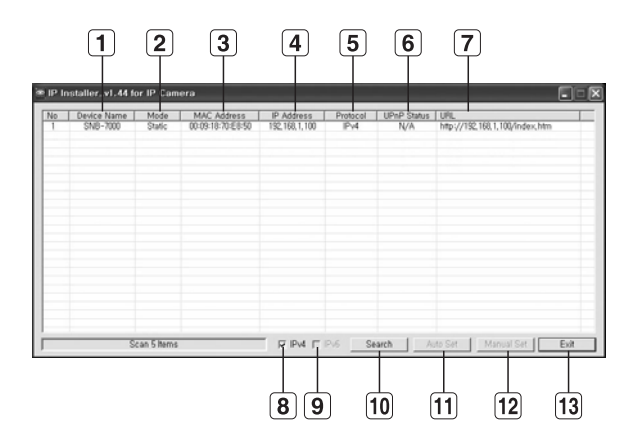

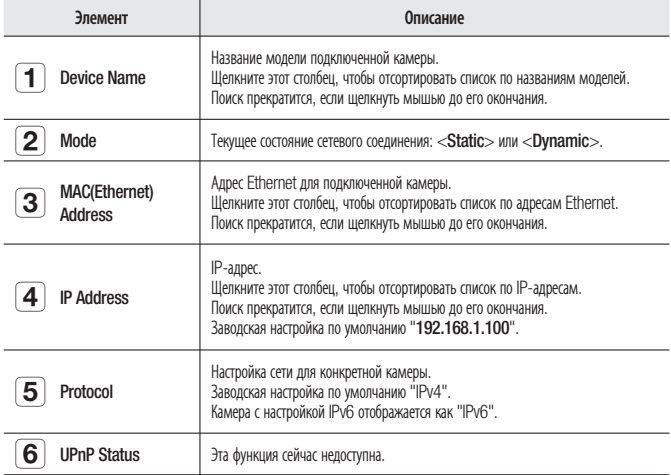

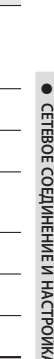

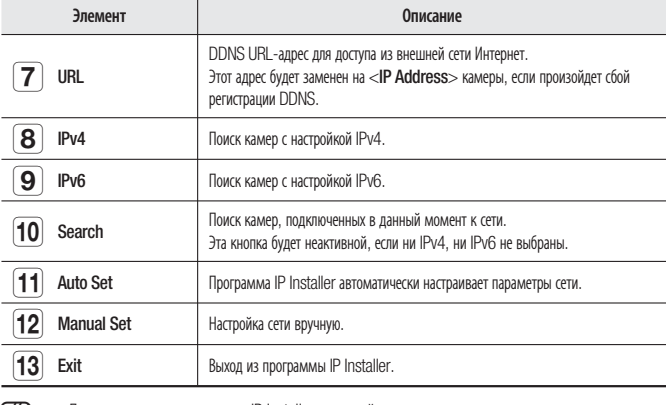

= При использовании программы IP Installer используйте только одну ее версию, представленную на диске M. установки DVD, или используйте последнюю версию этой программы, если имеется. Последнюю версию можно загрузить с веб-сайта продукта.

# НАСТРОЙКА СТАТИЧЕСКОГО ІР-АДРЕСА

## Настройка сети вручную

Запустите <IP Installer\_vX.XX.exe>, чтобы получить доступ к списку поиска камеры. Кнопки [Auto Set] и [Manual Set] будут неактивны при первом запуске программы.

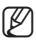

Лля обнаруженных камер с настройкой IPv6 эти кнопки также булут неактивны, так как эти камеры не поллерживают ланную функцию.

1. Выберите камеру в списке поиска. Найдите MAC-адрес (Ethernet). напечатанный на этикетке на залней стороне камеры. Кнопки [Auto Set] и [Manual Set] станут активными.

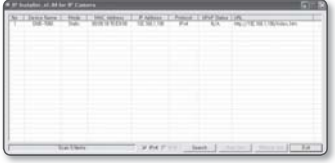

2. Нажмите кнопку [Manual Set].

Появится диалоговое окно Manual Setting.

Отобразятся стандартные значения <IP Address>, <Subnet Mask>, <Gateway>, <HTTP Port> и <VNP Port> камеры.

# сетевое соединение и настро

- 3. В разделе <Address> укажите необходимую информацию.
	- MAC (Ethernet) Address : MAC-• адрес (Ethernet) подходящей камеры будет установлен автоматически, поэтому его не потребуется вводить вручную.

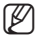

M

**1980 — Настройки статического IP-адреса можно Великов с статического и статического с** выполнить только в том случае, если снят флажок DHCP.

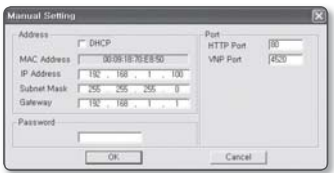

#### В случае использованияШирокополосный маршрутизатор

• IP Address : введите адрес, который соответствует IP-диапазону, заданному Широкополосный маршрутизатор. пр) 192.168.1.2~254, 192.168.0.2~254,

192.168.XXX.2~254

- Subnet Mask: параметр <Subnet Mask> Широкополосный маршрутизатор соответствует параметру <Subnet Mask> камеры.
- Gateway : параметр <Local IP Address> Широкополосный маршрутизатор соответствует параметру <Gateway> камеры.

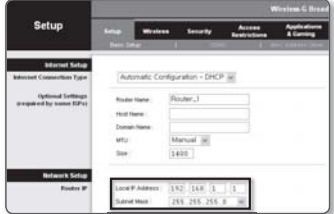

- Параметры могут различаться в зависимости от модели Широкополосный маршрутизатор. Для получения дополнительных сведений см. руководство пользователя соответствующего маршрутизатора.
	- Документацию по Широкополосный маршрутизатор см. в разделе "Настройка Переадресации Диапазона Портов (Распределение Портов)". (Стр. 31)

#### В случае отсутствияШирокополосный маршрутизатор

Узнайте значения параметров <**IP Address**>, <**Subnet Mask**> и <**Gateway**> у своего сетевого администратора.

- 4. В разделе <Port> укажите необходимую информацию.
	- HTTP Port : Используется для получения доступа к камере через веб-обозреватель. Значение по умолчанию - 80. Используйте кнопку прокрутки для выбора нужного значения порта HTTP.

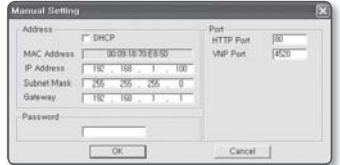

- VNP Port : используется для управления передачей видеосигнала. Значение по умолчанию - 4520.
- 5. Введите пароль.

Это пароль для входа в систему с правами "admin" пользователя, имеющего доступ к камере.

Пароль по умолчанию "4321".

- 6. Нажмите кнопку [ОК]. Ручная настройка сети завершена.
- 7. После ручной настройки, в том числе и параметра IP, камера перезапустится,

#### Если к Широкополосный маршрутизатор подключено несколько камер

Настройте параметры, связанные с IP-адресом и портами, в соответствии друг с другом.

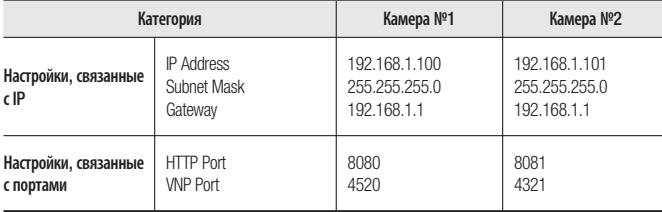

۱B

Если для параметра <HTTP Port> выбрано значение свыше 80, необходимо указать номер <Port> в адресной строке веб-обозревателя, прежде чем получить доступ к камере. np) http://IP-anpec: Порт HTTP http://192.168.1.100:8080

#### Автоматическая настройка сети

Запустите <IP Installer vX.XX.exe>, чтобы получить доступ к списку поиска камеры. Кнопки [Auto Set] и [Manual Set] будут неактивны при первом запуске программы.

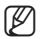

Для обнаруженных камер с настройкой IPv6 эти кнопки также будут неактивны, так как эти камеры не поддерживают данную функцию.

1. Выберите камеру в списке поиска. Найлите MAC-алрес (Ethernet). напечатанный на этикетке на задней стороне камеры. Кнопки [Auto Set] и [Manual Set] станут активными.

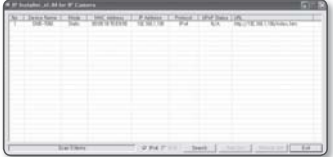

2. Нажмите кнопку [Auto Set]. Появится лиалоговое окно Auto Setting.

Значения параметров <IP Address>, <Subnet Mask> и <Gateway> будут установлены автоматически.

# сетевое соединение и настройка

- 3. Введите пароль. Это пароль для входа в систему с правами "admin" пользователя. имеющего доступ к камере. Пароль по умолчанию - "4321".
- 4. Нажмите кнопку [ОК]. Автоматическая настройка сети завершена.

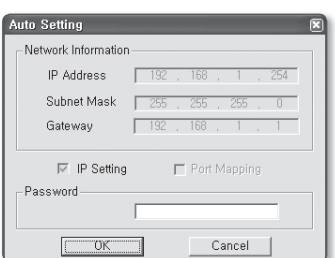

## НАСТРОЙКА ДИНАМИЧЕСКОГО ІР-АДРЕСА

### Настройка динамического IP-окружения

- Примеры динамического IP-окружения
	- Сервер DHCP назначает IP-адрес Широкополосный маршрутизатор с полключенными камерами.
	- Прямое подключение камеры к модему с помощью протоколов DHCP
	- Внутренний сервер DHCP назначает IP-адреса по локальной сети.

#### Просмотр динамического IP-адреса

- 1. Запустите программу IP Installer на локальном компьютере пользователя, чтобы отобразить в списке камеры с динамическими <Dynamic IP>.
- 2. Выберите камеру из списка и нажмите кнопку [Manual Set], чтобы просмотреть ее <Dynamic IP>. Если снять флажок <DHCP>, то значение параметра IP можно изменить на «Static»

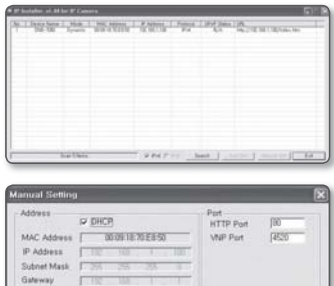

Cancel |

## НАСТРОЙКА ПЕРЕАДРЕСАЦИИ ДИАПАЗОНА ПОРТОВ (РАСПРЕДЕЛЕНИЕ ПОРТОВ)

После установки Широкополосный маршрутизатор с подключенными камерами необходимо настроить для него переадресацию диапазона портов, чтобы с удаленного компьютера можно было получить доступ к подключенным камерам.

### Переадресации диапазона портов вручную

1. В меню настроек Широкополосный маршрутизатор выберите <Applications & Gaming> - <Port Range Forward>.

Сведения о настройке переадресации диапазона портов для Широкополосный маршрутизатор стороннего производителя см. в его руководстве пользователя.

**2.** Выберите <**TCP**> и <**UDP Port**> для каждой камеры, подключенной к Широкополосный маршрутизатор.

Все номера портов Широкополосный

маршрутизатор должны соответствовать номерам, указанным в разделе <Сеть> -<Порт> меню настроек камеры.

**3.** Затем нажмите кнопку [Save Settings]. Заданные настройки будут сохранены.

M

- Выше приведены инструкции для Широкополосный маршрутизатор CISCO (модель: LINKSYS).
- Параметры могут различаться в зависимости от модели Широкополосный маршрутизатор. Для получения дополнительных сведений см. руководство пользователя соответствующего маршрутизатора.

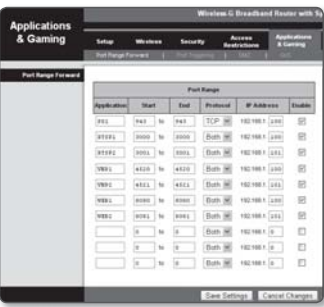

● СЕТЕВОЕ СОЕДИНЕНИЕ И НАСТРОЙКА СЕТЕВОЕ СОЕДИНЕНИЕ И НАСТРОЙКА

# сетевое соединение и настро

#### Настройка переадресации диапазона портов для нескольких сетевых камер

При подключении нескольких сетевых камер к одному Широкополосный маршрутизатор необходимо переадресовать порт ТСР 943 маршрутизатора порту ТСР 943 подключенной камеры.

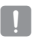

= При неправильной установке порта TCP 943 маршрутизатора получение видеопотока с веб-страницы камеры булет невозможным.

• Порт ТСР 943 является портом сервера политики Silverlight камеры.

Когда камера 1 и камера 2 подключены к маршрутизатору:

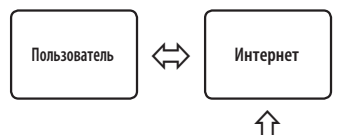

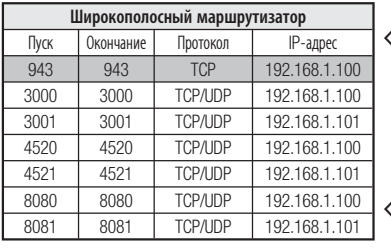

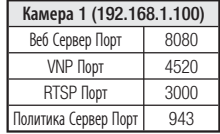

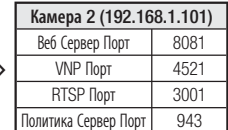

- Правило переадресации порта для Широкополосный маршрутизатор можно задать с веб-страницы его настроек.
- Нельзя изменить порт сервера политики Silverlight камеры.
- Порты камеры (за исключением порта сервера политики) можно изменять на веб-странице настроек.

## ПОДКЛЮЧЕНИЕ К КАМЕРЕ С ЛОКАЛЬНОГО КОМПЬЮТЕРА ОБЩЕГО ДОСТУПА

- 1. Запустите программу IP Installer. Она выполнить поиск подключенных камер и составит список найденных.
- 2. Дважды щелкните нужную камеру, чтобы получить к ней доступ. Запустится веб-обозреватель и подключится к выбранной камере.

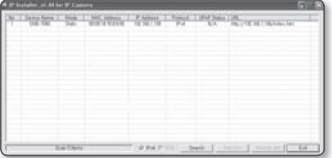

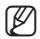

Получить доступ к найденной камере можно и другим способом: просто введите IP-адрес камеры в адресную строку веб-обозревателя.

## ПОДКЛЮЧЕНИЕ К КАМЕРЕ С УДАЛЕННОГО КОМПЬЮТЕРА ЧЕРЕЗ ИНТЕРНЕТ

Поскольку программа IP Installer запущена на удаленном компьютере, который находится вне сетевого кластера Широкополосный маршрутизатор, доступ к камерам в сети Широкополосный маршрутизатор можно получить, используя URL-адрес DDNS камеры.

- 1. Прежде чем получить доступ к камере в сети Широкополосный маршрутизатор, необходимо настроить переадресацию диапазона портов для Широкополосный маршрутизатор.
- 2. На удаленном компьютере запустите веб-обозреватель и введите DDNS URLадрес камеры или IP-адрес Широкополосный маршрутизатор в адресную строку.

пр) http://www.samsungipolis.com/[Домен продукта]

## ПОДКЛЮЧЕНИЕ К КАМЕРЕ

### Обычный порядок действий

- 1. Запустите веб-обозреватель.
- Введите IP-адрес камеры в адресную 2. строку. пр) • IP-адрес (IPv4) : 192.168.1.100 http://192.168.1.100 - появится диалоговое окно входа. • IP-адрес (IPv6): 2001:230:abcd: ffff:0000:0000:ffff:1111 → http://[2001:230:abcd:ffff:0000

:0000:ffff:1111] - появится диалоговое окно входа.

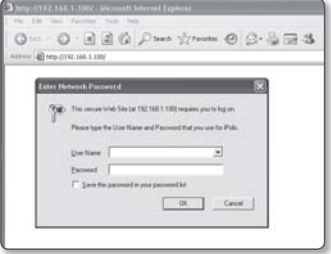

### Номер порта HTTP отличен от 80

- 1. Запустите веб-обозреватель.
- Введите IP-адрес и номер порта HTTP камеры в адресную строку. 2. пр) IP-адрес: 192.168.1.100: номер порта HTTP(8080)  $\rightarrow$  http://192.168.1.100:8080 - появится диалоговое окно входа.

### Использование URL-адреса

- 1. Запустите веб-обозреватель.
- Введите DDNS URL-адрес камеры в адресную строку. 2. пр) URL-адрес: http://www.samsungipolis.com/[Домен продукта] - появится диалоговое окно входа.

### Просмотр DDNS-адреса

Если камера подключена напрямую к кабельному модему DHCP, модему DSL или модему PPPoE, то IP-адрес вашей сети будет изменяться при каждом подключении к серверу поставшика услуг Интернета.

В этом случае вам не будет сообщаться об изменении IP-адреса, выполненном DDNS.

Если вы зарегистрируете устройство с динамическим IP-адресом на сервере DDNS, то во время доступа к этому устройству вы всегда можете проверить, как изменился его IP-адрес.

Чтобы добавить IP-адрес на сервер <DDNS>, посетите веб-сайт www.samsungipolis. com, зарегистрируйте устройство и, прежде чем указывать имя хоста для сервера DDNS, задайте для параметра DDNS значение <Samsung DDNS>.

## ВХОД

Идентификатор пользователя по умолчанию: "admin", а пароль по умолчанию: "4321".

- 1. Введите "admin" в поле ввода <User Name>.
- 2. Введите "4321" в поле ввода <Password>. Если выбран другой пароль, введите  $PTO$
- З. Нажмите кнопку [ОК]. После входа в систему отобразится экран интерактивной программы просмотра.

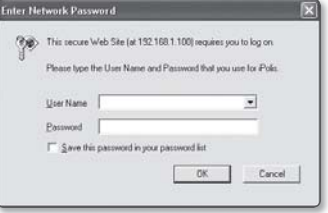

- В целях безопасности рекомендуется изменить пароль в разделе <Система> на <Пользователь>. Идентификатор администратора "admin" постоянный и не подлежит изменению.
- Если установить флажок "Save this password in your password list" во время ввода данных, то в слелующий раз и лалее вхол в систему булет выполняться автоматически без запроса ланных.
- 
- Если по умолчанию используется веб-обозреватель Internet Explorer 7.0 или 8.0, то лучшее качество изображения достигается при просмотре в полноэкранном режиме. При уменьшении экрана изображение может быть обрезано по краям.

# интерактивная программа просмс

## УСТАНОВКА ACTIVEX

При первом подключении к камере отображается установочное сообщение. Установите необходимые компоненты ActiveX для получения доступа к камере и управления видео в реальном времени.

- 1. При переходе на начальный экран страницы мониторинга щелкните желтое предупреждающее сообщение в верхней части страницы.
- Нажмите <**Install ActiveX Control...**>. 2.

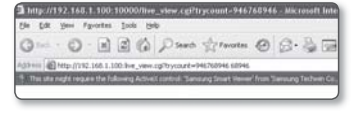

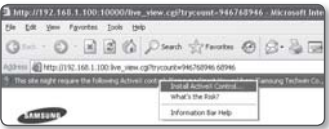

- 3. Появится предупреждение о безопасности, нажмите [**Install**].
- 4. После доступа к камере и установки необходимых компонентов ActiveX появится экран в режиме прямой передачи.

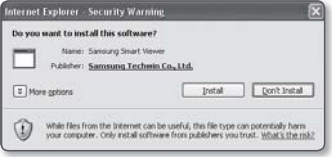
## УСТАНОВКА SILVERLIGHT RUNTIME

Если на вашем компьютере не установлена программа Silverlight Runtime или установлена старая версия, то при попытке запустить интерактивную программу просмотра автоматически откроется страница установки Silverlight Runtime.

- 1. Нажмите <Click Here>.
- 2. Когда появится окно загрузки файла, нажмите <Run>.

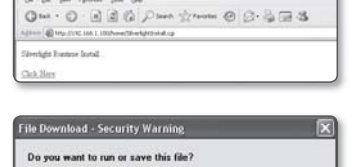

Save

Cancel

.<br>In do net

Name: Siverlight Developer.exe Type: Application, 7,63 MB From: 192.168.1.100 Bun

 $\omega$ 

NETWORK CAMERA - AN

3. По завершении загрузки нажмите  $<$ Run $>$ .

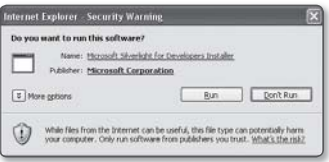

While files from the Internet can be useful, this file type can<br>potentially harm your computer. If you do not trust the source<br>run or save this software. What's the risk?

4. Отобразится страница установки Silverlight Runtime. Чтобы продолжить установку, выберите <Install Now>.

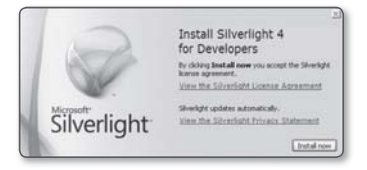

# интерактивная программа просмо

5. По завершении нажмите <Close>.

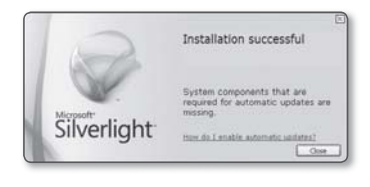

6. Закройте эту страницу и перезапустите веб-обозреватель. После этого попробуйте запустить интерактивную программу просмотра. Если установка Silverlight Runtime выполнена правильно, отобразится экран прямой передачи.

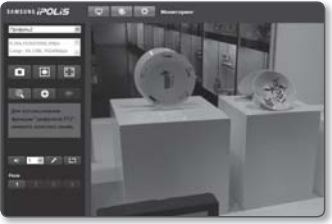

Чтобы установка прошла нормально, задайте следующее значение:  $\blacksquare$ 

пр) Internet Explorer  $\rightarrow$  Сервис  $\rightarrow$  Блокирование всплывающих окон > Выключить блокирование всплывающих окон (A).

Однако пользователи MAC OS X, которые не подключены к Интернету, смогут использовать для установки Silverlight предлагаемый установочный диск DVD Во время выполнения (запустите исполняемый файл "Silverlight\_xxx.dmg" на диске DVD. Появятся пошаговые инструкции по установке программы).

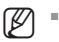

- ActiveX и Silverlight Web Viewer могут работать в следующих условиях:
	- Internet Explorer : открытие программы просмотра ActiveX. Работает при всех разрешениях.
	- Другие обозреватели : открытие программы просмотра Silverlight. Для Н.264 разрешения 1600 х 1200 и 2048 x 1536 (1920 x 1080 или выше) не поддерживаются.

## ИСПОЛЬЗОВАНИЕ ЭКРАНА ПРЯМОЙ ПЕРЕДАЧИ

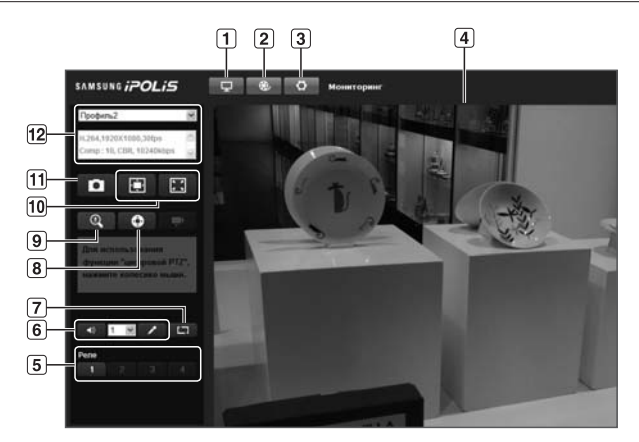

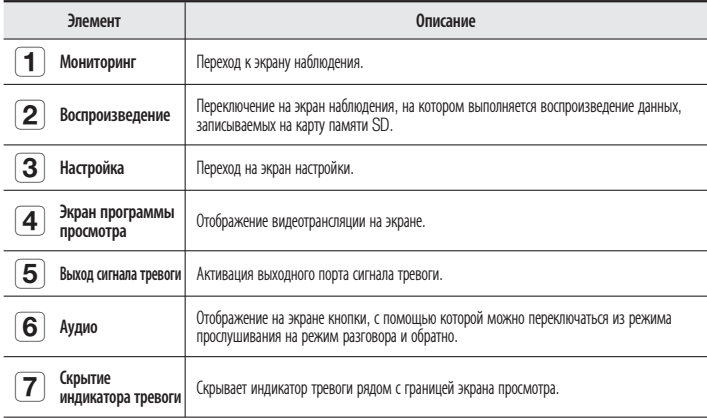

# интерактивная программа просмотра

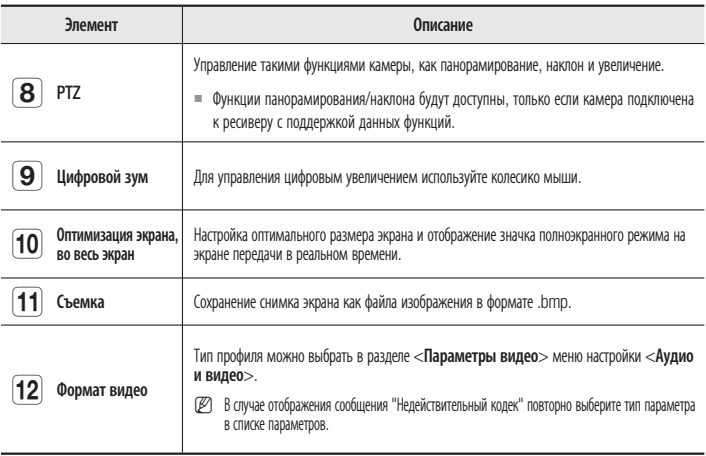

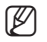

При температуре ниже рабочего диапазона, возможно, видеосигнал будет отсутствовать. В этом случае дождитесь появления видеосигнала.

Веб-страницы, посвященные меню воспроизведения и настроек, доступны только для администраторов. Для других пользователей эти кнопки будут отключены.

## Создание снимка экрана

- **1.** Нажмите кнопку  $[$  **a** ] на изображении, чтобы создать снимок. Появится диалоговое окно съемки.
- 2. Нажмите кнопку [Save]. Снимок экрана будет сохранен в заданную папку.
- При использовании веб-обозревателя IE8 по умолчанию, выберите "Сервис-Свойства обозревателя-Безопасность" и снимите флажок "Использовать защищенный режим". M

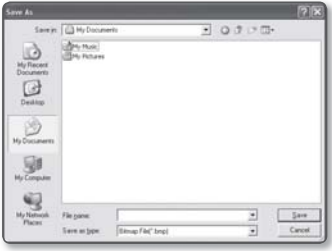

### Включение и выключение звука

- 1. Нажмите кнопку [**Аудио** ( **40 мар** )]. В окне программы просмотра отобразится соответствующая кнопка.
- 2. С помощью этой кнопки можно включать и отключать звук. Эта кнопка работает как переключатель.

## Включение и выключение звука через микрофон

- 1. Нажмите кнопку [Микрофон ( / )]. В окне программы просмотра отобразится соответствующая кнопка.
- При отсутствии микрофона отображается сообщение "Не удается обнаружить устройство звукозаписи".  $\blacksquare$

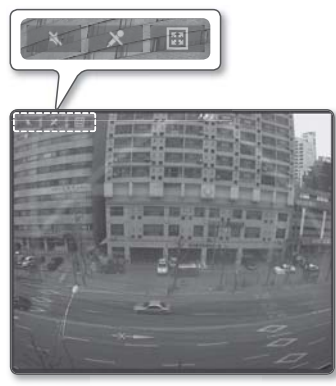

- 2. Нажмите эту кнопку при начале и завершении речи. Эта кнопка работает как переключатель. При нажатии кнопки микрофона откроется диалоговое окно Silverlight permission (Разрешение Silverlight).
- Поскольку кнопки AUDIO и MIC (  $\rightarrow$  ),  $\rightarrow$  ) просто отображают или скрывают кнопки переключения на экране, их нельзя использовать по назначению. Поэтому, если необходимо настроить параметры микрофона или аудио, используйте кнопки переключения на экране просмотра.  $\blacksquare$

## Отображение во весь экран

- 1. Нажмите кнопку [Во весь экран (**PELI** )]. В окне программы просмотра отобразится соответствующая кнопка.
- 2. Нажмите эту кнопку. Окно программы просмотра будет отображаться во весь экран.
- 3. Для выхода из полноэкранного режима нажмите клавишу [Esc] на клавиатуре.

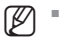

В программе просмотра ActiveX можно щелкнуть нужную кнопку на странице для выполнения необходимого действия, так как кнопки ввода/вывода звука и кнопка перехода в полноэкранный режим не отображаются вверху экрана.

## интерактивная программа просмо

## Управление PTZ

- **1.** Нажмите кнопку  $[PTZ \mid \bullet]$ ].
- 2. Когда на экране отобразится кнопка панели PTZ, с помощью кнопок со стрелками отрегулируйте угол наклона камеры, коэффициент масштабирования и фокус в соответствии со своими предпочтениями.

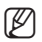

Дополнительные свеУправление PTZовании PTZ см. в разделе "Настройка внешнего PTZ". (стр. 53)

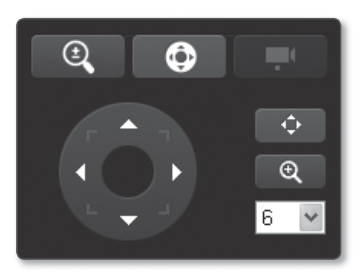

## ВОСПРОИЗВЕДЕНИЕ

- 1. Нажмите кнопку [Воспроизведение  $($   $\bullet$   $)$ ].
- 2. Укажите начальное и конечное время поиска.
- Выберите тип поиска. 3.
- 4. Нажмите кнопку [**Поиск** ( $\boxed{q}$ )]. Результаты поиска отобразятся в списке.

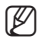

Если в течение периода поиска записано более 500 событий, поиск будет огранен датой записи 500 события.

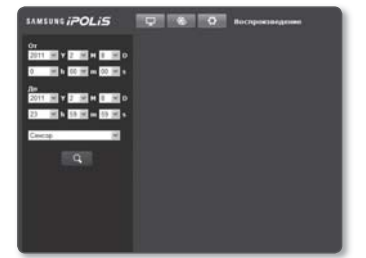

Например, если период поиска находится между 10 и 15 числом месяца и записано более 500 событий с 10 по 11, поиск будет ограничен по 11 день с общим числом событий 500, а события после этого (с 12) найдены не будут.

● ИНТЕРАКТИВНАЯ ПРОГРАММА ПРОСМОТРА ИНТЕРАКТИВНАЯ ПРОГРАММА ПРОСМОТРА

- Выберите дату, которую необходимо 5. отобразить в списке поиска.
- 6. Нажмите кнопку [Воспроизведение ( )].
- Чтобы остановить воспроизведение 7. видео, нажмите кнопку [Стоп ( •)]. Чтобы вернуться к экрану поиска, нажмите кнопку [Выход ( E )].
- $\mathbb{Z}$  =
- Интерактивная программа просмотра Silverlight обеспечивает [Воспроизведение] изображений с разрешениями до 640x480. Однако кодек MJPEG доступен для всех разрешений.

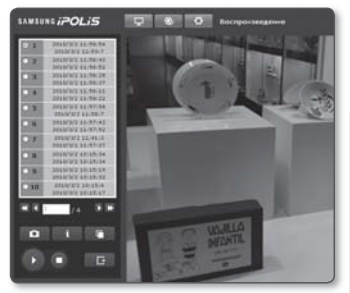

## Проверка информации о времени воспроизводимого видео

- 1. Нажмите кнопку [Сведения (**149** )].
- 2. На экране отобразятся сведения о дате и времени.

#### Резервное копирование искомого видео

- 1. Для выполнения резервного копирования нажмите на экране кнопку  $[$   $]$   $]$   $]$ . Откроется окно Сохранить как.
- 2. Нажмите кнопку [Save]. Резервная копия снимка экрана будет сохранена в заданную папку.
- $\cancel{\triangleright}$
- При использовании веб-обозревателя IE8 по умолчанию, выберите "Сервис-Свойства обозревателя-Безопасность" и снимите флажок "Использовать защищенный режим".

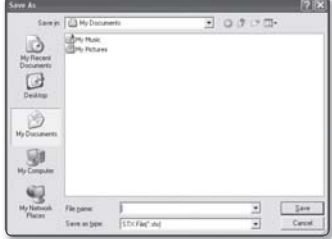

### Воспроизведение видео после резервного копирования

Видео резервного копирования сохраняется в формате .avi. Воспроизведение видео резервного копирования может быть выполнено в любом мультимедийном формате, поддерживаемом ПК.

## НАСТРОЙКА

Через сеть можно задать настройки аудио и видео, настройки сети, событий и системные настройки камеры.

- 1. На экране прямой передачи нажмите [Настройка ( | о | )].
- 2. Появится экран настройки.

## НАСТРОЙКА ПАРАМЕТРОВ АУДИО И ВИДЕО

## Параметры видео

- 1. В меню настройки выберите вкладку  $\langle$ Аудио и видео ( $\langle \cdot \rangle$ )>.
- 2. Нажмите <Параметры видео>.
- 3. Укажите <Режим Мпикс>. Можно выбрать <2 Мпикс> или <3 Мпикс>. При изменении режима появится сообщение о сбросе видео. При подтверждении настройки видео изменятся.
- Выберите номер в разделе 4. <Параметры видео>.
- 5. Нажмите в поле ввода каждого элемента и введите или выберите нужное значение.
	- Содержание контекстных меню может быть разным и зависит от типа выбранного кодека.

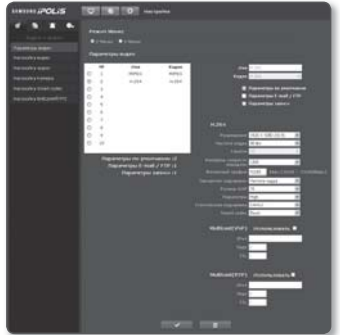

- Параметры по умолчанию : параметры видео, заданные по умолчанию. •
- Параметры E-mail / FTP : параметр видео, который следует передать на определенный узел электронной почты или FTP.
	- В качестве параметра E-mail/FTP можно задать только кодек MJPEG.
- Параметры записи : эти параметры применяются при записи видео. •
- 6. По завершении настройки нажмите [Применить ( v )].

## Добавление параметра видео

Можно добавлять столько кодеков, сколько необходимо, чтобы при наличии тех или иных условий записи можно было использовать самые разнообразные параметры.

- 1. Выберите номер параметра.
- 2. Укажите имя и выберите кодек.
- 3. Укажите условия, при которых будет применяться кодек.
- 4. Укажите сведения о выбранном кодеке, включая разрешение и частоту кадров.
	- Разрешение : установка размера видео в формате H.264 и MJPEG.
	- Частота кадра : задание частоты кадров.
	- Сжатие : задание коэффициента сжатия видео.
	- Максимальная скорость бит: укажите максимальную скорость бит для видео.
		- Поскольку скорость бит может изменяться в зависимости от разрешения, частоты кадров и сложности изображения, реальная скорость бит может быть больше максимальной скорости бит. Это должно учитываться при задании значения.
	- Контроль скорости передачи : Для сжатия можно использовать постоянную или переменную скорость передачи в битах. При постоянной скорости передачи данных в битах изменяется качество видео и корректируется скорость передачи данных по сети, тогда как при переменной скорости качество изменяется при изменении скорости передачи данных по сети.
	- Желаемый трафик : указание частоты кадров, с которой будет передаваться видео.
	- Приоритет кодировки: выбор способа передачи видео Частота кадра или Сжатие.
	- Размер GOP: выбор размера группы изображений от 1 до 15.
	- Параметры: можно выбрать способ профилирования Н.264.
	- Статическая кодировка: сокращение возможных потерь при сжатии за счет кодирования.
	- Smart codec: укажите, будет ли использоваться Smart codec.

= Smart codec будет неактивен при использовании кодека Н.264 и системы сжатия CBR.

- Multicast(VNP) : настройка использования протокола VNP.
	- IPv4 : ввелите алрес IPv4, с помощью которого можно булет полключиться к сети IPv4
	- Порт : указание порта видеосвязи.
	- TTL: выбор TTL для пакета VNP.
- Multicast(RTP): настройка использования протокола RTP.
	- IPv4 : ввелите алрес IPv4, с помощью которого можно булет полключиться к сети IPv4
	- Порт : указание порта видеосвязи.
	- TTL: выбор TTL для пакета RTP.

## Что такое размер GOP?

Группа изображений - это набор видеокадров в технологии сжатия H.264, начинающийся с опорного, или I-кадра, и длящийся до следующего I-кадра. Группа изображений содержит кадры двух типов: I-кадры и P-кадры.

I-кадр - это основной кадр сжатия, известный также как опорный кадр.

Он содержит данные об одном полном изображении. P-кадр содержат только ту информацию, которой нет в предшествующем I-кадре.

Для файлов в формате H.264 CODEC можно задать число изображений от 1 до 15.

## Настройка видео

- 1. В меню настройки выберите вкладку  $\langle$ Аудио и видео ( $\langle \cdot \rangle$
- 2. Выберите <**Настройка видео**>.
- 3. Выберите режим <Источник видео>.
	- Режим переворота : изображение, снятое с помощью камеры, отображается в перевернутом виде.
	- Зеркальный режим : изображение, снятое с помощью камеры, отображается перевернутым по горизонтали.
- 4. Выберите <Тип видео>.
- 5. Укажите частную зону.
- 6. По завершении настройки нажмите  $[$ Применить  $($   $\sqrt{ }$  )].

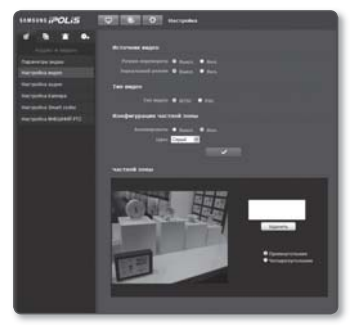

#### Установка частной зоны

Для видео, снятого с помощью этой камеры, можно задать "частные зоны", обеспечив тем самым защиту от вторжения в свою частную жизнь.

- 1. Задайте для параметра значение <Вкл.>.
- 2. Укажите частную зону.
	- Прямоугольник : Поместите курсор в нужную точку видео и выполните перетаскивание в требуемое место. Можно указать до 12 зон.
	- Четырехугольник : выберите 4 •вершины (для формирования четырехугольника) на видео. Можно указать 1 зону.

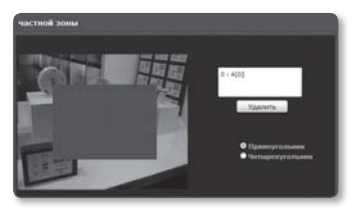

- **3.** Введите имя и нажмите [**OK**].
- Чтобы удалить область, выберите эту область в списке и нажмите 4. [Удалить ( Удалить )].
- По завершении настройки нажмите [Применить ( )]. 5.

## Настройка аудио

На камере для аудиоисточника можно выбрать настройки ввода-вывода.

- 1. В меню настройки выберите вкладку  $\langle$ Аулио и вилео ( $\langle \cdot \rangle$
- 2. Выберите <**Настройка аудио**>.
- 3. Настройте по своему усмотрению уровни ввода-вывода звука.
	- Аудио вход : Можно установить использование аудиовхода и указать входное значение.
	- Аудио выход : Можно установить использование аудиовыхода и указать выходное значение.

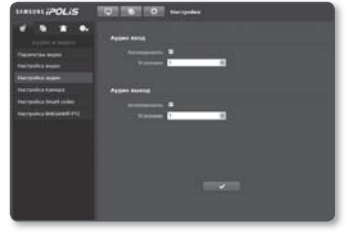

4. По завершении настройки нажмите [**Применить ( )**].

## Настройка Камера

Параметры камеры можно изменить в соответствии со средой, в которой находится камера.

- 1. В меню настройки выберите вкладку <Аудио и видео ( • )>.
- 2. Нажмите <**Настройка Камера**>.
- 3. Задайте необходимые значения следующим параметрам: SSDR, Баланс белого, Фоновая засветка, Экспозиция, Спец.функции, OSD, Bpemя OSD.
- 4. По завершении настройки нажмите  $[Применить (  $\longrightarrow$  )].$ 
	- Если по прошествии определенного времени с момента изменения настроек (тайм-аут: 240 с) не будет нажата кнопка [Применить (  $\sim$  1)]. то внесенные изменения применены не будут.

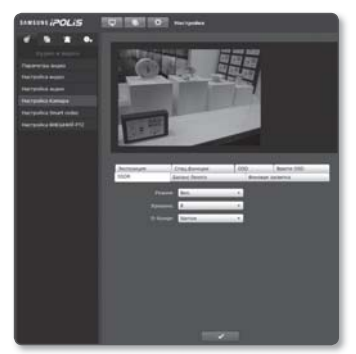

### Настройка SSDR (Samsung Super Dynamic Range)

В сцене со значительными различиями между яркими и темными участками можно увеличить яркость только темных областей для выравнивания яркости в целом.

- 1. Выберите <SSDR>.
- 2. Установите для параметра <Режим> значение <Вкл.>.
- **3.** Настройте параметры <**Уровень**> и <D-Range>, как необходимо.

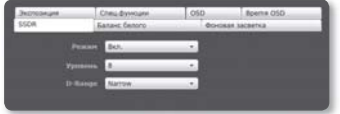

- Уровенм : настройка уровнядинамического диапазона. •
- D-Range : Выберите амплитуду динамического диапазона. •

#### Настройка баланса белого

Можно скорректировать цвета изображения на основе белого для любых условий освещения.

- 1. Выберите <Баланс белого>.
- 2. Выберите <Режим>.
	- ATW : автоматическая коррекция цветов снятого камерой видео.
- 
- Вручную : можно вручную настроить красные и синие цвета снятого камерой видео.
- AWC : коррекция цветов снятого камерой видео для оптимизации в соответствии с текущими условиями освещения и режимом экрана. При изменении условий освещения может потребоваться повторная настройка.
- Снаружи : автоматическая коррекция цветов снятого камерой видео для оптимизации в соответствии с условиями вне помещения.
- В помещении : автоматическая коррекция цветов снятого камерой видео для оптимизации в соответствии с условиями в помещении.

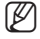

**EXECUTE:** В режиме AWC нажмите кнопку [AWC Set], если необходимо сохранить баланс белого для текущего из текущего из текущего из текущего из текущего из текущего из текущего из текущего из текущего из текущего из текущег изображения.

### Настройка BLC

Можно вручную указать необходимую область видео и настроить ее более четкое отображение.

- 1. Выберите <Фоновая засветка>.
- 2. Установите для параметра <Режим> значение <BLC>.
- 3. Установите <BLC уровень>. Можно изменить уровень для настройки яркости контролируемой области.
- 4. Настройте параметры <Bepx, Низ, Слева, Справа>, чтобы указать необходимую область.

### Настройка HLC (Highlight Compensation)

При ярком освещении, например уличным фонарем или фарами. замаскировать освещенную область, чтобы цвет получился не так

- 1. Выберите <Фоновая засветка>.
- 2. Установите для параметра <Режим> значение <HLC>.
- 3. Задайте значения параметров <HLC уровень> и <Маскир toh>.
	- НLC уровень : настройка уровня яркости для устранения внешней подсветки в определенных условиях.
	- Маскир toh : настройка маскирующего тона для освещаемой области.
- При съемке в ночное время эта функция будет работать только в том случае, если будет несколько источников освещения.  $\mathbb{Z}$  =
	- При использовании камеры в ночное время функция HLC не будет работать при слишком ярком или слишком плохом освещении.

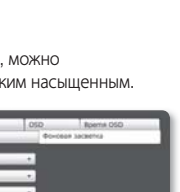

**ORAHHACTPOÄKN** ЭКРАН НАСТРОЙКИ

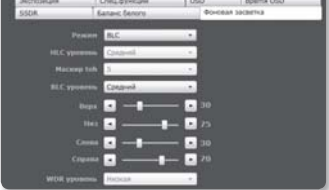

#### Настройка WDR

Отображение четкого изображения объектов в сцене с яркими и темными участками.

- **1.** Выберите <**Фоновая засветка**>.
- **2.** Установите для параметра <**Режим**> значение <WDR>.
- 3. Укажите значение для параметра <WDR уровеь>.
- WDR доступен, если для параметра <Режим Мпикс> установлено значение  $<$ 2 Мпикс  $>$  $\mathbb{Z}$  =
	- Если включен режим WDR, тип затвора изменить нельзя.

#### Настройка экспозиции

Можно настроить уровень экспозиции камеры.

- 1. Выберите <Экспозиция>.
- 2. Выберите каждый параметр и задайте для него настройки.
	- Яркость : настройка яркости экрана. •
	- Заtьop режим : настройка электронного затвора камеры.
		- ESC (управление электронным затвором) : автоматическая настройка скорости затвора в зависимости от яркости освещения.

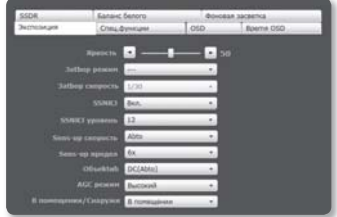

- $\,$  Это будет активировано, если для параметра <Объектив> установлено значение <Вручную>.
- Manual : настройка скорости затвора камеры вручную.
- A.FLK (устранение мерцания) : позволяет предотвратить мигание экрана. -
- Заtьор скорость : установка скорости затвора вручную.
- SSNR3 : Укажите использование шумоподавления.
- SSNR3 уровень : настройка уровня шумоподавления.
- Sens-up скорость : автоматическое определение уровня затемнения в ночное время или в условиях с низкой контрастностью и увеличение времени накопления в соответствии с этим определенным уровнем для получения ярких и четких изображений.
	- Если для режима затвора установлено значение Manual/A.FLK, режим SENS-UP будет отключен.
	- Чем выше коэффициент накопления видео, тем ярче экран. При этом остаточное изображение движущегося объекта увеличивается соответствующим образом.

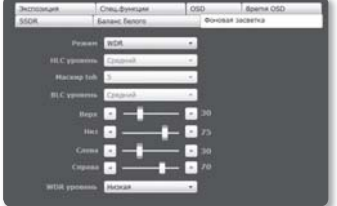

- Sens-up предел : выбор режима Авто для работы в условиях малой контрастности. •
- Объектив : можно выбрать режим Аbto или Вручную в соответствии с вашими предпочтениями.
	- DC (Abto) : выберите этот параметр, если используется объектив DC. Автоматически настраивается только диафрагма, фокус автоматически не регулируется.
	- Вручную : выберите этот параметр, если диафрагма и фокус настраиваются вручную.
- AGC режим : укажите настройку уровня в соответствии с освещением экрана. •
- В помещении/Снаружи : выбор режима установки в помещении или вне помещения.

#### Настройки Спец.функции.

- 1. Выберите <Спец.функции>.
- 2. Выберите каждый параметр и задайте для него настройки.
	- День/ночь : Можно переключать режим для настройки отображения в черно-белом и цветном режимах.
		- Цвет : видео отображается в цвете. -
		- B/W : видео отображается в черно-белом варианте.
		- Abto : отображение в цветном режиме в дневное время и переключение в черно-белый режим в условиях малой контрастности ночью.
			- Если для режима АРЧ будет задано значение ВЫКЛ., выбранное в пункте <**Экспозиция**>, то режим Abto НАСТРОЙКИ будет отключен.
		- Внешний ч-б : управление режимами изображения Цветной и Ч-б при синхронизации внешнего ИК-сигнала через порт Вход тревоги.
	- Время задерж. : время, в течение которого применяется то или иное условие освещения, требующее переключения между режимами дневной и ночной съемки.
	- Duration : настройка яркости освещения в том случае, когда выполняется переключение режимов.
	- Резкость : настройка резкости всего изображения. При выборе параметра <Вкл.> можно настроить резкость изображения.
	- Резкость уровень : Чем выше уровень резкости, тем четче и резче будут контуры изображения.
	- Gamma : настройка контрастности изображения. •
	- Цвет уровень : настройка уровня цвета изображения. •
	- Вход тревоги : установка значения Цветное или Ч/Б для изображения в зависимости от состояния датчика сигнала тревоги, синхронизированного с ИК-сигналом.
		- Если для режима День/Ночь установлено значение Bнeшний ч-б, функция входа сигнала тревоги будет отключена.

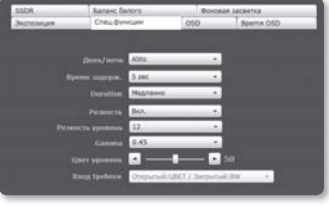

# <u>экран на</u>стройки

### Настройка экранных меню

- 1. Выберите <OSD>.
- 2. Выберите каждый параметр и задайте для него настройки.
	- Название камер: используя буквы и цифры из списка, введите необходимое название в нижней строке ввода.
		- = Название должно содержать не более 15 символов.
	- Название камер позиция х, у : указание координат, определяющих место отображения названия камеры.

## Настройка OSD времени

- 1. Выберите <**Bpems OSD**>
- 2. Выберите каждый параметр и задайте для него настройки.
	- Вретя дисплей : укажите, будет ли использоваться функция отображения времени.

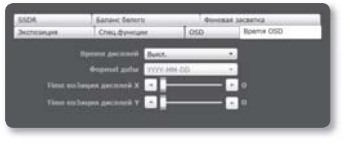

- Форта даты: указание формата отображения даты на экране.
- Тіте поЗиция дисплей Х, Ү : указание местоположения отображения времени.

## Настройка Smart codec

укажите необхолимую область вилео с камеры, как интересующую область и укажите чувствительность обнаружения для области.

- 1. В меню настройки выберите вкладку <Аудио и видео ( + )>.
- 2. Нажмите кнопку < Настройка Smart  $\cos$
- 3. Выберите Интерес. область.
	- Распознавание лица: активно. если лица распознаются на экране мониторинга.

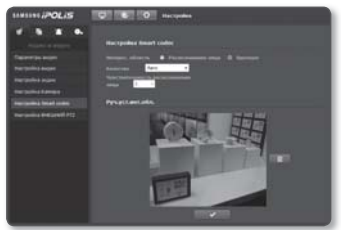

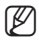

- Функция Распознавание лица доступна только при выполнении следующих условий.
	- Лицо находится под углом ± 45 градусов влево или вправо от верхней части экрана.
	- Эффективный диапазон поворота лица составляет  $\pm$  30 по вертикали и  $\pm$  60 по горизонтали.
	- Минимальный размер лица составляет 20х20 в соответствии с разрешением 320х240.
- Вручную : укажите Интерес. область для мониторинга вручную.

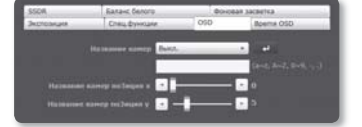

- 4. Выберите качество и чувствительность определения для параметра Интерес. область
- 5. Для указания Интерес, область вручную, выберите требуемую область с помощью указателя мыши и растяните ее, как необходимо.
	- Можно указать до 5 явных зон.
- 6. Для отмены выбора нажмите [Clear ( [ ]].
- 7. По завершении настройки нажмите [Применить (  $\sim$  )].
	- The Smart codec будет неактивным, если для параметра <профиль видео> установлено значение  $<$ Выкл $>$ . (стр. 44).

## Настройка внешнего PTZ

Можно изменить направление объектива и активировать увеличение.

- 1. В меню настройки выберите вкладку <Аудио и видео ( c)
- 2. Нажмите кнопку < Настройка **RHAILIHAFO PTZ**
- 3. Нажмите кнопку ГНастройка направления (  $\bullet$  )).
	- Изменить направление на  $(1)$ / $(2)$ / $(3)$ / $(4)$ / $(5)$ / $(5)$  : изменение направленности объектива камеры.
	- ГРегулировка скорости движения  $\sqrt{6}$  $\overline{\phantom{a}}$ ) : чем выше значение. тем выше становится скорость движения.
- 
- 4. Задайте кнопки управления масштабированием и фокусировкой.
	- [Увеличение ( )] : увеличение экрана.
	- [Уменьшение ( )] : уменьшение экрана.
	- [Настройка фокусировки (  $\Box$  /  $\Box$  )] : настройка фокусировки на экране.
	- [Регулировка скорости масштабирования ( - ॥ : чем выше значение, тем выше скорость масштабирования.
- 5. Залайте прелварительную установку.

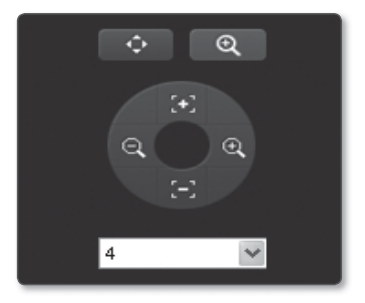

Функции панорамирования/наклона будут доступны, только если камера подключена к ресиверу с поддержкой данных функций.

# экран настройки

#### Добавление предварительной установки

- 1) Выберите номер предварительной установки для ее добавления.
- 2) Задайте имя предварительной установки.
- 3) Нажмите кнопку [ + 1.

#### Удаление предварительной установки

- 1) Выберите предварительную установку для удаления.
- 2) Нажмите кнопку [  $\Box$  ].

#### Перемещение предустановки

- 1) Выберите номер предустановки, которую необходимо переместить.
- 2) Нажмите кнопку  $\begin{bmatrix} 1 & 1 \\ 1 & 1 \end{bmatrix}$
- 6. Указание последовательного порта. Можно настроить режим связи по протоколу RS-485 для подключенного к камере ресивера с поддержкой функций панорамирования/наклона.
	- Протокол.: Выберите один из SAMSUNG-T/SAMSUNG-E/PELCO-D/PELCO-P/ SUNG. IN
	- ID КАМЕРЫ: указание идентификатора камеры.
	- Скорость, бод : скорость передачи для связи через RS-485
	- Данные : указание числа битов данных.
	- Четность : указание бита четности.
	- Стоп. бит : указание стоп бита.

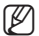

• Все перечисленные выше функции будут доступны, только если сетевая камера правильно подключена к ресиверу с поддержкой функций панорамирования/наклона. Кроме того, для функций панорамирования/ наклона необходимо правильно указать последовательный порт.

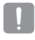

В зависимости от характеристик устройства возможность изменения скорости в бодах может быть недоступна.

7. По завершении настройки нажмите [Применить (  $\longrightarrow$  )].

## НАСТРОЙКА СЕТИ

## Интерфейс

- 1. В меню настройки выберите вклалку  $<<$ Сеть ( $\Box$ )>.
- 2. Выберите <Интерфейс>.
- 3. Задайте необходимые значения для параметров <**Интерфейс**> и <Настройка IPv6>.
	- Тип IP : выбор типа IP-соединения.
		- Вручную : указание значений в пунктах IP-адрес, Маска подсети, Шлюз, DNS1 и DNS2.
		- DHCP : указание значений в пунктах DNS1 и DNS2.
		- РРРоЕ: указание значений в пунктах DNS1, DNS2, а также указание Имя и Пароля.

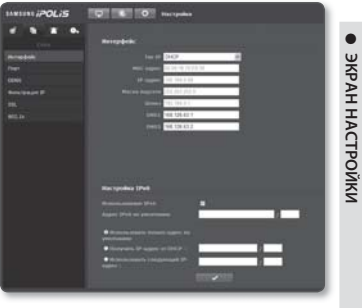

- Если выбрать значение <Вручную>, то значения пунктов IP-адреса, маски подсети, шлюза, DNS 1 и 2 необходимо будет задать вручную.
- МАС адрес: отображение МАС-адреса.
- IP-адрес: отображение текущего IP-адреса.
- Маска подсети : отображение значения параметра <**Маска подсети**> для заланного IP-алреса.
- Шлюз : отображение значения параметра <Шлюз> для заданного IP-адреса.
- DNS1/DNS2: отображение адреса DNS-сервера (Domain Name Service).
- Использование IPv6 : настройка использования IPv6.
- Адрес IPv6 по умолчанию: получение IPv6-адреса для доступа к сети IPv6.
	- Использовать только адрес по умолчанию: использование только адреса IPv6 по умолчанию.
	- Получить IP-адрес от DHCP: отображение и использование адреса IPv6, полученного от сервера DHCP.
	- Использовать следующий IP-адрес: укажите IP-адрес и используйте его.

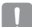

- Выберите только один из трех типов адресов.
- 4. По завершении настройки нажмите [Применить (  $\sim$  )].
	- По умолчанию в качестве системы IP-адресации будет задана система DHCP. Если сервер DHCP не обнаружен, автоматически будут восстановлены предыдущие настройки.

## Порт

- 1. В меню настройки выберите вкладку  $<<$ Сеть ( $\boxed{2}$ )>.
- **2.** Сеть <**Порт**>.
- Введите необходимые значения для 3. каждого элемента меню Порт.
	- Недоступен диапазон портов от 0 до 1023 и порт 3702.
	- Порт HTTP : порт HTTP, используемый для доступа к камере через веб-обозреватель. По умолчанию - 80 (TCP).

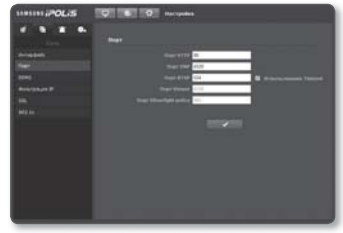

- Порт VNP : выбор порта для передачи видеосигнала по протоколам Samsung. •
- Порт RTSP : используется для передачи видео в режиме RTSP; по умолчанию выбран порт 554.
- Порт Viewer : используется для передачи видео в интерактивную программу просмотра; по умолчанию выбран порт 4520.
- Порт Silverlight poilcy : Silverlight используется для разрешения получения сетевого соединения; значение по умолчанию — 943.
	- Диапазон портов для интерактивной программы просмотра: от 4502 до 4532. Если порт VNP находится в этом диапазоне, то для интерактивной программы просмотра следует выбрать тот же порт VNP.
	- Порт сервера политик Viewer/Silverlight камеры невозможно изменить.

4. По завершении настройки нажмите [**Применить (www.article.com**)].

## **DDNS**

Аббревиатура DDNS расшифровывается как "Dynamic Domain Name Service". Технология DDNS позволяет преобразовать IP-адрес камеры в общее имя хоста, удобное для запоминания.

- 1. В меню настройки выберите вкладку  $<<$ Сеть ( $\Box$ )>.
- 2. Сеть <DDNS>.
- 3. Выберите <DDNS>.
- Введите значения DDNS в 4. соответствии с выбранным типом.
	- Samsung DDNS : выберите этот параметр, если используете сервер DDNS от компании Samsung Techwin.

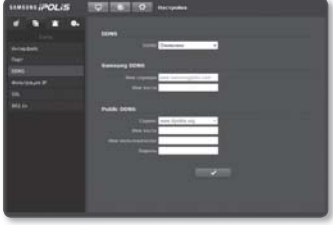

- Public DDNS : Выберите один из имеющихся общедоступных серверов DDNS, если используется этот тип серверов.
	- Имя хоста : Введите имя хоста (то есть, имя хоста Dyndns), зарегистрированное с сервером DDNS.
	- Имя пользователяе : Введите имя пользователя для устройства DDNS. (то есть, идентификатор пользователя, зарегистрированный Dyndns)
	- Пароль : Введите пароль устройства DDNS. (то есть, пароль, зарегистрированный Dyndns)
- **5.** По завершении настройки нажмите [**Применить ( \begin{bmatrix} \rule{0pt}{13pt} \rule{0pt}{13pt} \rule{0pt}{13pt} \rule{0pt}{13pt} \rule{0pt}{13pt} \rule{0pt}{13pt} \rule{0pt}{13pt} \rule{0pt}{13pt} \rule{0pt}{13pt} \rule{0pt}{13pt} \rule{0pt}{13pt} \rule{0pt}{13pt} \rule{0pt}{13pt} \rule{0pt}{13pt} \rule{0pt}{13pt} \rule{0pt}{13pt} \rule{**

## Регистрация в DDNS

#### Чтобы зарегистрировать устройство в службе Samsung DDNS, выполните следующие действия.

**IPOLIS** 

1. Откройте веб-сайт iPOLiS (www. samsungipolis.com) и войдите на него с использованием зарегистрированной учетной записи.

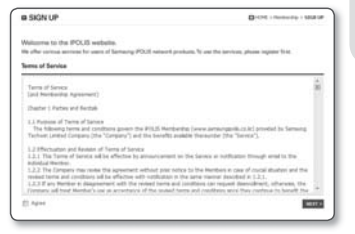

2. В верхней строке меню выберите <DDNS SERVICE> - <MY DDNS>.

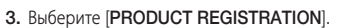

- Введите домен продукта. 4.
	- Необходимо выполнить проверку дубликатов введенного домена.

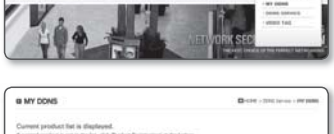

 $\overline{1}$ 

# <u>эан настрой</u>ки

- 5. Выберите <CLASSIFICATION> и укажите <MODEL NUMBER>.
- 6. При необходимости укажите местоположение устройства и описание.
- 7. Нажмите кнопку [REGISTRATION]. Устройство будет добавлено в список устройств, доступный для проверки.

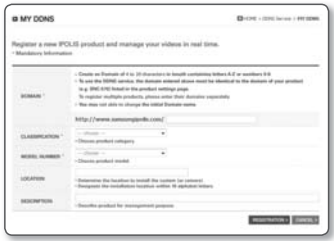

#### Чтобы настроить подключение к службе Samsung DDNS при настройке камеры, выполните следующие действия.

- 1. На странице настройки DDNS установите для параметра <DDNS> значение <Samsung DDNS>.
- 2. Укажите <**Имя хоста**>, указанное при регистрации домена продукта на узле DDNS.
- З. Нажмите кнопку [Применить (  $\longrightarrow$  )]. Когда подключение будет установлено, на экране отобразится сообщение <(Успешно установлено)>.

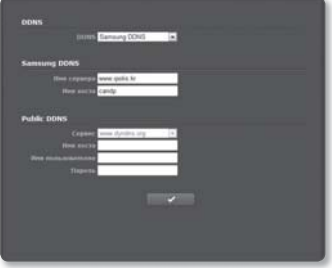

#### Настройка общедоступного сервера DDNS в параметрах камеры

- 1. Откройте страницу параметров DDNS и выберите значение <Public DDNS> для параметра <DDNS>.
- Введите соответствующее имя узла, имя пользователя и пароль. 2.
- З. Нажмите кнопу [Применить (**William** )]. При правильной установке соединения отобразится сообщение <(Установлено успешно)>.
- 4. По завершении настройки нажмите [Применить (  $\longrightarrow$  )].

## Фильтрация IP

Можно создать список IP-адресов, доступ к которым вы хотите предоставить или отменить.

- 1. В меню настройки выберите вклалку  $<<$ Сеть ( $\Box$ )>.
- 2. Нажмите <Фильтрация IP>.
- 3. Выберите значение параметра <Тип фильтра>.
	- Запрешено : при выборе этого значения доступ с IP-адресов, добавленных к фильтрации, будет невозможен.
	- Разрешено : при выборе этого значения будет разрешен доступ только с тех IP-алресов, которые лобавлены к фильтрации.
- 4. Предоставьте IP-адрес, доступ к которому вы хотите предоставить или запретить.

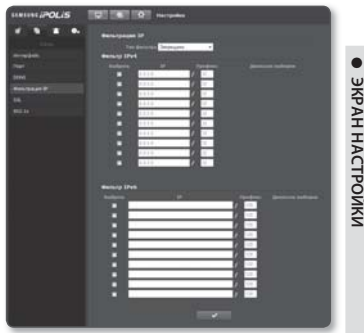

Для IPv4 IP-адресом по умолчанию является 0.0.0.0, префикс по умолчанию - 32.

- 5. Выберите IP-адрес, который необходимо принять или отклонить с введенных IP-адресов. Фильтрация выполняется только в отношении выбранных IP-адресов.
- 6. По завершении настройки нажмите [Применить ( У 1).

### **SSL**

Можно выбрать систему безопасного соединения или установить для этой цели публичный сертификат.

- 1. В меню настройки выберите вкладку  $<<$ Сеть ( $\Box$ )
- 2 Haжмите <SSI >
- 3. Выберите систему безопасного соединения.
	- = Чтобы получить доступ к камере через режим HTTPS. необходимо ввести IP-адрес камеры: "https://<IP камеры>".

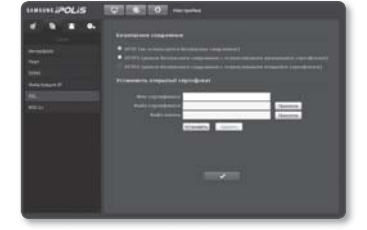

4. Найдите публичный сертификат, который необходимо установить для камеры.

Чтобы установить сертификат для камеры, необходимо ввести имя сертификата (оно может быть назначено по усмотрению пользователя), указать файл сертификата, выданного организацией, и файл ключей.

- = Параметр <HTTPS (режим безопасного соединения с использованием открытого сертификата)> будет работать только в том случае, если установлен публичный сертификат.
- 5. По завершении настройки нажмите [Применить ( w ).

#### Установка сертификата

- 1. Введите имя сертификата
- 2. Выберите файл сертификата для установки и ключ сертификата, а затем нажмите КНОПКУ **[Установить** ( Установить )].

#### Удаление сертификата

1. Нажмите кнопу [Удалить ( Удалить ]).

### 802.1x

при подключении к сети можно выбрать, требуется ли использовать протокол 802.1х, а затем установить сертификацию.

- 1. В меню настройки выберите вклалку  $<<$ Сеть  $(\Box \Box )$ .
- 2. Нажмите <802.1 x>.
- 3. Задайте значение < Настройка IEEE 802.1 x (EAPOL с использованем EAP-TLS>.
	- Включить IEEE 802.1х : настройка использования протокола 802.1х.
	- Версия EAPOL: выбор версии 1 или 2
	- ЕАРОІ ID: ввол илентификатора ЕАРОІ.
	- Пароль EAPOL: ввод пароля EAPOL.
	- Если подключенное сетевое устройство не поддерживает протокол 802.1х, этот протокол не будет работать должным образом, даже если будет задан.

#### Установка/удаление сертификатов для 802.1х

- 1. Нажмите для каждого элемента кнопку [Просмотр ( просмотр )] и выберите сертификат, который требуется установить.
- 2. Если для элемента не будет установлен ни один сертификат, то рядом с этим элементом отобразится индикация "Недоступен".
- 3. Нажмите кнопку Установить, чтобы начать установку; рядом с элементом отобразится сообщение [Установить (Установить )].
- 4. Чтобы удалить сертификат, нажмите кнопку [Удалить | Удалить ]].

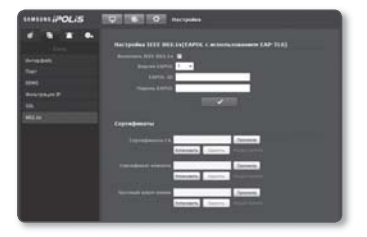

## НАСТРОЙКА СОБЫТИЙ

## FTP / E-mail

Можно настроить параметры сервера FTP/почтового сервера для передачи изображений, хранящихся на камере, на ПК при возникновении события.

- 1. В меню настройки выберите вкладку  $<$ Событие ( $\Box$ )>.
- **2.** Выберите <**FTP / E-mail**>.
- **3.** Выберите <**Настройка FTP**> или <Настройка E-mail> и введите или выберите необходимое значение.
	- Настройка FTP
		- Адрес сервера : введите IPадрес сервера FTP для переноса изображений, полученных на момент сигнала тревоги.
		- ID пользователя : Введите имя пользователя для входа на сервер FTP.
		- Пароль : Введите пароль учетной записи пользователя для входа на сервер FTP.
		- Директория загрузки : Укажите путь FTP для передачи изображений, полученных на момент сигнала тревоги.
		- Порт : порт сервера FTP по умолчанию 21; однако в параметрах сервера FTP можно указать другой номер порта.
		- Пассивный режим : Выберите <Вкл.>, если необходимо установить подключение в пассивном режиме из-за настроек брандмауэра или сервера FTP.
	- Настройка E-mail
		- Использовать SSL : настройка использования SSL. -
		- Адрес сервера : введите IP-адрес почтового сервера, используемого для передачи электронной почты. пр) smtp. hotmail. com
		- Использовать аутенификацию : использование или отмена использования авторизации.
		- ID пользователя : введите имя пользователя для входа на почтовый сервер.
		- Пароль : введите пароль учетной записи пользователя для входа на почтовый сервер.
		- Порт : порт почтового сервера по умолчанию 25; однако в параметрах почтового сервера можно указать другой номер порта.
		- Получатель : введите адрес получателя электронной почты. -

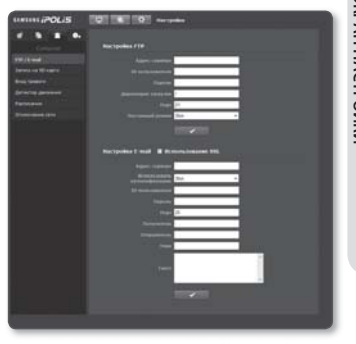

# <u>экран настрой</u>ки

- Отправитель : введите адрес отправителя электронного сообщения. Если адрес отправителя указан неверно, сообщения электронной почты этого отправителя могут восприниматься почтовым сервером как СПАМ. В этом случае они отправляться не булут.
- Тема: введите тему сообщения электронной почты.
- Текст : введите текст сообщения. Вложите изображения, полученные на момент сигнала тревоги, в создаваемое сообщение электронной почты.
- 4. По завершении настройки нажмите [Применить (  $\longrightarrow$  )].

## Запись на SD карту

Можно настроить условия записи или выполнение записи на карту памяти SD, проверить объем хранимых данных или отформатировать карту памяти SD.

- 1. В меню настройки выберите вкладку  $<$ Событие ( $\Box$ )>.
- 2. Выберите <Запись на SD карту>.

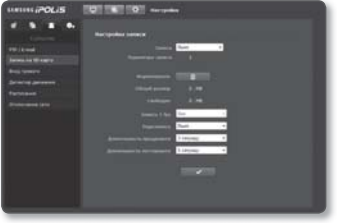

#### Чтобы записать данные на карту памяти SD, выполните следующие действия.

- 1. Проверьте значения <Общий размер> и <Свободно>.
- 2. Если на карте памяти SD достаточно свободного места, установите для параметра <Запись> значение <Вкл.>.

В противном случае проверьте хранимые данные. Если они окажутся неважными. нажмите <**Формат**>, чтобы отформатировать память карты SD.

- = Если запись данных на карту памяти SD выполняется медленно, сохраняться будет только один кадр в секунду.
- = Скорость форматирования карты памяти SD большой емкости будет уменьшена соответственно.
- = Если со временем объем данных увеличивается, сохраняться будет только 1 кадр в секунду, даже если для качества записи установлен полный кадр.
- 3. Укажите условия записи.
	- Профиль записи: отображение числа профилей для записи. •
	- Запись 1 fps : будет записываться только один кадр в секунду независимо от существующего профиля записи.
		- Для H.264 это будет включено, если скорость передачи в битах меньше 4800. -
		- Для MJPEG это будет включено, если разрешение меньше 800x600. -
	- Перезапись : если карта памяти SD заполнена, устаревшие данные будут удалены и заменены новыми.
	- Длительность претревоги : укажите точку во времени до сигнала тревоги; изображения, записанные начиная с этого момента, будут перенесены. Можно указать период времени до 5 секунд до возникновения сигнала тревоги.
	- Длительность посттревоги : укажите точку во времени после сигнала тревоги; изображения, записанные вплоть до этого момента, будут перенесены. Можно указать период времени до 120 секунд после возникновения сигнала тревоги.

4. По завершении настройки нажмите [**Применить (www.ill**)].

### Вход тревоги

Можно настроить тип входа сигнала тревоги, время активации и режим работы.

- 1. В меню настройки выберите вкладку  $<$ Событие ( $\Box$ )>.
- 2. Выберите <**Вход тревоги**>.
- 3. Укажите устройство ввода.
	- Tип
		- Нормально открытый : обычно вход разомкнут, но при его замыкании срабатывает сигнал тревоги.
		- Нормально закрытый : обычно вход замкнут, но при его размыкании срабатывает сигнал тревоги.
- 4. Укажите значение параметра <Время активации>.

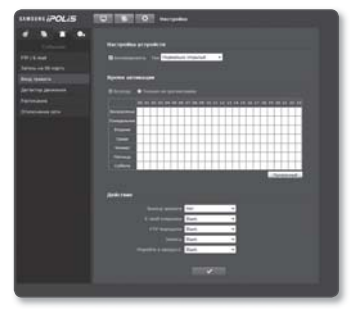

- Всегда : проверка должна выполняться каждый раз при возникновении сигнала. Она активируется в рабочем режиме при возникновении сигнала.
	- Если установлено значение Всегда, время активации изменить невозможно.
- Только по расписанию : проверка в случае возникновения сигнала в указанный день недели в определенное время. Она активируется в рабочем режиме при возникновении сигнала.
- [ Постанный | : сброс всех настроек.

# экран настройки

- 5. Укажите операцию для выполнения в случае возникновения сигнала тревоги.
	- Выход тревоги : укажите время вывода сигнала тревоги в настройках входа сигнала тревоги.
	- E-mail отправка : укажите функцию передачи электронной почты в настройках входа сигнала тревоги.
	- FTP переДача : укажите функцию передачи на FTP в настройках входа сигнала тревоги.
	- Запись : укажите использование записи в настройках входа сигнала тревоги. •
	- Перейти к предуст. : при настройке входа сигнала перемещение к заранее заданному местоположению.
		- Функция "Переход в предустановкам" доступна, только если установлен ресивер поворота/наклона камеры.

6. По завершении настройки нажмите [Применить (  $\longrightarrow$  )].

## Детектор движения

- 1. В меню настройки выберите вкладку  $<$ Событие ( $\Box$ )>.
- 2. Выберите <Детектор движения>.

#### Настройка детектора движения

- 1. Укажите назначение распознавания движения.
- Выберите уровень чувствительности 2. при распознавании движения.
- 3. Поместите курсор в нужную точку видео и выполните перетаскивание в требуемое место.
	- Можно указать до 4 областей для распознавания движения.
- 4. Укажите время активации и условия активации.
	- Для получения дополнительных сведений о параметрах <Время активации> и <Действие> см. раздел "Вход тревоги" (стр. 63).
- 5. По завершении настройки нажмите  $[T$ рименить  $($   $\vee$  )].

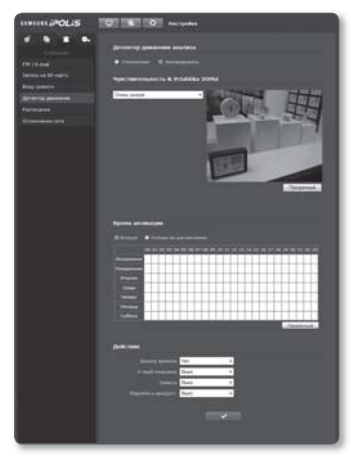

- $\blacksquare$
- Во время выполнения панорамирования/наклона/увеличения или настройки фокуса камеры датчик движения может не работать.
- Возможности распознавания движущегося объекта могут снизиться при съемке на камеру близко расположенного объекта. В следующем случае функция распознавания движения, установленная по умолчанию, может работать неправильно.
	- Цвет объекта или яркость совпадают с фоном. -
	- Распознавание движения, возникающего хаотично вследствие непрерывной смены съемочного плана или по другим причинам.
	- Зафиксированный объект непрерывно перемещается в одном положении. -
	- Один объект закрывает другие, расположенные за ним. -
	- Объект движется слишком быстро для правильного обнаружения. -
	- Отражение, размытие или затенение из-за яркого света, например вследствие попадания прямого солнечного света, использования освещения или фар.
	- Сильный снегопад, дождь или ветер, сумерки. -

#### Расписание

Можно выполнить настройку так, чтобы событие происходило по расписанию, независимо от того, когда оно происходит фактически.

- 1. В меню настройки выберите вкладку  $<$ Событие ( $\Box$ )>.
- 2. Выберите <Расписание>.

#### Чтобы настроить событие таймера, выполните следующие действия

- 1. Установите для параметра <Установка таймера события> значение <Активировать>.
- 2. Укажите значение параметра <Время активации>.
	- Всегда : Всегда активируется в рабочем режиме через заданные интервалы.

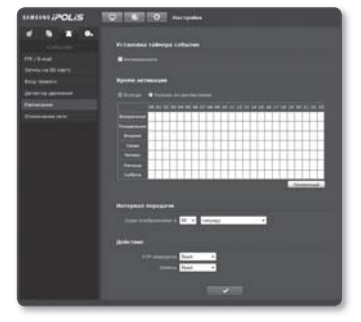

- Только по расписанию : Периодически активируется в рабочем режиме в указанное время и день.
- 3. Укажите значение параметра <Интервал передачи>.
- 4. Укажите условия активации.
	- FTP передача : настройте использование FTP для передачи при возникновении события.
	- Запись : настройте использование записи при возникновении события. •
- 5. По завершении настройки нажмите [**Применить (**  $\longrightarrow$  **)]**.

## Отключение сети

Действия Сохранение/Реле/Предустановки можно выполнить после получения события о физическом отключении от сети.

- 1. В меню настройки выберите вкладку  $<$ Событие ( $\Box$ )>.
- 2. Выберите < Отключение сети>.
- 3. Укажите, будет ли использоваться параметр "Отключение сети".
- 5. Укажите время активации и условия активации.
	- Для получения дополнительных сведений о параметрах <Время активации> и <Действие> см. раздел "Вход тревоги" (стр. 63).
- 5. По завершении настройки нажмите  $[$ Применить  $($   $\blacksquare$   $\blacksquare$   $\blacksquare$   $)$   $]$ .

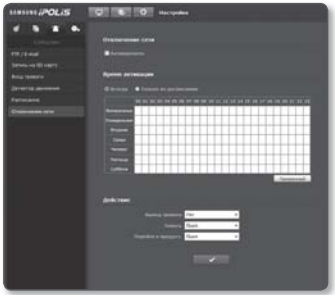

## НАСТРОЙКА СИСТЕМЫ

## Информация по устрйству

- 1. В меню настройки выберите вкладку  $\langle$ Система ( $\vert \cdot \rangle$ )>.
- 2. Выберите <**Информация по** устрйству>.
- 3. Проверьте сведения о камере или предоставьте данные, соответствующие вашей сетевой среде.
	- Имя устройства : введите имя устройства для отображения на экране прямой передачи.
	- Расположение : укажите местоположение, где установлена камера.
	- Описание : укажите подробные сведения о положении камеры. •
	- Пояснение : введите дополнительные пояснительные сведения о камере. •
	- Язык : выберите предпочитаемый язык для экранных меню программы просмотра с помощью веб-браузера.
- 4. По завершении настройки нажмите [**Применить ( )**].

Сведения, относящиеся к устройству, могут вводиться только на английском языке.  $\blacksquare$ 

## Дата и время

- 1. В меню настройки выберите вкладку  $\langle$ Система ( $\langle \cdot, \cdot \rangle$ )>.
- **2.** Выберите <**Дата и время**>.
- 3. Укажите дату и время, которые будут применены на камере.
	- Текущее время системы : отображение текущих настроек времени системы.
	- Временная зона : местный часовой пояс относительно времени по Гринвичу.
	- Использовать переход на летнее время : если установлен этот флажок, •будет задано время на час раньше времени соответствующего часового пояса для указанного периода.

Этот параметр будет отображаться только в тех регионах, где используется летнее время.

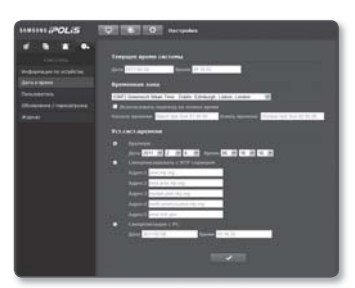

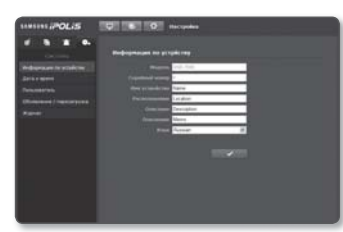

# <u>экран настройки</u>

- Уст.сист.времени : укажите время и дату, которые будут применены к системе.
	- Вручную : укажите время вручную. -
	- Синхронизировать с NTP сервером : синхронизация со временем сервера с указанным адресом.
	- Синхронизация с PC : синхронизация со временем подключенного ПК. -
- 4. По завершении настройки нажмите [**Применить (wwwiller**)].
- $\P$  = При выборе параметра <Синхронизация с РС> в качестве стандартного часового пояса будет задан таких из социались из контристора текущий часовой пояс, установленный на компьютере.

### Пользователь

- 1. В меню настройки выберите вкладку  $<$ Система ( $\bullet$ )>.
- 2. Выберите <Пользователь>.
- 3. Укажите необходимые сведения о пользователе.
	- Изменение пароля админ. : Измените пароль администратора.
	- Настройкаи гостя : Если имеется разрешение <Доступ гостя>, то пользователь с учетной записью

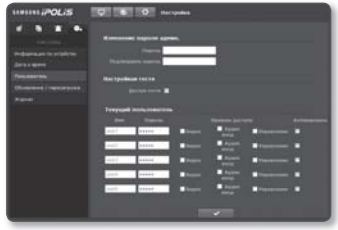

гостя, осуществляющий доступ к программе просмотра, может просматривать только экран программы просмотра в режиме прямой передачи.

- Идентификатор/пароль для учетной записи гостя: guest/guest, и его нельзя изменять.
- Текущий пользователь : Можно изменить сведения о пользователе и настроить уровень разрешений для пользователя, для которого установлено значение <Активировать>.
	- Видео : На экране программы просмотра прямой передачи можно выбрать профиль видео.
	- Аудио вход : активация параметра аудиовхода на экране интерактивной программы просмотра.
	- Управление : Можно контролировать микрофон и кнопку сигнала. -
- 4. По завершении настройки нажмите [Применить (  $\longrightarrow$  )].

В меню настройки выберите вкладку 1.  $\langle$ Система ( $\Box$ )>.

Обновление / перезагрузка

- 2. Выберите <Обновление / перезагрузка>.
- 3. Выберите параметр и задайте для него соответствующие настройки.
	- Обновление : выполнение обновления системы.
	- Заводские установки : сброс настроек системы до заводских настроек по умолчанию.

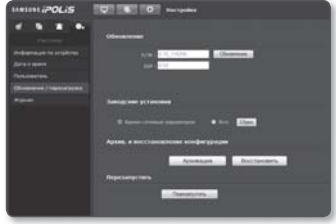

- Кроме сетевых параметров : сброс других настроек, за исключением настроек интерфейса/портов/DDNS/IP-фильтрации.
- Все : сброс всех настроек, включая настройки камеры. (однако данные журналов сброшены не будут)
	- При сбросе настроек камеры в качестве системы IP-адресации по умолчанию будет задана система DHCP. Если сервер DHCP не обнаружен, автоматически будут восстановлены предыдущие настройки.
- Архив. и восстановление конфигурации : резервное копирование текущих настроек системы перед выполнением восстановления. После резервного копирования или восстановления система перезапустится автоматически.
- Перезапустить : перезапуск системы. •

#### Выполнение обновления

- 1. Нажмите кнопку [Обновление].
- 2. Выберите [**Просмотр**] и укажите файл, который следует обновить.
- 3. Нажмите кнопку [**Послать**].
- 4. Появится диалоговое окно "Обновление", в нижней части которого будет отображаться ход выполнения.

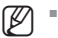

Если процесс обновления будет принудительно прерван, обновление не будет выполнено должным образом.

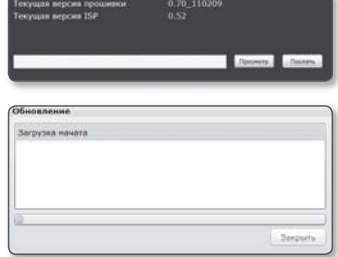

#### Сохранение текущих настроек и восстановление настроек резервного копирования

- 1. Нажмите кнопку [Архивация]. Должно появиться диалоговое окно Сохранить как.
- 2. Укажите путь для файла резервной копии, введя имя соответствующего файла, и нажмите кнопку [Save]. Файл резервной копии будет сохранен в заданную папку в формате ".bin".
- 3. Для восстановления настроек резервного копирования нажмите [Восстановить].
- Выберите файл резервной копии и 4. нажмите [Оpen].

M

При выполнении резервного копирования или восстановления веб-браузер закроется, а камера перезагрузится.

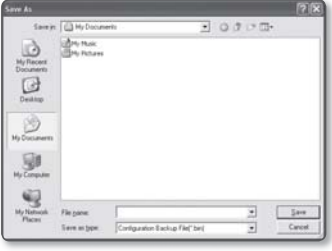

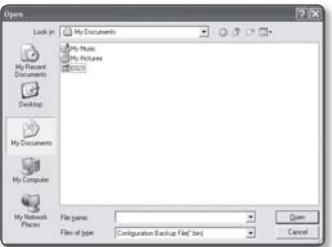

## Журнал

Можно проверить данные системного журнала или журнала событий.

- В меню настройки выберите вкладку 1.  $\langle$ Система ( $\vert \cdot \rangle$ )>.
- 2. Нажмите <**Журнал**>.
- 3. Выберите тип журнала.
	- Syslog : можно проверить системные журналы, в которых записаны изменения системы, включая данные о времени.
	- Evtlog : можно проверить данные журналов событий, включая данные о времени.
- 4. В правом списке журналов выберите журнал, который требуется найти.

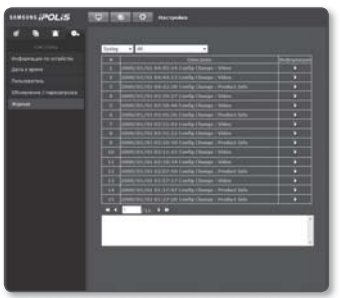

- Если в верхнем левом раскрывающемся списке выбрать элемент <All>, то отобразятся все журналы соответствующего типа.
- 5. Если невозможно отобразить на одной странице все имеющиеся журналы, перемещайтесь к предыдущему, следующему или последнему журналу с помощью расположенных внизу кнопок.
- $\mathbb{Z}$  =
	- Если требуется просмотреть данные журнала, в правом столбце журнала нажмите [Информация ( $\rightarrow$ )]. Данные журнала отобразятся в нижней панели.
	- На каждой странице отображаются 15 журналов, причем самый последний отображается в верхней части списка.
	- В списке журналов событий и системных журналов может содержаться до 1000 журналов. Когда будет превышено это количество, при создании каждого нового журнала будет удаляться самый ранний журнал.

# приложение

## ХАРАКТЕРИСТИКИ

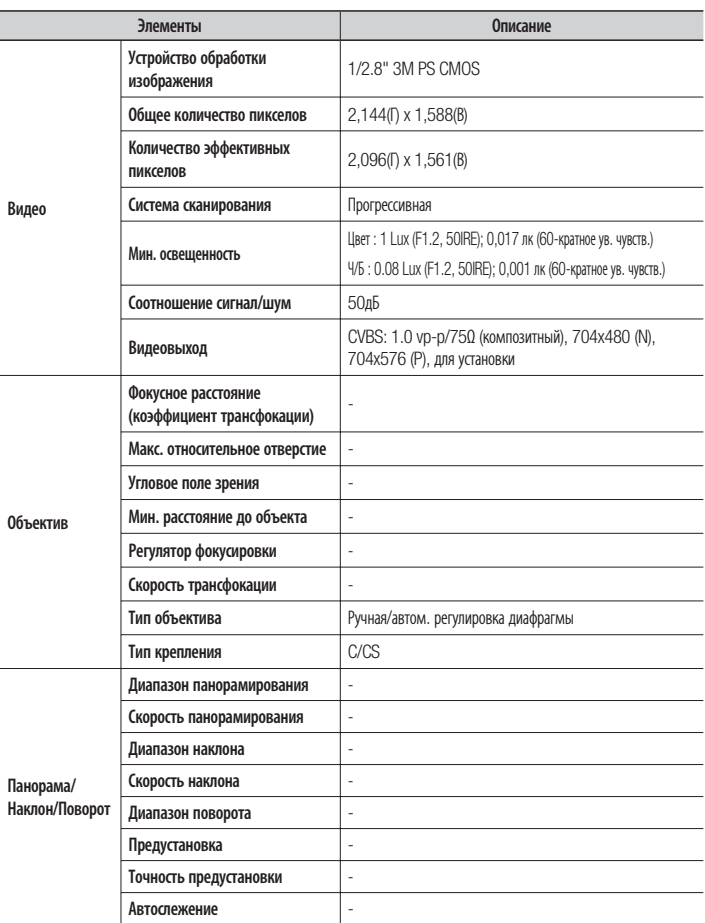
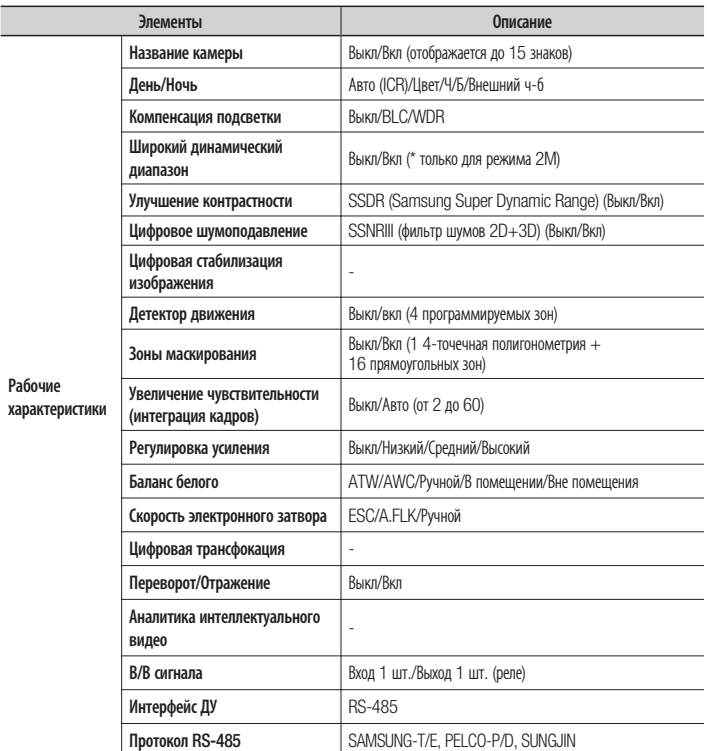

# приложение

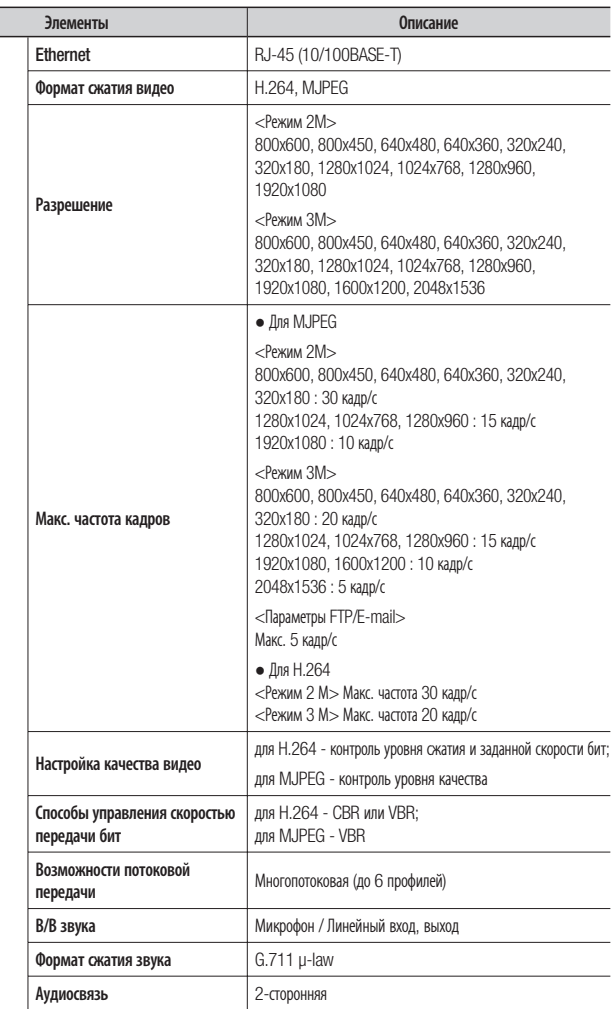

Сеть

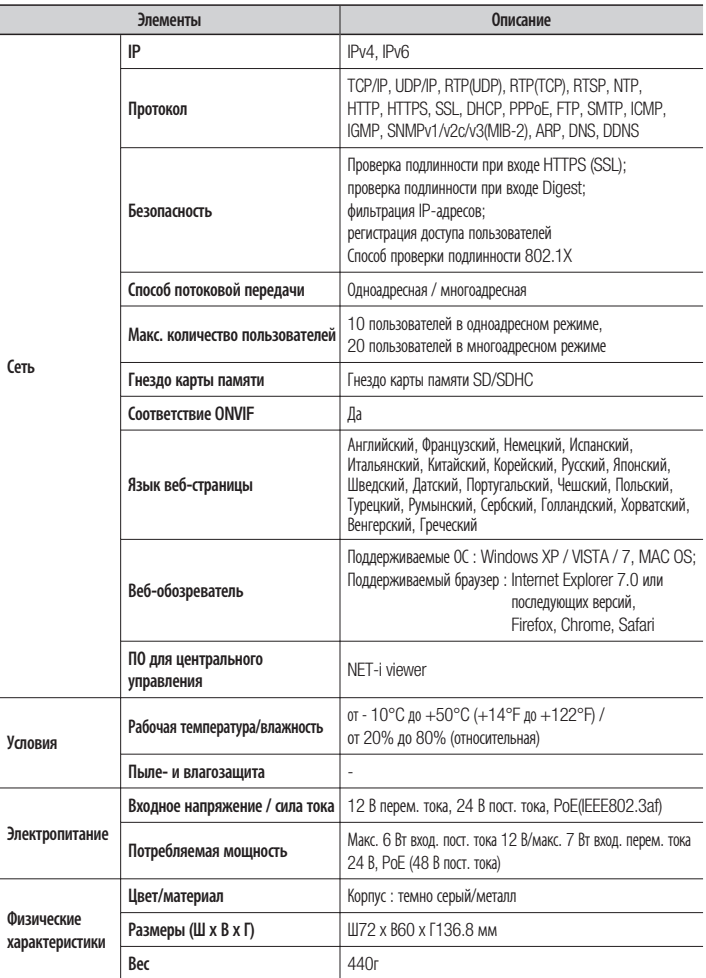

# приложение

# ВИД УСТРОЙСТВА

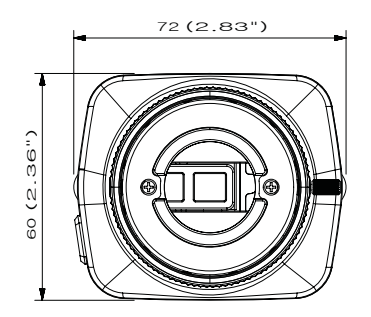

138.6 (5.45") 136.8 (5.38") **SAMSUNG iPOLiS**  $\overline{\overline{\varepsilon}}$  ( D) Ð ಗಾ **Hip Wise/Vet** 

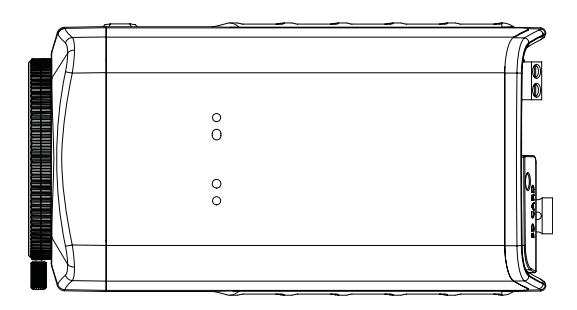

# ПОИСК И УСТРАНЕНИЕ НЕПОЛАДОК

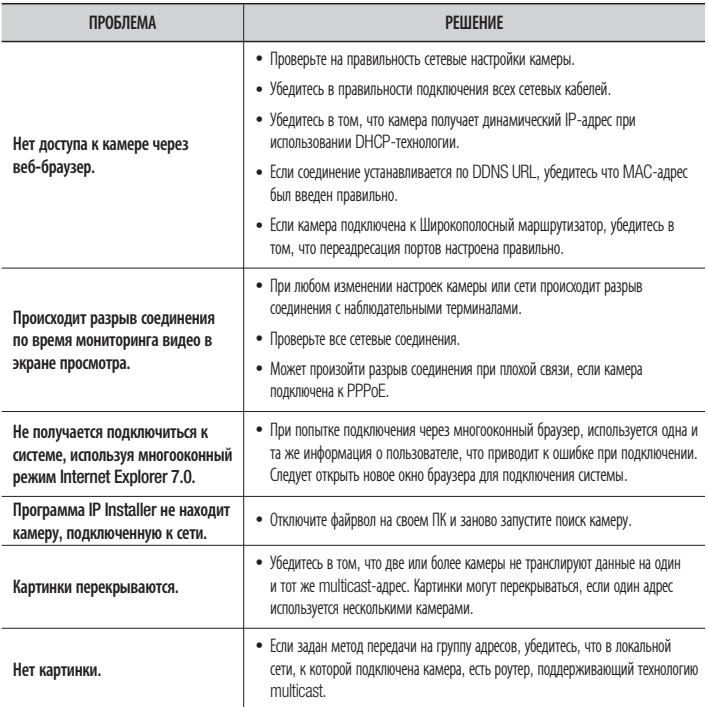

# приложение

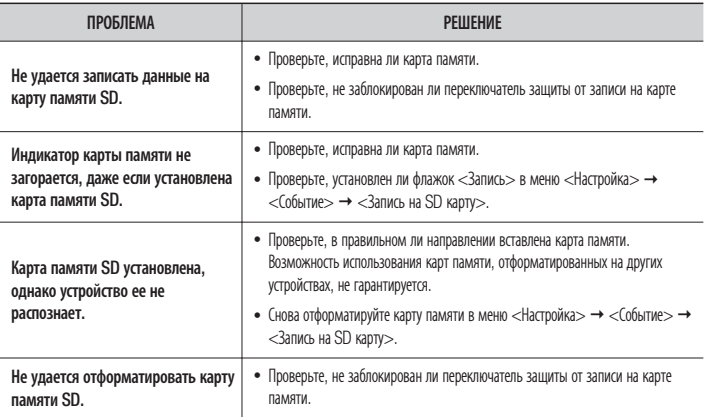

# OPEN SOURCE ANNOUNCEMENT

Some software components of this product incorporate source code covered under the BSD license as follows.

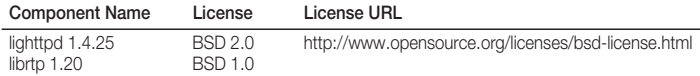

lighttpd is a secure, fast, compliant, and very flexible web-server that has been optimized for high-performance environments. It has a very low memory footprint compared to other webservers and takes care of cpu-load. Its advanced feature-set (FastCGI, CGI, Auth, Output-Compression, URL-Rewriting and many more) make lighttpd the perfect webserversoftware for every server that suffers load problems.

For more additional information, send email to help.cctv@samsung.com.

# Copyright (C) 2004, Kneschke, incremental

#### All rights reserved.

Redistribution and use in source and binary forms, with or without modification, are permitted provided that the following conditions are met :

- Redistributions of source code must retain the above copyright notice, this list of conditions and the following disclaimer.
- Redistributions in binary form must reproduce the above copyright notice, this list of conditions and the following disclaimer in the documentation and/or other materials provided with the distribution.
- Neither the name of the 'incremental' nor the names of its contributors may be used to endorse or promote products derived from this software without specific prior written permission.

THIS SOFTWARE IS PROVIDED BY THE COPYRIGHT HOLDERS AND CONTRIBUTORS "AS IS" AND ANY EXPRESS OR IMPLIED WARRANTIES, INCLUDING, BUT NOT LIMITED TO, THE IMPLIED WARRANTIES OF MERCHANTABILITY AND FITNESS FOR A PARTICULAR PURPOSE ARE DISCLAIMED. IN NO EVENT SHALL THE COPYRIGHT OWNER OR CONTRIBUTORS BE LIABLE FOR ANY DIRECT, INDIRECT, INCIDENTAL, SPECIAL, EXEMPLARY, OR CONSEQUENTIAL DAMAGES (INCLUDING, BUT NOT LIMITED TO, PROCUREMENT OF SUBSTITUTE GOODS OR SERVICES; LOSS OF USE, DATA, OR PROFITS; OR BUSINESS INTERRUPTION) HOWEVER CAUSED AND ON ANY THEORY OF LIABILITY, WHETHER IN CONTRACT, STRICT LIABILITY, OR TORT (INCLUDING NEGLIGENCE OR OTHERWISE) ARISING IN ANY WAY OUT OF THE USE OF THIS SOFTWARE, EVEN IF ADVISED OF THE POSSIBILITY OF SUCH DAMAGE.

# Copyright (c) 1998-2001 University College London

#### All rights reserved.

Redistribution and use in source and binary forms, with or without modification, is permitted provided that the following conditions are met :

- 1. Redistributions of source code must retain the above copyright notice, this list of conditions and the following disclaimer.
- 2. Redistributions in binary form must reproduce the above copyright notice, this list of conditions and the following disclaimer in the documentation and/or other materials provided with the distribution.
- 3. All advertising materials mentioning features or use of this software must display the following acknowledgement: This product includes software developed by the Computer Science Department at University College London.
- 4. Neither the name of the University nor of the Department may be used to endorse or promote products derived from this software without specific prior written permission.

THIS SOFTWARE IS PROVIDED BY THE AUTHORS AND CONTRIBUTORS ``AS IS'' AND ANY EXPRESSED OR IMPLIED WARRANTIES, INCLUDING, BUT NOT LIMITED TO, THE IMPLIED WARRANTIES OF MERCHANTABILITY AND FITNESS FOR A PARTICULAR PURPOSEARE DISCLAIMED. IN NO EVENT SHALL THE AUTHORS OR CONTRIBUTORS BE LIABLE FOR ANY DIRECT, INDIRECT, INCIDENTAL, SPECIAL, EXEMPLARY, OR CONSEQUENTIAL DAMAGES (INCLUDING, BUT NOT LIMITED TO, PROCUREMENT OF SUBSTITUTE GOODS OR SERVICES; LOSS OF USE, DATA, OR PROFITS; OR BUSINESS INTERRUPTION) HOWEVER CAUSED AND ON ANY THEORY OF LIABILITY, WHETHER IN CONTRACT, STRICT LIABILITY, OR TORT (INCLUDING NEGLIGENCE OR OTHERWISE) ARISING IN ANY WAY OUT OF THE USE OF THIS SOFTWARE, EVEN IF ADVISED OF THE POSSIBILITY OF SUCH DAMAGE.

The software included in this product contains copyrighted software that is licensed under the GPL/LGPL. You may obtain the complete Corresponding Source code from us for a period of three years after our last shipment of this product by sending email to help.cctv@samsung.com

If you want to obtain the complete Corresponding Source code in the physical medium such as CD-ROM, the cost of physically performing source distribution might be charged.

- GPL S/W
	- Base Kernel, Busybox, Sysvinit, dosfstools
- LGPL S/W
	- gLibc, Inetutils -

#### GNU GENERAL PUBLIC LICENSE

Version 2, June 1991 Copyright (C)1989, 1991 Free Software Foundation, Inc. 51 Franklin Street,Fifth Floor, Boston, MA 02110-1301, USA

Everyone is permitted to copy and distribute verbatim copies of this license document, but changing it is not allowed.

#### Preamble

The licenses for most software are designed to take away your freedom to share and change it. By contrast, the GNU General Public License is intended to guarantee your freedom to share and change free software-- to make sure the software is free for all its users.

This General Public License applies to most of the Free Software Foundation's software and to any other program whose authors commit to using it. (Some other Free Software Foundation software is covered by the GNU Lesser General Public License instead.) You can apply it to your programs, too.

When we speak of free software, we are referring to freedom, not price.

Our General Public Licenses are designed to make sure that you have the freedom to distribute copies of free software (and

charge for this service if you wish), that you receive source code or can get it if you want it, that you can change the software or use pieces of it in new free programs ; and that you know you can do these things.

To protect your rights, we need to make restrictions that forbid anyone to deny you these rights or to ask you to surrender the rights. These restrictions translate to certain responsibilities for you if you distribute copies of the software, or if you modify it.

For example, if you distribute copies of such a program, whether gratis or for a fee, you must give the recipients all the rights that you have.

You must make sure that they, too, receive or can get the source code. And you must show them these terms so they know their rights.

We protect your rights with two steps :

(1)copyright the software, and (2)offer you this license which gives you legal permission to copy, distribute and/or modify the software.

Also, for each author's protection and ours, we want to make certain that everyone understands that there is no warranty for this free software. If the software is modified by someone else and passed on, we want its recipients to know that what they have is not the original, so that any problems introduced by others will not reflect on the

original authors' reputations.

Finally, any free program is threatened constantly by software patents. We wish to avoid the danger that redistributors of a free program will individually obtain patent licenses, in effect making the program proprietary. To prevent this, we have made it clear that any patent must be licensed for everyone's free use or not licensed at all.

The precise terms and conditions for copying, distribution and modification follow.

# TERMS AND CONDITIONS FOR COPYING, DISTRIBUTION AND **MODIFICATION**

Version 2, June 1991 Copyright (C) 1989, 1991 Free Software Foundation, Inc. 51 Franklin S

0. This License applies to any program or other work which contains a notice placed by the copyright holder saying it may be distributed under the terms of this General Public License.

The "Program", below, refers to any such program or work, and a "work based on the Program" means either the Program or any derivative work under copyright law : that is to say, a work containing the Program or a portion of it, either verbatim or with modifications and/or translated into another language. (Hereinafter, translation is included without limitation in the term "modification".) Each licensee is addressed as "you".

Activities other than copying, distribution and modification are not covered by this License ; they are outside its scope. The act of running the Program is not restricted, and the output from the Program is covered only if its contents constitute a work based on the Program (independent of having been made by running the Program). Whether that is true depends on what the Program does.

1. You may copy and distribute verbatim copies of the Program's source code as you receive it, in any medium, provided that you conspicuously and appropriately publish on each copy an appropriate copyright notice and disclaimer of warranty; keep intact all the notices that refer to this License and to the absence of any warranty ; and give any other recipients of the Program a copy of this License along with the Program. You may charge a fee for the physical act of transferring a copy, and you may at your option offer warranty protection in exchange for a fee.

- 2. You may modify your copy or copies of the Program or any portion of it, thus forming a work based on the Program, and copy and distribute such modifications or work under the terms of Section 1 above, provided that you also meet all of these conditions :
	- a) You must cause the modified files to carry prominent notices stating that you changed the files and the date of any change.
	- b) You must cause any work that you distribute or publish, that in whole or in part contains or is derived from the Program or any part thereof, to be licensed as a whole at no charge to all third parties under the terms of this License.
	- c) If the modified program normally reads commands interactively when run, you must cause it, when started running for such interactive use in the most ordinary way, to print or display an announcement including an appropriate copyright notice and a notice that there is no warranty (or else, saying that you provide a warranty) and that users may redistribute the program under these conditions, and telling the user how to view a copy of this License. (Exception:if the Program itself is interactive but does not normally print such an announcement, your work

based on the Program is not required to print an announcement.)

These requirements apply to the modified work as a whole. If identifiable sections of that work are not derived from the Program, and can be reasonably considered independent and separate works in themselves, then this License, and its terms, do not apply to those sections when you distribute them as separate works. But when you distribute the same sections as part of a whole which is a work based on the Program, the distribution of the whole must be on the terms of this License, whose permissions for other licensees extend to the entire whole, and thus to each and every part regardless of who wrote it.

Thus, it is not the intent of this section to claim rights or contest your rights to work written entirely by you ; rather, the intent is to exercise the right to control the distribution of derivative or collective works based on the Program. In addition, mere aggregation of another work not based on the Program with the Program (or with a work based on the Program)on a volume of a storage or distribution medium does not bring the other work under the scope of this License.

- 3. You may copy and distribute the Program (or a work based on it, under Section 2)in object code or executable form under the terms of Sections 1 and 2 above provided that you also do one of the following :
	- a) Accompany it with the complete corresponding machine-readable source code, which must be distributed under the terms of Sections 1 and 2 above on a medium customarily used for software interchange ; or,
	- b) Accompany it with a written offer, valid for at least three years, to give any third party, for a charge no more than your cost of physically

performing source distribution, a complete machinereadable copy of the corresponding source code, to be distributed under the terms of Sections 1 and 2 above on a medium customarily used for software interchange ; or,

c) Accompany it with the information you received as to the offer to distribute corresponding source code. (This alternative is allowed only for noncommercial distribution and only if you received the program in object code or executable form with such an offer, in accord with Subsection b above.)

The source code for a work means the preferred form of the work for making modifications to it. For an executable work, complete source code means all the source code for all modules it contains, plus any associated interface definition files, plus the scripts used to control compilation and installation of the executable. However, as a special exception, the source code distributed need not include anything that is normally distributed (in either source or binary form)with the major components (compiler, kernel, and so on)of the operating system on which the executable runs, unless that component itself accompanies the executable.

If distribution of executable or object code is made by offering access to copy from a designated place, then offering equivalent access to copy the source code from the same place counts as distribution of the source code, even though third parties are not compelled to copy the source along with the object code.

4. You may not copy, modify, sublicense, or distribute the Program except as expressly provided under this License. Any attempt otherwise to copy, modify, sublicense or distribute the Program is void, and will automatically terminate your rights under this License.

However, parties who have received copies, or rights, from you under this License will not have their licenses terminated so long as such parties remain in full compliance.

- 5. You are not required to accept this License, since you have not signed it. However, nothing else grants you permission to modify or distribute the Program or its derivative works. These actions are prohibited by law if you do not accept this License.Therefore, by modifying or distributing the Program (or any work based on the Program), you indicate your acceptance of this License to do so, and all its terms and conditions for copying, distributing or modifying the Program or works based on it.
- 6. Each time you redistribute the Program (or any work based on the Program), the recipient automatically receives a license from the original licensor to copy, distribute or modify the Program subject to these terms and conditions. You may not impose any further restrictions on the recipients' exercise of the rights granted herein. You are not responsible for enforcing compliance by third parties to this License.
- 7. If, as a consequence of a court judgment or allegation of patent infringement or for any other reason (not limited to patent issues), conditions are imposed on you (whether by court order, agreement or otherwise)that contradict the conditions of this License, they do not excuse you from the conditions of this License. If you cannot distribute so as to satisfy simultaneously your obligations under this License and any other pertinent obligations, then as a consequence you may not distribute the Program at all. For example, if a patent license would not permit royalty-free redistribution of the Program by all those who receive copies directly or indirectly through you,

then the only way you could satisfy both it and this License would be to refrain entirely from distribution of the Program.

If any portion of this section is held invalid or unenforceable under any particular circumstance, the balance of the section is intended to apply and the section as a whole is intended to apply in other circumstances. It is not the purpose of this section to induce you to infringe any patents or other property right claims or to contest validity of any such claims; this section has the sole purpose of protecting the integrity of the free software distribution system, which is implemented by public license practices. Many people have made generous contributions to the wide range of software distributed through that system in reliance on consistent application of that system ; it is up to the author/donor to decide if he or she is willing to distribute software through any other system and a licensee cannot impose that choice. This section is intended to make thoroughly clear what is believed to be a consequence of the rest of this License.

- 8. If the distribution and/or use of the Program is restricted in certain countries either by patents or by copyrighted interfaces, the original copyright holder who places the Program under this License may add an explicit geographical distribution limitation excluding those countries,so that distribution is permitted only in or among countries not thus excluded. In such case, this License incorporates the limitation as if written in the body of this License.
- 9. The Free Software Foundation may publish revised and/or new versions of the General Public License from time to time. Such new versions will be similar in spirit to the present version, but may differ in detail to address new problems or concerns.

Each version is given a distinguishing version number. If the Program specifies a version number of this License which applies to it and "any later version", you have the option of following the terms and conditions either of that version or of any later version published by the Free Software Foundation. If the Program does not specify a version number of this License, you may choose any version ever published by the Free Software Foundation.

10. If you wish to incorporate parts of the Program into other free programs whose distribution conditions are different, write to the author to ask for permission. For software which is copyrighted by the Free Software Foundation,write to the Free Software Foundation ; we sometimes make exceptions for this. Our decision will be guided by the two goals of preserving the free status of all derivatives of our free software and of promoting the sharing and reuse of software generally.

# NO WARRANTY

- 11. BECAUSE THE PROGRAM IS LICENSED FREE OF CHARGE, THERE IS NO WARRANTY FOR THE PROGRAM, TO THE EXTENT PERMITTED BY APPLICABLE LAW. EXCEPT WHEN OTHERWISE STATED IN WRITING THE COPYRIGHT HOLDERS AND/OR OTHER PARTIES PROVIDE THE PROGRAM "ASIS" WITHOUT WARRANTY OF ANY KIND, EITHER EXPRESSED OR IMPLIED, INCLUDING, BUT NOT LIMITED TO, THE IMPLIED WARRANTIES OF MERCHANTABILITY AND FITNESS FOR A PARTICULAR PURPOSE. THE ENTIRE RISK AS TO THE QUALITY AND PERFORMANCE OF THE PROGRAM IS WITH YOU. SHOULD THE PROGRAMPROVE DEFECTIVE, YOU ASSUME THE COST OF ALL NECESSARY SERVICING, REPAIR OR **CORRECTION**
- 12. IN NO EVENT UNLESS REQUIRED BY APPLICABLE LAW OR AGREED

TO IN WRITING WILL ANY COPYRIGHT HOLDER, OR ANY OTHER PARTY WHO MAY MODIFY AND/OR REDISTRIBUTE DAMAGES, INCLUDING ANY GENERAL, SPECIAL, INCIDENTAL OR CONSEQUENTIAL DAMAGES ARISING OUT OF THE USE OR INABILITY TO USE THE PROGRAM (INCLUDING BUT NOT LIMITED TO LOSS OF DATA OR DATA BEING RENDERED INACCURATE OR LOSSES SUSTAINED BY YOU OR THIRD PARTIES OR A FAILURE OF THE PROGRAM TO OPERATE WITH ANY OTHER PROGRAMS). EVEN IF SUCH HOLDER OR OTHER PARTY HAS BEEN ADVISED OF THE POSSIBILITY OF SLICH DAMAGES.

#### END OF TERMS AND CONDITIONS

#### How to Apply These Terms to Your New Programs

If you develop a new program, and you want it to be of the greatest possible use to the public, the best way to achieve this is to make it free software which everyone can redistribute and change under these terms.

To do so, attach the following notices to the program. It is safest to attach them to the start of each source file to most effectively convey the exclusion of warranty : and each file should have at least the "copyright" line and a pointer to where the full notice is found.

one line to give the program's name and an idea of what it does.

Copyright (C)yyyy name of author

This program is free software ; you can redistribute it and/or modify it under the terms of the GNU General Public License as published by the Free Software Foundation ; either version 2 of the License, or (at your option)any later version.

This program is distributed in the hope that it will be useful, but WITHOUT ANY WARRANTY ; without even the implied warranty of MERCHANTABILITY or FITNESS FOR A PARTICULAR PURPOSE. See the GNU General Public License for more details.

You should have received a copy of the GNU General Public License along with this program ; if not, write to the Free Software Foundation, Inc.,51 Franklin Street, Fifth Floor, Boston, MA 02110-1301, USA.

Also add information on how to contact you by electronic and paper mail. If the program is interactive, make it output a short notice like this when it starts in an interactive mode :

Gnomovision version 69,

Copyright (C) year name of author

Gnomovision comes with ABSOLUTELY NO

WARRANTY ; for details type 'show w'. This is free software, and you are welcome to redistribute it under certain conditions ; type 'show c' for details.

The hypothetical commands 'show w' and 'show c' should show the appropriate parts of the General Public License. Of course, the commands you use may be called something other than 'show w' and 'show c' ; they could even be mouse-clicks or menu items-- whatever suits your program.

You should also get your employer (if you work as a programmer)or your school, if any, to sign a "copyright disclaimer" for the program,if necessary. Here is a sample ; alter the names:

Yoyodyne, Inc.,hereby disclaims all copyright interest in the program ' Gnomovision' (which makes passes at compilers) written by James Hacker.

signature of Ty Coon, 1 April 1989 Ty Coon, President of Vice This General Public License does not permit incorporating your program into proprietary programs. If your

program is a subroutine library, you may consider it more useful to permit linking proprietary applications with the library. If this is what you want to do, use the GNU Lesser General Public License instead of this License.

# GNU GENERAL PUBLIC LICENSE

Version 3, 29 June 2007

Copyright © 2007 Free Software Foundation, Inc. <http://fsf.org/>

Everyone is permitted to copy and distribute verbatim copies of this license document, but changing it is not allowed.

#### Preamble

The GNU General Public License is a free, copyleft

license for software and other kinds of works. The licenses for most software and other practical works are designed to take away your freedom to share and change the works. By contrast, the GNU General Public License is intended to guarantee your freedom to share and change all versions of a program--to make sure it remains free software for all its users. We, the Free Software Foundation, use the GNU General Public License for most of our software; it applies also to any other work released this way by its authors. You can apply it to your programs, too.

When we speak of free software, we are referring to freedom, not price. Our General Public Licenses are designed to make sure that you have the freedom to distribute copies of free software (and charge for them if you wish), that you receive source code or can get it if you want it, that you can change the software or use pieces of it in new free programs, and that you know you can do these things.

To protect your rights, we need to prevent others from denying you these rights

or asking you to surrender the rights. Therefore, you have certain responsibilities if you distribute copies of the software, or if you modify it: responsibilities to respect the freedom of others.

For example, if you distribute copies of such a program, whether gratis or for a fee, you must pass on to the recipients the same freedoms that you received. You must make sure that they, too, receive or can get the source code. And you must show them these terms so they know their riahts.

Developers that use the GNU GPL protect your rights with two steps: (1) assert copyright on the software, and (2) offer you this License giving you legal permission to copy, distribute and/or modify it.

For the developers' and authors' protection, the GPL clearly explains that there is no warranty for this free software. For both users' and authors' sake, the GPL requires that modified versions be marked as changed, so that their problems will not be attributed erroneously to authors of previous versions.

Some devices are designed to deny users access to install or run modified versions of the software inside them, although the manufacturer can do so. This is fundamentally incompatible with the aim of protecting users' freedom to change the software. The systematic pattern of such abuse occurs in the area of products for individuals to use, which is precisely where it is most unacceptable. Therefore, we have designed this version of the GPL to prohibit the practice for those products. If such problems arise substantially in other domains, we stand ready to extend this provision to those domains in future versions of the GPL, as needed to protect the freedom of users.

Finally, every program is threatened constantly by software patents. States should not allow patents to restrict

development and use of software on general-purpose computers, but in those that do, we wish to avoid the special danger that patents applied to a free program could make it effectively proprietary. To prevent this, the GPL assures that patents cannot be used to render the program nonfree.

The precise terms and conditions for copying, distribution and modification follow.

#### TERMS AND CONDITIONS

#### 0. Definitions

"This License" refers to version 3 of the GNU General Public License.

"Copyright" also means copyright-like laws that apply to other kinds of works, such as semiconductor masks.

"The Program" refers to any copyrightable work licensed under this License. Each licensee is addressed as "you". "Licensees" and "recipients" may be individuals or organizations.

To "modify" a work means to copy from or adapt all or part of the work in a fashion requiring copyright permission, other than the making of an exact copy. The resulting work is called a "modified version" of the earlier work or a work "based on" the earlier work.

A "covered work" means either the unmodified Program or a work based on the Program.

To "propagate" a work means to do anything with it that, without permission, would make you directly or secondarily liable for infringement under applicable copyright law, except executing it on a computer or modifying a private copy. Propagation includes copying, distribution (with or without modification), making available to the public, and in some countries other activities as well.

To "convey" a work means any kind of propagation that enables other parties to make or receive copies. Mere interaction with a user through a computer network, with no transfer of a copy, is not conveying.

An interactive user interface displays "Appropriate Legal Notices" to the extent that it includes a convenient and prominently visible feature that (1) displays an appropriate copyright notice, and (2) tells the user that there is no warranty for the work (except to the extent that warranties are provided), that licensees may convey the work under this License, and how to view a copy of this License. If the interface presents a list of user commands or options, such as a menu, a prominent item in the list meets this criterion.

#### 1. Source Code.

The "source code" for a work means the preferred form of the work for making modifications to it. "Object code" means any non-source form of a work.

A "Standard Interface" means an interface that either is an official standard defined by a recognized standards body, or, in the case of interfaces specified for a particular programming language, one that is widely used among developers working in that language.

The "System Libraries" of an executable work include anything, other than the work as a whole, that (a) is included in the normal form of packaging a Major Component, but which is not part of that Major Component, and (b) serves only to enable use of the work with that Major Component, or to implement a Standard Interface for which an implementation is available to the public in source code form. A "Major Component", in this context, means a major essential component (kernel, window system, and so on) of the specific operating system (if any) on which the executable work runs, or a compiler used to produce the work, or an object code interpreter used to run it.

The "Corresponding Source" for a work in object code form means all the source code needed to generate, install, and (for an executable work) run the object code and to modify the work, including scripts to control those activities. However, it does not include the work's System Libraries, or general-purpose tools or generally available free programs which are used unmodified in performing those activities but which are not part of the work. For example, Corresponding Source includes interface definition files associated with source files for the work, and the source code for shared libraries and dynamically linked subprograms that the work is specifically designed to require, such as by intimate data communication or control flow between those subprograms and other parts of the work.

The Corresponding Source need not include anything that users can regenerate automatically from other parts of the Corresponding Source.

The Corresponding Source for a work in source code form is that same work.

#### 2. Basic Permissions.

All rights granted under this License are granted for the term of copyright on the Program, and are irrevocable provided the stated conditions are met. This License explicitly affirms your unlimited permission to run the unmodified Program. The output from running a covered work is covered by this License only if the output, given its content, constitutes a covered work. This License acknowledges your rights of fair use or other equivalent, as provided by copyright law.

You may make, run and propagate covered works that you do not convey, without conditions so long as your license otherwise remains in force. You may convey covered works to others for the sole purpose of having them make modifications exclusively for you, or provide you with facilities for running those works, provided that you comply with the terms of this License in conveying all material for which you do not control copyright. Those thus making or running the covered works for you must do so exclusively on your behalf, under your direction and control, on terms that prohibit them from making any copies of your copyrighted material outside their relationship with you.

Conveying under any other circumstances is permitted solely under the conditions stated below. Sublicensing is not allowed; section 10 makes it unnecessary.

#### 3. Protecting Users' Legal Rights From Anti-Circumvention Law.

No covered work shall be deemed part of an effective technological measure under any applicable law fulfilling obligations under article 11 of the WIPO copyright treaty adopted on 20 December 1996, or similar laws prohibiting or restricting circumvention of such measures.

When you convey a covered work, you waive any legal power to forbid circumvention of technological measures to the extent such circumvention is effected by exercising rights under this License with respect to the covered work, and you disclaim any intention to limit operation or modification of the work as a means of enforcing, against the work's users, your or third parties' legal rights to forbid circumvention of technological measures.

#### 4. Conveying Verbatim Copies.

You may convey verbatim copies of the Program's source code as you receive it, in any medium, provided that you conspicuously and appropriately publish on each copy an appropriate copyright notice; keep intact all notices stating that this License and any non-permissive terms added in accord with section 7 apply to the code; keep intact all notices of the absence of any warranty; and give all recipients a copy of this License along with the Program.

You may charge any price or no price for each copy that you convey, and you may offer support or warranty protection for a fee.

#### 5. Conveving Modified Source Versions.

You may convey a work based on the Program, or the modifications to produce it from the Program, in the form of source code under the terms of section 4, provided that you also meet all of these conditions:

- a) The work must carry prominent notices stating that you modified it, and giving a relevant date.
- b) The work must carry prominent notices stating that it is released under this License and any conditions added under section 7. This requirement modifies the requirement in section 4 to "keep intact all notices".
- c) You must license the entire work, as a whole, under this License to anyone who comes into possession of a copy. This License will therefore apply, along with any applicable section 7 additional terms, to the whole of the work, and all its parts, regardless of how they are packaged. This License gives no permission to license the work in any other way, but it does not invalidate such permission if you have separately received it.
- d) If the work has interactive user interfaces, each must display Appropriate Legal Notices; however, if the Program has interactive interfaces that do not display Appropriate Legal Notices, your work need not make them do so.

A compilation of a covered work with other separate and independent works, which are not by their nature extensions of the covered work, and which are not combined with it such as to form a larger program, in or on a volume of a storage or distribution medium, is called an "aggregate" if the compilation and its resulting copyright are not used to limit the access or legal rights of the compilation's users beyond what the individual works permit. Inclusion of a covered work in an aggregate does not cause this License to apply to the other parts of the aggregate.

#### 6. Conveying Non-Source Forms.

You may convey a covered work in object code form under the terms of sections 4 and 5, provided that you also convey the machinereadable Corresponding Source under the terms of this License, in one of these ways:

- a) Convey the object code in, or embodied in, a physical product (including a physical distribution medium), accompanied by the Corresponding Source fixed on a durable physical medium customarily used for software interchange.
- b) Convey the object code in, or embodied in, a physical product (including a physical distribution medium), accompanied by a written offer, valid for at least three years and valid for as long as you offer spare parts or customer support for that product

model, to give anyone who possesses the object code either (1) a copy of the Corresponding Source for all the software in the product that is covered by this License, on a durable physical medium customarily used for software interchange, for a price no more than your reasonable cost of physically performing this conveying of source, or (2) access to copy the Corresponding Source from a network server at no charge.

- c) Convey individual copies of the object code with a copy of the written offer to provide the corresponding Source. This alternative is allowed only occasionally and noncommercially, and only if you received the object code with such an offer, in accord with subsection 6b.
- d) Convey the object code by offering access from a designated place (gratis or for a charge), and offer equivalent access to the Corresponding Source in the same way through the same place at no further charge. You need not require recipients to copy the Corresponding Source along with the object code. If the place to copy the object code is a network server, the Corresponding Source may be on a different server (operated by you or a third party) that supports equivalent copying facilities, provided you maintain clear directions next to the object code saying where to find the Corresponding Source. Regardless of what server hosts the Corresponding Source, you remain obligated to ensure that it is available for as long as needed to satisfy these requirements.
- e) Convey the object code using peer-topeer transmission, provided you inform other peers where the object code and Corresponding Source of the work are being offered to the general public at no charge under subsection 6d.

A separable portion of the object code, whose source code is excluded from the Corresponding Source as a System Library, need not be included in conveying the object code work.

A "User Product" is either (1) a "consumer product", which means any tangible personal property which is normally used for personal, family, or household purposes, or (2) anything designed or sold for incorporation into a dwelling. In determining whether a product is a consumer product, doubtful cases shall be resolved in favor of coverage. For a particular product received by a particular user, "normally used" refers to a typical or common use of that class of product, regardless of the status of the particular user or of the way in which the particular user actually uses, or expects or is expected to use, the product. A product is a consumer product regardless of whether the product has substantial commercial, industrial or non-consumer uses, unless such uses represent the only significant mode of use of the product.

"Installation Information" for a User Product means any methods, procedures, authorization keys, or other information required to install and execute modified versions of a covered work in that User Product from a modified version of its Corresponding Source. The information must suffice to ensure that the continued functioning of the modified object code is in no case prevented or interfered with solely because modification has been made.

If you convey an object code work under this section in, or with, or specifically for use in, a User Product, and the conveying occurs as part of a transaction in which the right of possession and use of the User Product is transferred to the recipient in perpetuity or for a fixed term (regardless of how the transaction is characterized), the Corresponding Source conveyed under this section must be accompanied by the Installation Information. But this requirement does not apply if neither you nor any third party retains the ability to install modified object code on the User Product (for example, the work has been installed in ROM).

The requirement to provide Installation Information does not include a requirement to continue to provide support service, warranty, or updates for a work that has been modified or installed by the recipient, or for the User

Product in which it has been modified or installed. Access to a network may be denied when the modification itself materially and adversely affects the operation of the network or violates the rules and protocols for communication across the network.

Corresponding Source conveyed, and Installation Information provided, in accord with this section must be in a format that is publicly documented (and with an implementation available to the public in source code form), and must require no special password or key for unpacking, reading or copying.

#### 7. Additional Terms.

"Additional permissions" are terms that supplement the terms of this License by making exceptions from one or more of its conditions. Additional permissions that are applicable to the entire Program shall be treated as though they were included in this License, to the extent that they are valid under applicable law. If additional permissions apply only to part of the Program, that part may be used separately under those permissions, but the entire Program remains governed by this License without regard to the additional permissions.

When you convey a copy of a covered work, you may at your option remove any additional permissions from that copy, or from any part of it. (Additional permissions may be written to require their own removal in certain cases when you modify the work.) You may place additional permissions on material, added by you to a covered work, for which you have or can give appropriate copyright permission.

Notwithstanding any other provision of this License, for material you add to a covered work, you may (if authorized by the copyright holders of that material) supplement the terms of this License with terms:

- a) Disclaiming warranty or limiting liability differently from the terms of sections 15 and 16 of this License; or
- b) Requiring preservation of specified reasonable legal notices or author attributions in that material or in the Appropriate Legal Notices displayed by

works containing it; or

- c) Prohibiting misrepresentation of the origin of that material, or requiring that modified versions of such material be marked in reasonable ways as different from the original version; or
- d) Limiting the use for publicity purposes of names of licensors or authors of the material; or
- e) Declining to grant rights under trademark law for use of some trade names, trademarks, or service marks; or
- f) Requiring indemnification of licensors and authors of that material by anyone who conveys the material (or modified versions of it) with contractual assumptions of liability to the recipient, for any liability that these contractual assumptions directly impose on those licensors and authors.

All other non-permissive additional terms are considered "further restrictions" within the meaning of section 10. If the Program as you received it, or any part of it, contains a notice stating that it is governed by this License along with a term that is a further restriction, you may remove that term. If a license document contains a further restriction but permits relicensing or conveying under this License, you may add to a covered work material governed by the terms of that license document, provided that the further restriction does not survive such relicensing or conveying.

If you add terms to a covered work in accord with this section, you must place, in the relevant source files, a statement of the additional terms that apply to those files, or a notice indicating where to find the applicable terms.

Additional terms, permissive or nonpermissive, may be stated in the form of a separately written license, or stated as exceptions; the above requirements apply either way.

#### 8. Termination.

You may not propagate or modify a covered work except as expressly provided under this License. Any attempt otherwise to propagate or modify it is void, and will automatically terminate your rights under this License (including any patent licenses granted under the third paragraph of section 11).

However, if you cease all violation of this License, then your license from a particular copyright holder is reinstated (a) provisionally, unless and until the copyright holder explicitly and finally terminates your license, and (b) permanently, if the copyright holder fails to notify you of the violation by some reasonable means prior to 60 days after the cessation.

Moreover, your license from a particular copyright holder is reinstated permanently if the copyright holder notifies you of the violation by some reasonable means, this is the first time you have received notice of violation of this License (for any work) from that copyright holder, and you cure the violation prior to 30 days after your receipt of the notice.

Termination of your rights under this section does not terminate the licenses of parties who have received copies or rights from you under this License. If your rights have been terminated and not permanently reinstated, you do not qualify to receive new licenses for the same material under section 10.

#### 9. Acceptance Not Required for Having Copies.

You are not required to accept this License in order to receive or run a copy of the Program. Ancillary propagation of a covered work occurring solely as a consequence of using peer-to-peer transmission to receive a copy likewise does not require acceptance. However, nothing other than this License grants you permission to propagate or modify any covered work. These actions infringe copyright if you do not accept this License. Therefore, by modifying or propagating a covered work, you indicate your acceptance of this License to do so.

#### 10. Automatic Licensing of Downstream Recipients.

Each time you convey a covered work, the recipient automatically receives a license

from the original licensors, to run, modify and propagate that work, subject to this License. You are not responsible for enforcing compliance by third parties with this License.

An "entity transaction" is a transaction transferring control of an organization, or substantially all assets of one, or subdividing an organization, or merging organizations. If propagation of a covered work results from an entity transaction, each party to that transaction who receives a copy of the work also receives whatever licenses to the work the party's predecessor in interest had or could give under the previous paragraph, plus a right to possession of the Corresponding Source of the work from the predecessor in interest, if the predecessor has it or can get it with reasonable efforts.

You may not impose any further restrictions on the exercise of the rights granted or affirmed under this License. For example, you may not impose a license fee, royalty, or other charge for exercise of rights granted under this License, and you may not initiate litigation (including a cross-claim or counterclaim in a lawsuit) alleging that any patent claim is infringed by making, using, selling, offering for sale, or importing the Program or any portion of it.

#### 11. Patents.

A "contributor" is a copyright holder who authorizes use under this License of the Program or a work on which the Program is based. The work thus licensed is called the contributor's "contributor version".

A contributor's "essential patent claims" are all patent claims owned or controlled by the contributor, whether already acquired or hereafter acquired, that would be infringed by some manner, permitted by this License, of making, using, or selling its contributor version, but do not include claims that would be infringed only as a consequence of further modification of the contributor version. For purposes of this definition, "control" includes the right to grant patent sublicenses in a manner consistent with the requirements of this License.

Each contributor grants you a non-exclusive, worldwide, royalty-free patent license under the contributor's essential patent claims, to make, use, sell, offer for sale, import and otherwise run, modify and propagate the contents of its contributor version.

In the following three paragraphs, a "patent license" is any express agreement or commitment, however denominated, not to enforce a patent (such as an express permission to practice a patent or covenant not to sue for patent infringement). To "grant" such a patent license to a party means to make such an agreement or commitment not to enforce a patent against the party.

If you convey a covered work, knowingly relying on a patent license, and the Corresponding Source of the work is not available for anyone to copy, free of charge and under the terms of this License, through a publicly available network server or other readily accessible means, then you must either (1) cause the Corresponding Source to be so available, or (2) arrange to deprive vourself of the benefit of the patent license for this particular work, or (3) arrange, in a manner consistent with the requirements of this License, to extend the patent license to downstream recipients. "Knowingly relying" means you have actual knowledge that, but for the patent license, your conveying the covered work in a country, or your recipient's use of the covered work in a country, would infringe one or more identifiable patents in that country that you have reason to believe are valid.

If, pursuant to or in connection with a single transaction or arrangement, you convey, or propagate by procuring conveyance of, a covered work, and grant a patent license to some of the parties receiving the covered work authorizing them to use, propagate, modify or convey a specific copy of the covered work, then the patent license you grant is automatically extended to all recipients of the covered work and works based on it.

A patent license is "discriminatory" if it does not include within the scope of its coverage, prohibits the exercise of, or is conditioned on the non-exercise of one or more of the rights that are specifically granted under this License. You may not convey a covered work if you are a party to an arrangement with a third party that is in the business of distributing software, under which you make payment to the third party based on the extent of your activity of conveying the work, and under which the third party grants, to any of the parties who would receive the covered work from you, a discriminatory patent license

- (a) in connection with copies of the covered work conveyed by you (or copies made from those copies), or
- (b) primarily for and in connection with specific products or compilations that contain the covered work, unless you entered into that arrangement, or that patent license was granted, prior to 28 March 2007.

Nothing in this License shall be construed as excluding or limiting any implied license or other defenses to infringement that may otherwise be available to you under applicable patent law.

#### 12. No Surrender of Others' Freedom.

If conditions are imposed on you (whether by court order, agreement or otherwise) that contradict the conditions of this License, they do not excuse you from the conditions of this License. If you cannot convey a covered work so as to satisfy simultaneously your obligations under this License and any other pertinent obligations, then as a consequence you may not convey it at all. For example, if you agree to terms that obligate you to collect a royalty for further conveying from those to whom you convey the Program, the only way you could satisfy both those terms and this License would be to refrain entirely from conveying the Program.

#### 13. Use with the GNU Affero General Public License.

Notwithstanding any other provision of this License, you have permission to link or combine any covered work with a work licensed under version 3 of the GNU Affero General Public License into a single combined work, and to convey the resulting work. The terms of this License will continue to apply to the part which is the covered work, but the special requirements of the GNU Affero General Public License, section 13, concerning interaction through a network will apply to the combination as such.

#### 14. Revised Versions of this License.

The Free Software Foundation may publish revised and/ or new versions of the GNU General Public License from time to time. Such new versions will be similar in spirit to the present version, but may differ in detail to address new problems or concerns.

Each version is given a distinguishing version number. If the Program specifies that a certain numbered version of the GNU General Public License "or any later version" applies to it, you have the option of following the terms and conditions either of that numbered version or of any later version published by the Free Software Foundation. If the Program does not specify a version number of the GNU General Public License, you may choose any version ever published by the Free Software Foundation.

If the Program specifies that a proxy can decide which future versions of the GNU General Public License can be used, that proxy's public statement of acceptance of a version permanently authorizes you to choose that version for the Program.

Later license versions may give you additional or different permissions. However, no additional obligations are imposed on any author or copyright holder as a result of your choosing to follow a later version.

#### 15. Disclaimer of Warranty.

THERE IS NO WARRANTY FOR THE PROGRAM, TO THE EXTENT PERMITTED BY APPLICABLE LAW. EXCEPT WHEN OTHERWISE STATED IN WRITING THE COPYRIGHT HOLDERS AND/OR OTHER PARTIES PROVIDE THE PROGRAM "AS IS" WITHOUT WARRANTY OF ANY KIND, EITHER EXPRESSED OR IMPLIED, INCLUDING, BUT NOT LIMITED

TO, THE IMPLIED WARRANTIES OF MERCHANTABILITY AND FITNESS FOR A PARTICULAR PURPOSE. THE ENTIRE RISK AS TO THE QUALITY AND PERFORMANCE OF THE PROGRAM IS WITH YOU. SHOULD THE PROGRAM PROVE DEFECTIVE, YOU ASSUME THE COST OF ALL NECESSARY SERVICING, REPAIR OR CORRECTION.

#### 16. Limitation of Liability.

IN NO EVENT UNLESS REQUIRED BY APPLICABLE LAW OR AGREED TO IN WRITING WILL ANY COPYRIGHT HOLDER, OR ANY OTHER PARTY WHO MODIFIES AND/OR CONVEYS THE PROGRAM AS PERMITTED ABOVE, BE LIABLE TO YOU FOR DAMAGES, INCLUDING ANY GENERAL, SPECIAL, INCIDENTAL OR CONSEQUENTIAL DAMAGES ARISING OUT OF THE USE OR INABILITY TO USE THE PROGRAM (INCLUDING BUT NOT LIMITED TO LOSS OF DATA OR DATA BEING RENDERED INACCURATE OR LOSSES SUSTAINED BY YOU OR THIRD PARTIES OR A FAILURE OF THE PROGRAM TO OPERATE WITH ANY OTHER PROGRAMS), EVEN IF SUCH HOLDER OR OTHER PARTY HAS BEEN ADVISED OF THE POSSIBILITY OF SUCH DAMAGES.

#### 17. Interpretation of Sections 15 and 16.

If the disclaimer of warranty and limitation of liability provided above cannot be given local legal effect according to their terms, reviewing courts shall apply local law that most closely approximates an absolute waiver of all civil liability in connection with the Program, unless a warranty or assumption of liability accompanies a copy of the Program in return for a fee.

#### END OF TERMS AND CONDITIONS

# GNU LESSER GENERAL PUBLIC **LICENSE**

Version 2.1, February 1999

Copyright (C) 1991, 1999 Free Software Foundation, Inc. 51 Franklin Street, Fifth Floor, Boston, MA 02110-1301

USA Everyone is permitted to copy and distribute verbatim copies of this license document, but changing it is not allowed.

[This is the first released version of the Lesser GPL. It also counts as the successor of the GNU Library Public License, version 2, hence the version number 2.1.]

#### Preamble

The licenses for most software are designed to take away your freedom to share and change it. By contrast, the GNU General Public Licenses are intended to guarantee your freedom to share and change free software to make sure the software is free for all its users.

This license, the Lesser General Public License, applies to some specially designated software packages-typically libraries-of the Free Software Foundation and other authors who decide to use it. You can use it too, but we suggest you first think carefully about whether this license or the ordinary General Public License is the better strategy to use in any particular case, based on the explanations below.

When we speak of free software, we are referring to freedom of use, not price. Our General Public Licenses are designed to make sure that you have the freedom to distribute copies of free software (and charge for this service if you wish); that you receive source code or can get it if you want it; that you can change the software and use pieces of it in new free programs; and that you are informed that you can do these things.

To protect your rights, we need to make restrictions that forbid distributors to deny you these rights or to ask you to surrender these rights. These restrictions translate to certain responsibilities for you if you distribute copies of the library or if you modify it.

For example, if you distribute copies of the library, whether gratis or for a fee, you must give the recipients all the rights that

we gave you. You must make sure that they, too, receive or can get the source code. If you link other code with the library, you must provide complete object files to the recipients, so that they can relink them with the library after making changes to the library and recompiling it. And you must show them these terms so they know their rights.

We protect your rights with a two-step method: (1) we copyright the library, and (2) we offer you this license, which gives you legal permission to copy, distribute and/or modify the library.

To protect each distributor, we want to make it very clear that there is no warranty for the free library. Also, if the library is modified by someone else and passed on, the recipients should know that what they have is not the original version, so that the original author's reputation will not be affected by problems that might be introduced by others.

Finally, software patents pose a constant threat to the existence of any free program. We wish to make sure that a company cannot effectively restrict the users of a free program by obtaining a restrictive license from a patent holder. Therefore, we insist that any patent license obtained for a version of the library must be consistent with the full freedom of use specified in this license.

Most GNU software, including some libraries, is covered by the ordinary GNU General Public License. This license, the GNU Lesser General Public License applies to certain designated libraries, and is quite different from the ordinary General Public License. We use this license for certain libraries in order to permit linking those libraries into non-free programs.

When a program is linked with a library. whether statically or using a shared library, the combination of the two is legally speaking a combined work, a derivative of the original library. The ordinary General

Public License therefore permits such linking only if the entire combination fits its criteria of freedom. The Lesser General Public License permits more lax criteria for linking other code with the library.

We call this license the "Lesser" General Public License because it does Less to protect the user's freedom than the ordinary General Public License. It also provides other free software developers Less of an advantage over competing nonfree programs. These disadvantages are the reason we use the ordinary General Public License for many libraries. However, the Lesser license provides advantages in certain special circumstances.

For example, on rare occasions, there may be a special need to encourage the widest possible use of a certain library, so that it becomes a de-facto standard. To achieve this, non-free programs must be allowed to use the library. A more frequent case is that a free library does the same job as widely used non-free libraries. In this case, there is little to gain by limiting the free library to free software only, so we use the Lesser General Public License.

In other cases, permission to use a particular library in non-free programs enables a greater number of people to use a large body of free software. For example, permission to use the GNU C Library in non-free programs enables many more people to use the whole GNU operating system, as well as its variant, the GNU/ Linux operating system.

Although the Lesser General Public License is Less protective of the users' freedom, it does ensure that the user of a program that is linked with the Library has the freedom and the wherewithal to run that program using a modified version of the Library.

The precise terms and conditions for copying, distribution and modification follow. Pay close attention to the difference between a "work based on the library" and a "work that uses the library". The former contains code derived from the library, whereas the latter must be combined with the library in order to run.

#### TERMS AND CONDITIONS FOR COPYING, DISTRIBUTION AND MODIFICATION

0. This License Agreement applies to any software library or other program which contains a notice placed by the copyright holder or other authorized party saying it may be distributed under the terms of this Lesser General Public License (also called "this License"). Each licensee is addressed as "you".

A "library" means a collection of software functions and/ or data prepared so as to be conveniently linked with application programs (which use some of those functions and data) to form executables.

The "Library", below, refers to any such software library or work which has been distributed under these terms. A "work based on the Library" means either the Library or any derivative work under copyright law: that is to say, a work containing the Library or a portion of it, either verbatim or with modifications and/or translated straightforwardly into another language. (Hereinafter, translation is included without limitation in the term "modification".)

"Source code" for a work means the preferred form of the work for making modifications to it. For a library, complete source code means all the source code for all modules it contains, plus any associated interface definition files, plus the scripts used to control compilation and installation of the library.

Activities other than copying, distribution and modification are not covered by this License; they are outside its scope. The act of running a program using the Library is not restricted, and output from such a program

is covered only if its contents constitute a work based on the Library (independent of the use of the Library in a tool for writing it). Whether that is true depends on what the Library does and what the program that uses the Library does.

1. You may copy and distribute verbatim copies of the Library's complete source code as you receive it, in any medium, provided that you conspicuously and appropriately publish on each copy an appropriate copyright notice and disclaimer of warranty; keep intact all the notices that refer to this License and to the absence of any warranty; and distribute a copy of this License along with the Library.

You may charge a fee for the physical act of transferring a copy, and you may at your option offer warranty protection in exchange for a fee.

2. You may modify your copy or copies of the Library or any portion of it, thus forming a work based on the Library, and copy and distribute such modifications or work under the terms of Section 1 above, provided that you also meet all of these conditions:

a) The modified work must itself be a software library. b) You must cause the files modified to carry prominent notices stating that you changed the files and the date of any change. c) You must cause the whole of the work to be licensed at no charge to all third parties under the terms of this License, d) If a facility in the modified Library refers to a function or a table of data to be supplied by an application program that uses the facility, other than as an argument passed when the facility is invoked, then you must make a good faith effort to ensure that, in the event an application does not supply such function or table, the facility still operates, and performs whatever part of its purpose remains meaningful. (For example, a function in a library to compute square roots has a purpose that is entirely

well-defined independent of the application. Therefore, Subsection 2d requires that any application-supplied function or table used by this function must be optional: if the application does not supply it, the square root function must still compute square roots.) These requirements apply to the modified work as a whole. If identifiable sections of that work are not derived from the Library, and can be reasonably considered independent and separate works in themselves, then this License, and its terms, do not apply to those sections when you distribute them as separate works. But when you distribute the same sections as part of a whole which is a work based on the Library, the distribution of the whole must be on the terms of this License whose permissions for other licensees extend to the entire whole, and thus to each and every part regardless of who wrote it.

Thus, it is not the intent of this section to claim rights or contest your rights to work written entirely by you; rather, the intent is to exercise the right to control the distribution of derivative or collective works based on the Library.

In addition, mere aggregation of another work not based on the Library with the Library (or with a work based on the Library) on a volume of a storage or distribution medium does not bring the other work under the scope of this License.

3. You may opt to apply the terms of the ordinary GNU General Public License instead of this License to a given copy of the Library. To do this, you must alter all the notices that refer to this License, so that they refer to the ordinary GNU General Public License, version 2, instead of to this License. (If a newer version than version 2 of the ordinary GNU General Public License has appeared, then you can specify that version instead if you wish.) Do not make any other change in these notices.

Once this change is made in a given copy,

it is irreversible for that copy, so the ordinary GNU General Public License applies to all subsequent copies and derivative works made from that copy.

This option is useful when you wish to copy part of the code of the Library into a program that is not a library.

4. You may copy and distribute the Library (or a portion or derivative of it, under Section 2) in object code or executable form under the terms of Sections 1 and 2 above provided t hat you accompany it with the complete corresponding machine-readable source code, which must be distributed under the terms of Sections 1 and 2 above on a medium customarily used for software interchange.

If distribution of object code is made by offering access to copy from a designated place, then offering equivalent access to copy the source code from the same place satisfies the requirement to distribute the source code, even though third parties are not compelled to copy the source along with the object code.

5. A program that contains no derivative of any portion of the Library, but is designed to work with the Library by being compiled or linked with it, is called a "work that uses the Library". Such a work, in isolation, is not a derivative work of the Library, and therefore falls outside the scope of this License.

However, linking a "work that uses the Library" with the Library creates an executable that is a derivative of the Library (because it contains portions of the Library), rather than a "work that uses the library". The executable is therefore covered by this License. Section 6 states terms for distribution of such executables.

When a "work that uses the Library" uses material from a header file that is part of the Library, the object code for the work may be a derivative work of the Library even

though the source code is not. Whether this is true is especially significant if the work can be linked without the Library, or if the work is itself a library. The threshold for this to be true is not precisely defined by law.

If such an object file uses only numerical parameters, data structure layouts and accessors, and small macros and small inline functions (ten lines or less in length), then the use of the object file is unrestricted, regardless of whether it is legally a derivative work. (Executables containing this object code plus portions of the Library will still fall under Section 6.)

Otherwise, if the work is a derivative of the Library, you may distribute the object code for the work under the terms of Section 6. Any executables containing that work also fall under Section 6, whether or not they are linked directly with the Library itself.

6. As an exception to the Sections above, you may also combine or link a "work that uses the Library" with the Library to produce a work containing portions of the Library, and distribute that work under terms of your choice, provided that the terms permit modification of the work for the customer's own use and reverse engineering for debugging such modifications

You must give prominent notice with each copy of the work that the Library is used in it and that the Library and its use are covered by this License. You must supply a copy of this License. If the work during execution displays copyright notices, you must include the copyright notice for the Library among them, as well as a reference directing the user to the copy of this License. Also, you must do one of these things:

a) Accompany the work with the complete corresponding machine-readable source code for the Library including whatever changes were used in the work (which must be distributed under Sections

1 and 2 above); and, if the work is an executable linked with the Library, with the complete machine readable " work that uses the Library", as object code and/or source code, so that the user can modify the Library and then relink to produce a modified executable containing the modified Library. (It is understood that the user who changes the contents of definitions files in the Library will not necessarily be able to recompile the application to use the modified definitions.)

b) Use a suitable shared library mechanism for linking with the Library. A suitable mechanism is one that

(1) uses at run time a copy of the library already present on the user's computer system, rather than copying library functions into the executable, and (2) will operate properly with a modified version of the library, if the user installs one, as long as the modified version is interfacecompatible with the version that the work was made with.

- c) Accompany the work with a written offer, valid for at least three years, to give the same user the materials specified in Subsection 6a, above, for a charge no more than the cost of performing this distribution
- d) If distribution of the work is made by offering access to copy from a designated place, offer equivalent access to copy the above specified materials from the same place.
- e) Verify that the user has already received a copy of these materials or that you have already sent this user a copy.

For an executable, the required form of the "work that uses the Library" must include any data and utility programs needed for reproducing the executable from it. However, as a special exception, the materials to be distributed need not include anything that is normally distributed (in

either source or binary form) with the major components (compiler, kernel, and so on) of the operating system on which the executable runs, unless that component itself accompanies the executable.

It may happen that this requirement contradicts the license restrictions of other proprietary libraries that do not normally accompany the operating system. Such a contradiction means you cannot use both them and the Library together in an executable that you distribute.

- 7. You may place library facilities that are a work based on the Library side-byside in a single library together with other library facilities not covered by this License, and distribute such a combined library, provided that the separate distribution of the work based on the Library and of the other library facilities is otherwise permitted, and provided that you do these two things:
- a) Accompany the combined library with a copy of the same work based on the Library, uncombined with any other library facilities. This must be distributed under the terms of the Sections above.
- b) Give prominent notice with the combined library of the fact that part of it is a work based on the Library, and explaining where to find the accompanying uncombined form of the same work.
- 8. You may not copy, modify, sublicense, link with, or distribute the Library except as expressly provided under this License. Any attempt otherwise to copy, modify, sublicense, link with, or distribute the Library is void, and will automatically terminate your rights under this License. However, parties who have received copies, or rights, from you under this License will not have their licenses terminated so long as such parties remain in full compliance.
- 9. You are not required to accept this License, since you have not signed

it. However, nothing else grants you permission to modify or distribute the Library or its derivative works. These actions are prohibited by law if you do not accept this License. Therefore, by modifying or distributing the Library (or any work based on the Library), you indicate your acceptance of this License to do so, and all its terms and conditions for copying, distributing or modifying the Library or works based on it.

- 10. Each time you redistribute the Library (or any work based on the Library), the recipient automatically receives a license from the original licensor to copy, distribute, link with or modify the Library subject to these terms and conditions. You may not impose any further restrictions on the recipients' exercise of the rights granted herein. You are not responsible for enforcing compliance by third parties with this License.
- 11. If, as a consequence of a court judgment or allegation of patent infringement or for any other reason (not limited to patent issues), conditions are imposed on you (whether by court order, agreement or otherwise) that contradict the conditions of this License, they do not excuse you from the conditions of this License. If you cannot distribute so as to satisfy simultaneously your obligations under this License and any other pertinent obligations, then as a consequence you may not distribute the Library at all. For example, if a patent license would not permit royalty free redistribution of the Library by all those who receive copies directly or indirectly through you, then the only way you could satisfy both it and this License would be to refrain entirely from distribution of the Library.

If any portion of this section is held invalid or unenforceable under any particular circumstance, the balance of the section

is intended to apply, and the section as a whole is intended to apply in other circumstances.

It is not the purpose of this section to induce you to infringe any patents or other property right claims or to contest validity of any such claims; this section has the sole purpose of protecting the integrity of the free software distribution system which is implemented by public license practices. Many people have made generous contributions to the wide range of software distributed through that system in reliance on consistent application of that system; it is up to the author/donor to decide if he or she is willing to distribute software through any other system and a licensee cannot impose that choice.

This section is intended to make thoroughly clear what is believed to be a consequence of the rest of this License.

12. If the distribution and/or use of the Library is restricted in certain countries either by patents or by copyrighted interfaces, the original copyright holder who places the Library under this License may add an explicit geographical distribution limitation excluding those countries, so that distribution is permitted only in or among countries not thus excluded. In such case, this License incorporates the limitation as if written in the body of this License.

13. The Free Software Foundation may publish revised and/or new versions of the Lesser General Public License from time to time. Such new versions will be similar in spirit to the present version, but may differ in detail to address new problems or concerns.

Each version is given a distinguishing version number. If the Library specifies a version number of this License which applies to it and "any later version", you have the option of following the terms and conditions either of that version or of any

later version published by the Free Software Foundation. If the Library does not specify a license version number, you may choose any version ever published by the Free Software Foundation.

14. If you wish to incorporate parts of the Library into other free programs whose distribution conditions are incompatible with these, write to the author to ask for permission. For software which is copyrighted by the Free Software Foundation, write to the Free Software Foundation; we sometimes make exceptions for this. Our decision will be guided by the two goals of preserving the free status of all derivatives of our free software and of promoting the sharing and reuse of software generally.

#### NO WARRANTY

- 15. BECAUSE THE LIBRARY IS LICENSED FREE OF CHARGE, THERE IS NO WARRANTY FOR THE LIBRARY TO THE EXTENT PERMITTED BY APPLICABLE LAW. EXCEPT WHEN OTHERWISE STATED IN WRITING THE COPYRIGHT HOLDERS AND/ OR OTHER PARTIES PROVIDE THE LIBRARY "AS IS" WITHOUT WARRANTY OF ANY KIND, EITHER EXPRESSED OR IMPLIED, INCLUDING, BUT NOT LIMITED TO, THE IMPLIED WARRANTIES OF MERCHANTABILITY AND FITNESS FOR A PARTICULAR PURPOSE. THE ENTIRE RISK AS TO THE QUALITY AND PERFORMANCE OF THE LIBRARY IS WITH YOU. SHOULD THE LIBRARY PROVE DEFECTIVE, YOU ASSUME THE COST OF ALL NECESSARY SERVICING, REPAIR OR CORRECTION.
- 16. IN NO EVENT UNLESS REQUIRED BY APPLICABLE LAW OR AGREED TO IN WRITING WILL ANY COPYRIGHT HOLDER, OR ANY OTHER PARTY WHO MAY MODIFY AND/OR REDISTRIBUTE THE LIBRARY AS

PERMITTED ABOVE, BE LIABLE TO YOU FOR DAMAGES, INCLUDING ANY GENERAL, SPECIAL, INCIDENTAL OR CONSEQUENTIAL DAMAGES ARISING OUT OF THE USE OR INABILITY TO USE THE LIBRARY (INCLUDING BUT NOT LIMITED TO LOSS OF DATA OR DATA BEING RENDERED INACCURATE OR LOSSES SUSTAINED BY YOU OR THIRD PARTIES OR A FAILURE OF THE LIBRARY TO OPERATE WITH ANY OTHER SOFTWARE), EVEN IF SUCH HOLDER OR OTHER PARTY HAS BEEN ADVISED OF THE POSSIBILITY OF SUCH DAMAGES.

#### END OF TERMS AND CONDITIONS

#### How to Apply These Terms to Your New Libraries

If you develop a new library, and you want it to be of the greatest possible use to the public, we recommend making it free software that everyone can redistribute and change. You can do so by permitting redistribution under these terms (or, alternatively, under the terms of the ordinary General Public License).

To apply these terms, attach the following notices to the library. It is safest to attach them to the start of each source file to most effectively convey the exclusion of warranty; and each file should have at least the "copyright" line and a pointer to where the full notice is found. one line to give the library's name and an idea of what it does.

Copyright (C) year name of author

This library is free software; you can redistribute it and/ or modify it under the terms of the GNU Lesser General Public License as published by the Free Software Foundation; either version 2.1 of the License, or (at your option) any later version.

This library is distributed in the hope that it will be useful, but WITHOUT ANY WARRANTY; without even the implied warranty of MERCHANTABILITY or FITNESS FOR A PARTICULAR PURPOSE. See the GNU Lesser General Public License for more details.

You should have received a copy of the GNU Lesser General Public License along with this library; if not, write to the Free Software Foundation, Inc., 51 Franklin Street, Fifth Floor, Boston, MA 02110-1301 USA Also add information on how to contact you by electronic and paper mail.

You should also get your employer (if you work as a programmer) or your school, if any, to sign a "copyright disclaimer" for the library, if necessary. Here is a sample; alter the names:

Yoyodyne, Inc., hereby disclaims all copyright interest in the library 'Frob' (a library for tweaking knobs) written by James Random Hacker.

signature of Ty Coon, 1 April 1990 Ty Coon, President of Vice.

# OpenSSL LICENSE

Copyright (c) 1998-2006 The OpenSSL Project. All rights reserved. Redistribution and use in source and binary forms, with or without modification, are permitted provided that the following conditions are met:

- 1. Redistributions of source code must retain the above copyright notice, this list of conditions and the following disclaimer.
- 2. Redistributions in binary form must reproduce the above copyright notice, this list of conditions and the following disclaimer in the documentation and/or other materials provided with the distribution.
- 3. All advertising materials mentioning features or use of this software must display the following acknowledgment: "This product includes software developed by the OpenSSL Project for

use in the OpenSSL Toolkit. (http://www. openssl.org/)"

- 4. The names "OpenSSL Toolkit" and "OpenSSL Project" must not be used to endorse or promote products derived from this software without prior written permission. For written permission, please contact openssl-core@openssl.org.
- 5. Products derived from this software may not be called "OpenSSL" nor may "OpenSSL" appear in their names without prior written permission of the OpenSSL Project.
- 6. Redistributions of any form whatsoever must retain the following acknowledgment: "This product includes software developed by the OpenSSL Project for use in the OpenSSL Toolkit (http://www.openssl.org/)"

THIS SOFTWARE IS PROVIDED BY THE OpenSSL PROJECT "AS IS" AND ANY EXPRESSED OR IMPLIED WARRANTIES, INCLUDING, BUT NOT LIMITED TO, THE IMPLIED WARRANTIES OF MERCHANTABILITY AND FITNESS FOR A PARTICULAR PURPOSE ARE DISCLAIMED. IN NO EVENT SHALL THE OpenSSL PROJECT OR ITS CONTRIBUTORS BE LIABLE FOR ANY DIRECT, INDIRECT, INCIDENTAL, SPECIAL, EXEMPLARY, OR CONSEQUENTIAL DAMAGES (INCLUDING, BUT NOT LIMITED TO, PROCUREMENT OF SUBSTITUTE GOODS OR SERVICES; LOSS OF USE, DATA, OR PROFITS; OR BUSINESS INTERRUPTION) HOWEVER CAUSED AND ON ANY THEORY OF LIABILITY, WHETHER IN CONTRACT, STRICT LIABILITY, OR TORT (INCLUDING NEGLIGENCE OR OTHERWISE) ARISING IN ANY WAY OUT OF THE USE OF THIS SOFTWARE, EVEN IF ADVISED OF THE POSSIBILITY OF SUCH DAMAGE. This product includes cryptographic software written by Eric Young (eay@cryptsoft.com). This product includes software written by Tim Hudson(tjh@cryptsoft.com).

# Original SSLeay License

Copyright (C) 1995-1998 Eric Young (eay@ cryptsoft. com) All rights reserved. This package is an SSL implementation written by Eric Young (eay@cryptsoft. com). The implementation was written so as to conform with Netscapes SSL. This library is free for commercial and non-commercial use as long as the following conditions are aheared to. The following conditions apply to all code found in this distribution, be it the RC4, RSA, lhash, DES, etc., code; not just the SSL code. The SSL documentation included with this distribution is covered by the same copyright terms except that the holder is Tim Hudson (tih@cryptsoft.com).

Copyright remains Eric Young's, and as such any Copyright notices in the code are not to be removed. If this package is used in a product, Eric Young should be given attribution as the author of the parts of the library used. This can be in the form of a textual message at program startup or in documentation (online or textual) provided with the package. Redistribution and use in source and binary forms, with or without modification, are permitted provided that the following conditions are met:

- 1. Redistributions of source code must retain the copyright notice, this list of conditions and the following disclaimer.
- 2. Redistributions in binary form must reproduce the above copyright notice, this list of conditions and the following disclaimer in the documentation and/or other materials provided with the distribution.
- 3. All advertising materials mentioning features or use of this software must display the following acknowledgement: "This product includes cryptographic software written by Eric Young (eay@ cryptsoft.com)" The word 'cryptographic' can be left out if the rouines from the library being used are not cryptographic related :-).

4. If you include any Windows specific code (or a derivative thereof) from the apps directory (application code) you must include an acknowledgement: "This product includes software written by Tim Hudson (tjh@ cryptsoft.com)"

THIS SOFTWARE IS PROVIDED BY ERIC YOUNG ''AS IS AND ANY EXPRESS OR IMPLIED WARRANTIES, INCLUDING, BUT NOT LIMITED TO, THE IMPLIED WARRANTIES OF MERCHANTABILITY AND FITNESS FOR A PARTICULAR PURPOSE ARE DISCLAIMED. IN NO EVENT SHALL THE AUTHOR OR CONTRIBUTORS BE LIABLE FOR ANY DIRECT, INDIRECT, INCIDENTAL, SPECIAL, EXEMPLARY, OR CONSEQUENTIAL DAMAGES (INCLUDING, BUT NOT LIMITED TO, PROCUREMENT OF SUBSTITUTE GOODS OR SERVICES; LOSS OF USE, DATA, OR PROFITS; OR BUSINESS INTERRUPTION) HOWEVER CAUSED AND ON ANY THEORY OF LIABILITY, WHETHER IN CONTRACT, STRICT LIABILITY, OR TORT (INCLUDING NEGLIGENCE OR OTHERWISE) ARISING IN ANY WAY OUT OF THE USE OF THIS SOFTWARE, EVEN IF ADVISED OF THE POSSIBILITY OF SUCH DAMAGE.

The licence and distribution terms for any publically available version or derivative of this code cannot be changed. i.e. this code cannot simply be copied and put under another distribution licence [including the GNU Public Licence].

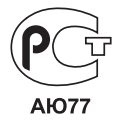

Подлежит использованию по назначению в нормальных условиях Срок службы : 7 лет.

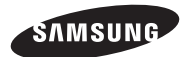

# **СЕТЬ ПРОДАЖ**

#### SAMSUNG TECHWIN CO., LTD.

Samsungtechwin R&D Center, 701, Sampyeong-dong, Bundang-gu, Seongnam-si, Gyeonggi-do, Korea, 463-400 TEL : +82-70-7147-8740~60 FAX : +82-31-8018-3745

#### SAMSUNG TECHWIN AMERICA Inc.

100 Challenger Rd. Suite 700 Ridgefield Park, NJ 07660 Toll Free : +1-877-213-1222 Direct : +1-201-325-6920 Fax : +1-201-373-0124 www.samsungcctvusa.com

#### SAMSUNG TECHWIN EUROPE LTD.

Samsung House, 1000 Hillswood Drive, Hillswood Business Park Chertsey, Surrey, UNITED KINGDOM KT16 OPS TEL : +44-1932-45-5300 FAX : +44-1932-45-5325

www.samsungtechwin.com www.samsungsecurity.com www.samsungipolis.com